**Dell Precision Workstation T7600 Kullanıcı El Kitabı**

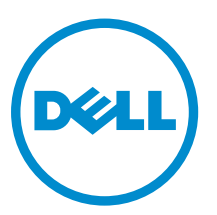

**Resmi Model: D02X Resmi Tip: D02X001**

# <span id="page-1-0"></span>**Notlar, Dikkat Edilecek Noktalar ve Uyarılar**

**NOT:** NOT, bilgisayarınızı daha iyi kullanmanızı sağlayan önemli bilgileri anlatır. W

DİKKAT: DİKKAT, donanımda olabilecek hasarları ya da veri kaybını belirtir ve bu sorunun nasıl önleneceğini anlatır.

**UYARI: UYARI, meydana gelebilecek olası maddi hasar, kişisel yaralanma veya ölüm tehlikesi anlamına gelir.**

#### **© 2013 Dell Inc.**

Λ

∧

Bu metinde kullanılan ticari markalar: Dell™, DELL logosu, Dell Precision™, Precision ON™,ExpressCharge™, Latitude™, Latitude ON™, OptiPlex™, Vostro™ ve Wi-Fi Catcher™ Dell Inc.'nin ticari markalarıdır. Intel®, Pentium®, Xeon®, Core™, Atom™, Centrino® ve Celeron® Intel Corporation'ın ABD ve diğer ülkelerdeki tescilli ticar markaları veya ticari markalarıdır. AMD®, Advanced Micro Devices, Inc.'nin tescilli ticari markası ve AMD Opteron™, AMD Phenom™, AMD Sempron™, AMD Athlon™, ATI Radeon™ ve ATI FirePro™ da ticari markalarıdır. Microsoft®, Windows®, MS-DOS®, Windows Vista®, Windows Vista başlat düğmesi ve Office Outlook® Microsoft Corporation'ın ABD ve/veya diğer ülkelerdeki ticari markaları veya tescilli ticari markalarıdır. Blu-ray Disc™ Blu-ray Disc Association'ın (BDA) sahip olduğu bir ticari markadır ve disklerde ve oynatıcılarda kullanım için lisanslıdır. Bluetooth® sözcüğü markası tescilli bir ticari marka olup Bluetooth® SIG, Inc.'e aittir ve böyle bir markanın Dell Inc. tarafından kullanımı lisansa tabidir. Wi-Fi® Wireless Ethernet Compatibility Alliance, Inc.'nin tescilli ticari markasıdır.

2013 - 02

Rev. A02

# İçindekiler

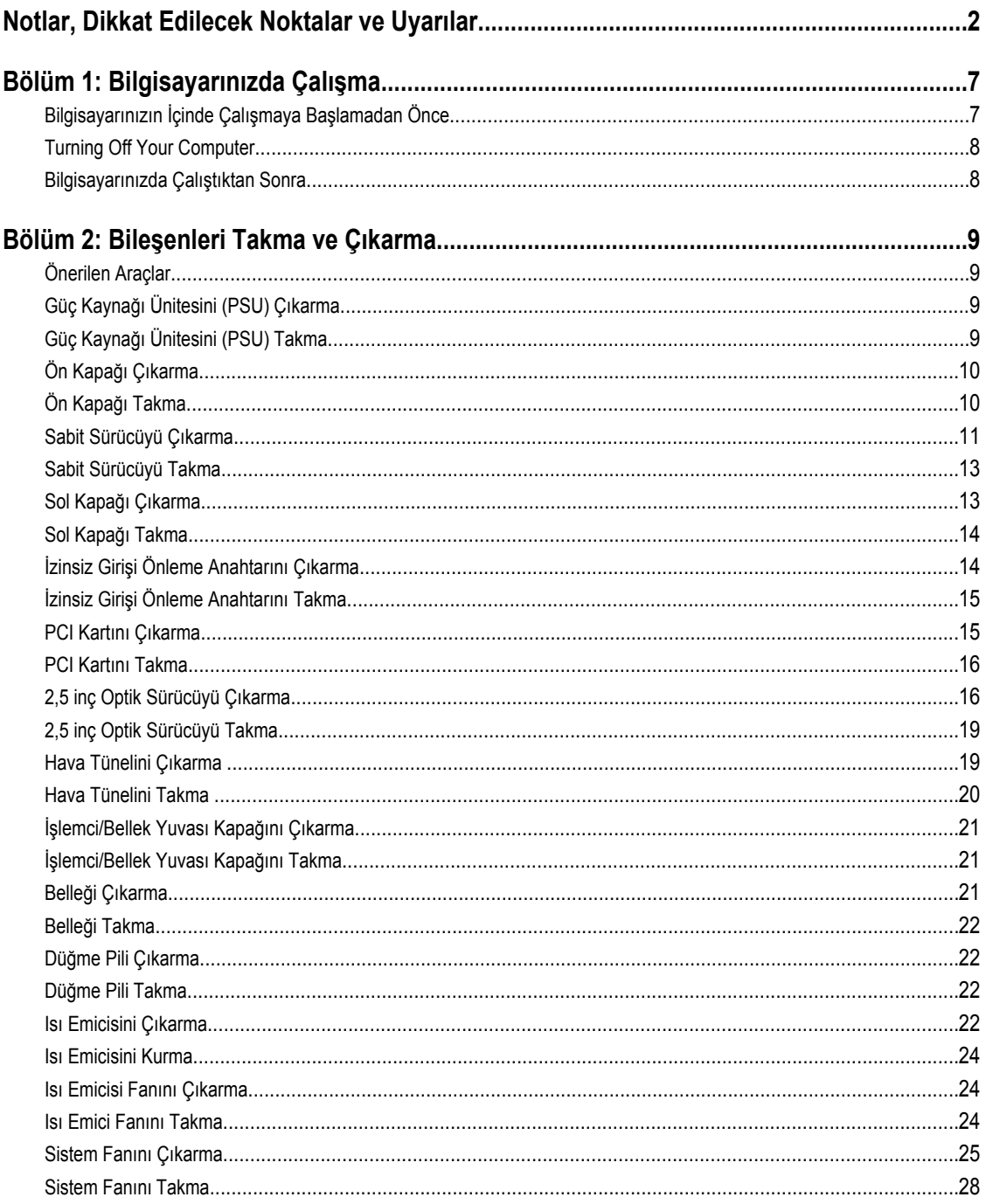

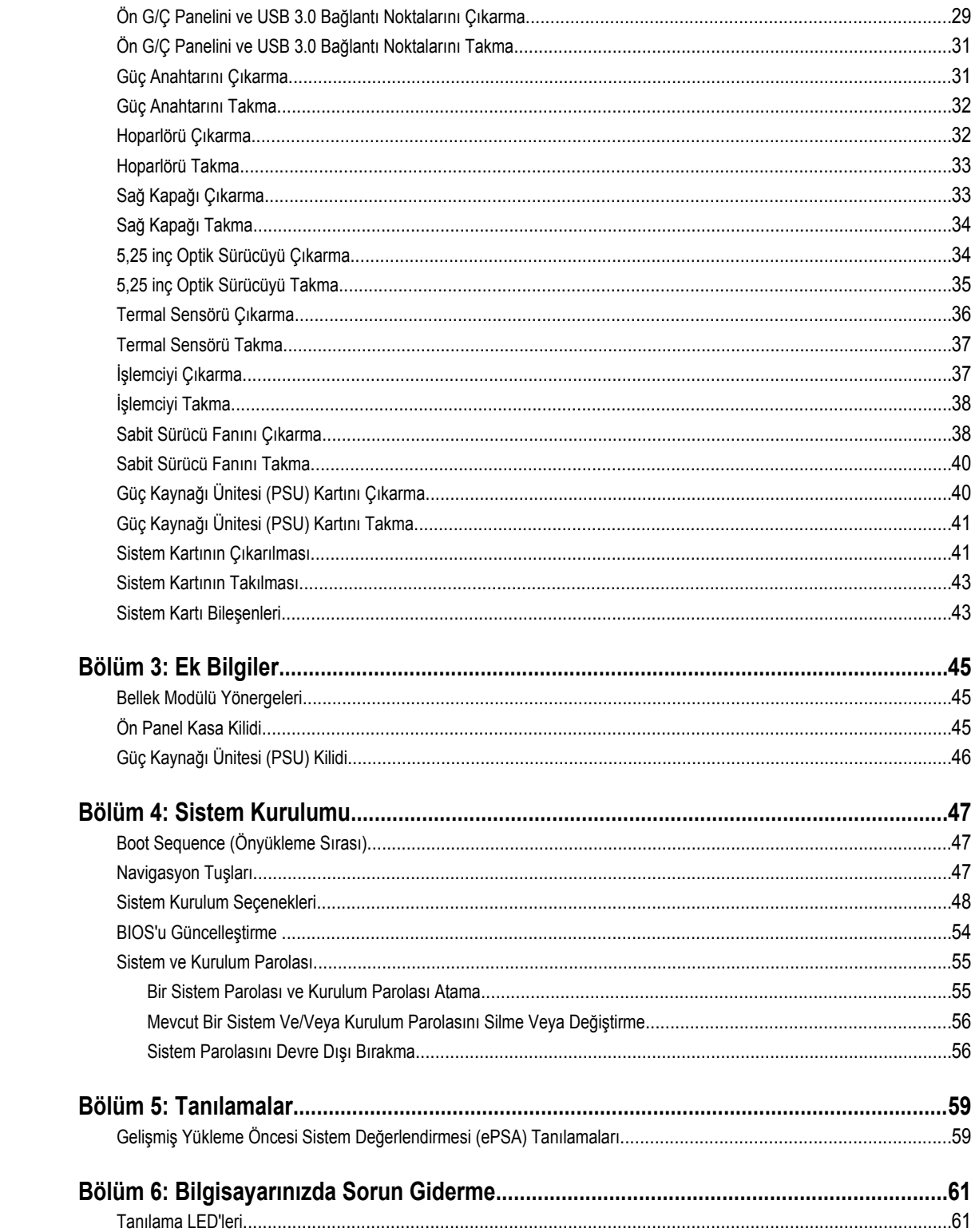

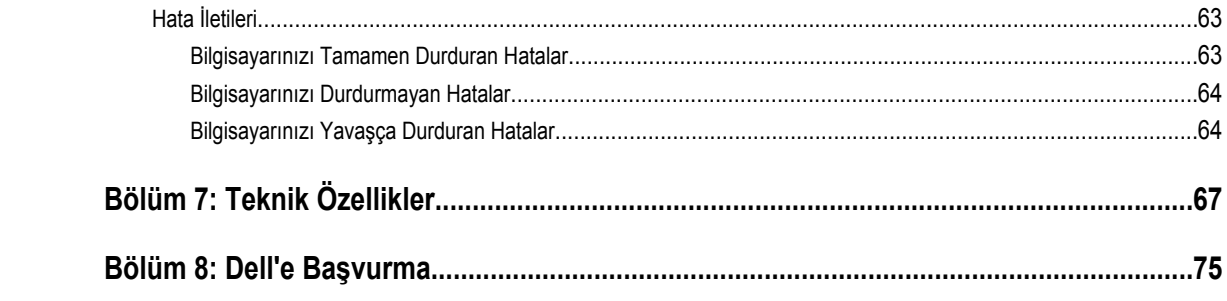

# <span id="page-6-0"></span>**Bilgisayarınızda Çalışma**

#### **Bilgisayarınızın İçinde Çalışmaya Başlamadan Önce**

Bilgisayarınızı potansiyel hasardan korumak ve kişisel güvenliğinizi sağlamak için aşağıdaki güvenlik yönergelerini uygulayın. Aksi belirtilmedikçe, bu belgedeki her prosedür aşağıdaki koşulların geçerli olduğunu varsaymaktadır:

- Bilgisayarınızla birlikte gelen güvenlik bilgilerini okudunuz.
- Çıkarma prosedürü ters sırayla uygulanarak bir bileşen değiştirilebilir veya (ayrıca satın alınmışsa) takılabilir.

**UYARI: Bilgisayarınızın içinde çalışmadan önce bilgisayarınızla gönderilen güvenlik bilgilerini okuyun. Diğer en iyi güvenlik uygulamaları bilgileri için www.dell.com/regulatory\_compliance adresindeki Yasal Uygunluk Ana Sayfası'na danışın.**

**DİKKAT: Pek çok tamir işlemi yalnızca sertifikalı servis teknisyeni tarafından gerçekleştirilmelidir. Sorun giderme**   $\wedge$ işlemlerini ve basit tamirleri sadece ürün belgenizde belirtildiği gibi veya destek ekibinin çevrimiçi olarak ya da **telefonla belirttiği gibi gerçekleştirmelisiniz. Dell tarafından yetkilendirilmemiş servisten kaynaklanan zararlar, Dell garantisi kapsamında değildir. Ürünle birlikte gelen güvenlik talimatlarını okuyun ve uygulayın.**

**DİKKAT: Elektrostatik boşalımı önlemek için, bir bilek topraklama kayışı kullanarak ya da bilgisayarın arkasındaki konnektör gibi boyanmamış metal yüzeylere sık sık dokunarak kendinizi topraklayın.**

**DİKKAT: Bileşenlere ve kartlara dikkatle muamele edin. Bir kartın üzerindeki bileşenlere veya kontaklara dokunmayın. Kartları kenarlarından veya metal montaj braketinden tutun. İşlemci gibi bileşenleri pimlerinden değil kenarlarından tutun.**

**DİKKAT: Bir kabloyu çıkardığınızda, konnektörünü veya çekme tırnağını çekin. Bazı kablolarda kilitleme tırnağı olan**  Λ **konnektörler bulunur; bu tür bir kabloyu çıkarıyorsanız kabloyu çıkarmadan önce kilitlemek tırnaklarına bastırın. Konnektörleri ayırdığınzda, konnektör pimlerinin eğilmesini önlemek için bunları eşit şekilde hizalanmış halde tutun. Ayrıca, bir kabloyu bağlamadan önce her iki konnektörün de doğru biçimde yönlendirildiğinden ve hizalandığından emin olun.**

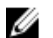

**NOT:** Bilgisayarınızın ve belirli bileşenlerin rengi bu belgede gösterilenden farklı olabilir.

Bilgisayara zarar vermekten kaçınmak için, bilgisayarın içinde çalışmaya başlamadan önce aşağıdaki adımları uygulayın.

- **1.** Bilgisayar kapağının çizilmesini önlemek için, çalışma yüzeyinin düz ve temiz olmasını sağlayın.
- **2.** Bilgisayarınızı kapatın (bkz. Bilgisayarınızı Kapatma).

#### **DİKKAT: Ağ kablosunu çıkarmak için, önce kabloyu bilgisayarınızdan ve ardından ağ aygıtından çıkarın.**

- **3.** Tüm ağ kablolarını bilgisayardan çıkarın.
- **4.** Bilgisayarınızı ve tüm bağlı aygıtları elektrik prizlerinden çıkarın.
- **5.** Sistem kartını topraklamak için, sistem bağlantısı yokken güç düğmesini basılı tutun.
- **6.** Kapağı çıkarın.

**1**

<span id="page-7-0"></span>**DİKKAT: Bilgisayarınızın içindeki herhangi bir şeye dokunmadan önce, bilgisayarın arkasındaki metal gibi boyanmamış metal bir yüzeye dokunarak kendinizi topraklayın. Çalışırken, dahili bileşenlere zarar verebilecek olan statik elektriği dağıtmak için düzenli olarak boyanmamış metal yüzeylere dokunun.**

#### **Turning Off Your Computer**

DİKKAT: To avoid losing data, save and close all open files and exit all open programs before you turn off your **computer.**

- **1.** Shut down the operating system:
	- In Windows 8:
		- Using a touch-enabled device:
			- a. Swipe in from the right edge of the screen, opening the Charms menu and select **Settings**.
			- b. Select the and then select **Shut down**
		- Using a mouse:
			- a. Point to upper-right corner of the screen and click **Settings**.
			- b. Click the and select **Shut down**.
	- In Windows 7:
		- 1. Click **Start** .
		- 2. Click **Shut Down.**
		- or
- 1. Click **Start** .
- 2. Click the arrow in the lower-right corner of the **Start** menu as shown below, and then click **Shut Down.**.

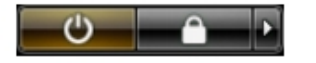

**2.** Ensure that the computer and all attached devices are turned off. If your computer and attached devices did not automatically turn off when you shut down your operating system, press and hold the power button for about 6 seconds to turn them off.

#### **Bilgisayarınızda Çalıştıktan Sonra**

Herhangi bir değiştirme işlemini tamamladıktan sonra, bilgisayarınızı açmadan önce harici aygıtları, kartları, kabloları vs. taktığınızdan emin olun.

**1.** Bilgisayar kapağını takın.

**DİKKAT: Ağ kablosu takmak için önce ağ aygıtına takın ve ardından bilgisayara takın.**

- **2.** Bilgisayarınıza telefon veya ağ kablolarını bağlayın.
- **3.** Bilgisayarınızı ve tüm bağlı aygıtları elektrik prizlerine takın.
- **4.** Bilgisayarınızı açın.
- **5.** Gerekirse, Dell Diagnostics programını çalıştırarak bilgisayarın doğru çalışıp çalışmadığını kontrol edin.

# <span id="page-8-0"></span>**Bileşenleri Takma ve Çıkarma**

Bu bölümde bileşenlerin bilgisayarınızdan çıkarılmasına veya takılmasına dair ayrıntılı bilgi yer almaktadır.

#### **Önerilen Araçlar**

Bu belgedeki yordamlar için aşağıdaki araçlar gerekebilir:

- Küçük düz uçlu tornavida
- Phillips tornavida
- Küçük plastik çizici

#### **Güç Kaynağı Ünitesini (PSU) Çıkarma**

- **1.** *Bilgisayarınızın İçinde Çalışmadan Önce* bölümündeki prosedürlere uyun.
- **2.** PSU kilitliyse, PSU'yu serbest bırakmak için vidasını çıkarın. Daha fazla bilgi için bkz. PSU Kilidi özelliği.
- **3.** Mavi tırnağı basılı tutun, sonra güç kaynağı ünitesini bilgisayardan çekerek çıkarın.

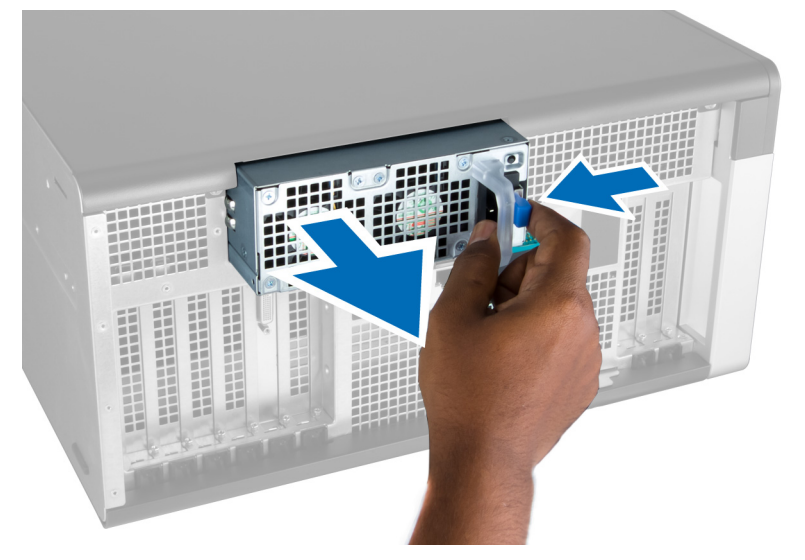

#### **Güç Kaynağı Ünitesini (PSU) Takma**

- **1.** PSU kolunu tutun ve üniteyi yerine oturana dek yuvasına itin.
- **2.** *Bilgisayarınızda Çalıştıktan Sonra* bölümündeki prosedürlere uyun.

## <span id="page-9-0"></span>**Ön Kapağı Çıkarma**

- **NOT:** Ön kapak, ön panel kasa kilidi kullanılarak sabitlenebilir. Ön panel kasa kilidi hakkında daha fazla bilgi için İlave Bilgiler U — Ön Panel Kasa Kilidi bölümüne bakın.
- **1.** *Bilgisayarınızın İçinde Çalışmadan Önce* bölümündeki prosedürlere uyun.
- **2.** Ön kapak serbest bırakma mandalına basın.

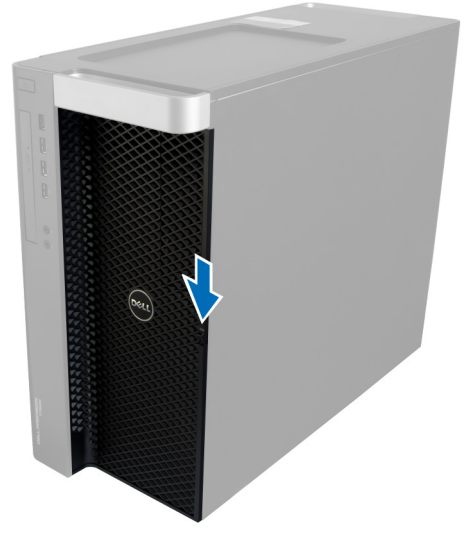

**3.** Mandalı basılı tutun ve ön kapağı bilgisayardan çıkarmak için dışarı doğru çekin.

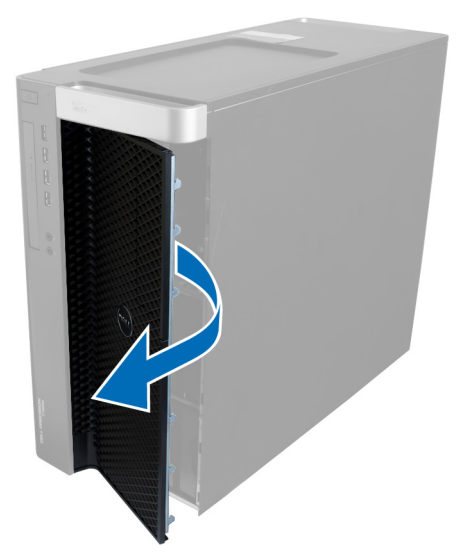

## **Ön Kapağı Takma**

- **1.** Ön kapağı bilgisayara yerleştirin.
- **2.** Ön kapağı yerine oturana kadar aşağı doğru bastırın.
- **3.** *Bilgisayarınızda Çalıştıktan Sonra* bölümündeki prosedürlere uyun.

#### <span id="page-10-0"></span>**Sabit Sürücüyü Çıkarma**

- **1.** *Bilgisayarınızın İçinde Çalışmadan Önce* bölümündeki prosedürlere uyun.
- **2.** Ön kapağı çıkarın.
- **3.** Sabit sürücü braketinin çengelini dışarı doğru çekin.

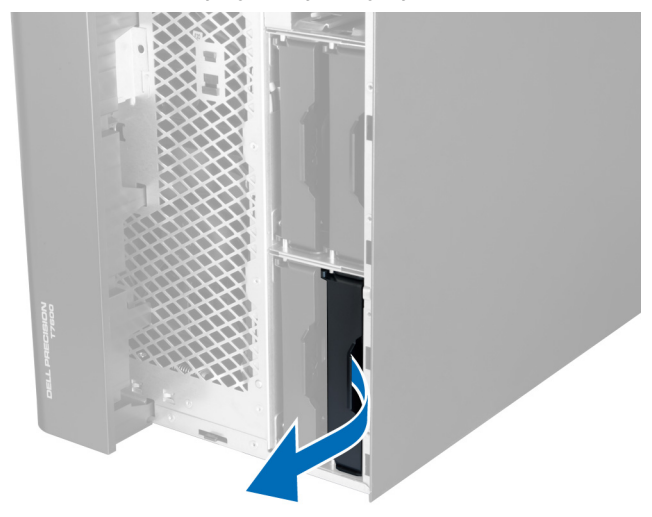

**4.** Sabit sürücü braketini bilgisayardan çıkarmak için dışarı doğru kaydırın.

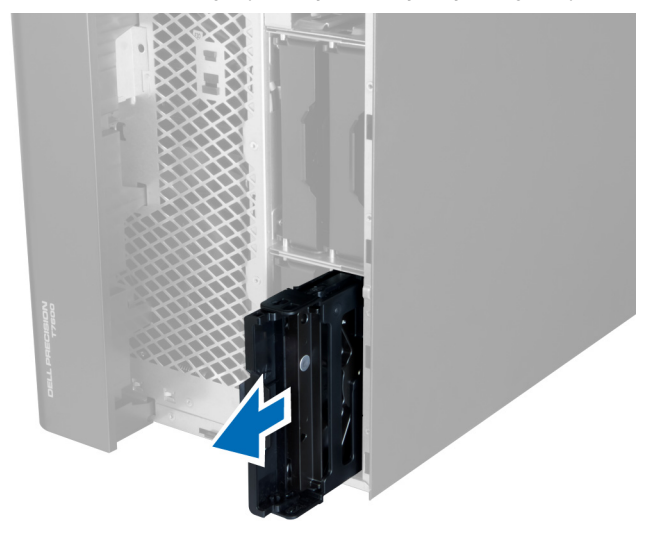

**5.** İkinci bir sabit sürücü takılırsa, ikinci sabit sürücü braketinin çengelini dışarı doğru çekin.

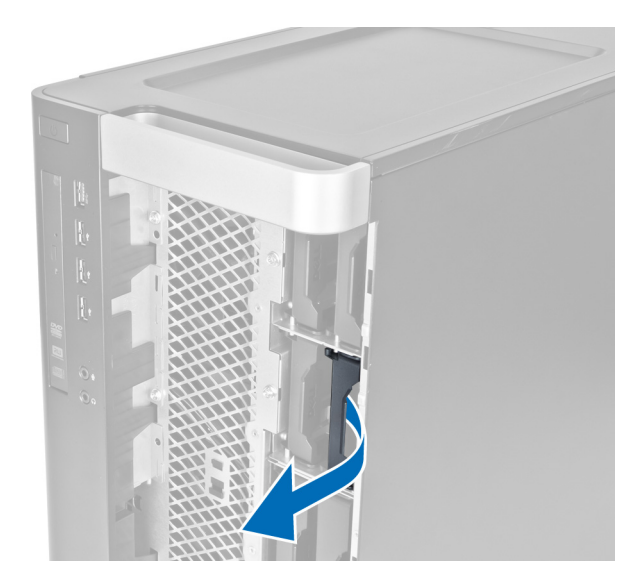

**6.** İkinci sabit sürücü braketini bilgisayardan çıkarmak için dışarı doğru kaydırın.

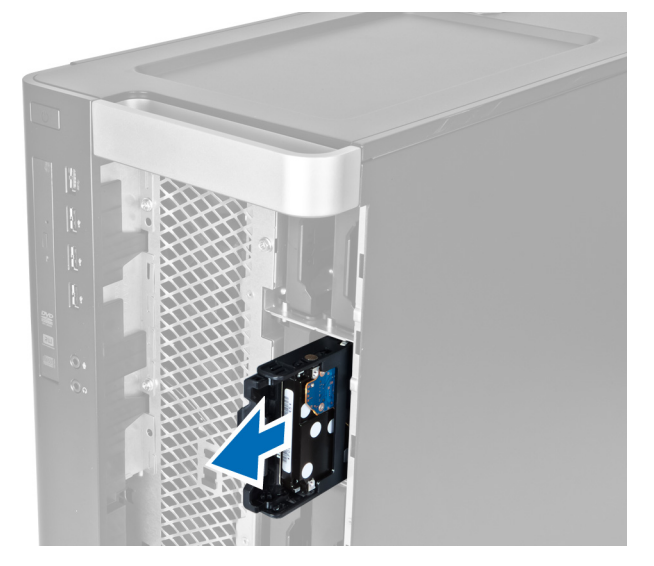

**7.** Sabit sürücüyü gevşetmek için, sabit sürücü braketini her iki taraftan esnetin.

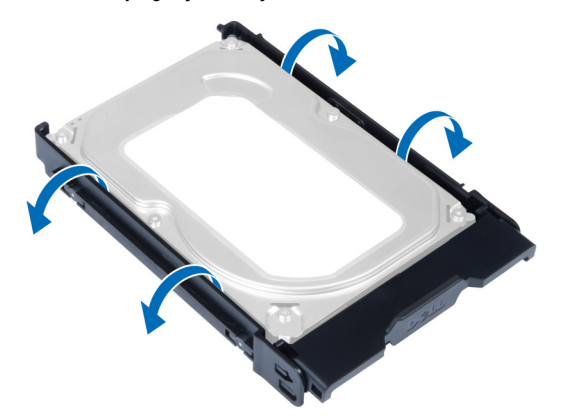

<span id="page-12-0"></span>**8.** Sabit sürücüyü sabit sürücü braketinden çıkarmak için yukarı doğru kaldırın.

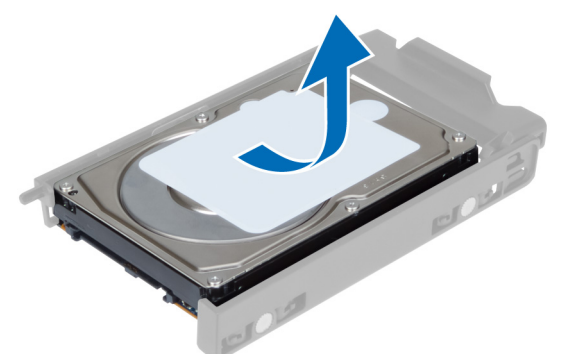

**9.** 2,5 inçlik bir sabit sürücü takılmışsa, sabitleme klipslerini dışa doğru itin ve 3,5 inçlik sabit sürücü kutusundan çıkarmak için sürücüyü yukarı kaldırın.

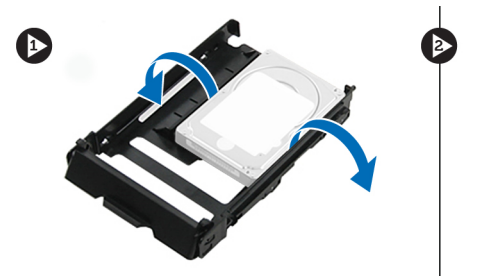

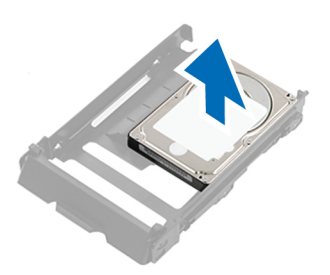

#### **Sabit Sürücüyü Takma**

- **1.** Sabit sürücü braketini esnetin ve daha sonra sabit sürücüyü brakete yerleştirin.
- **2.** Sabit sürücü braketini yuvasına kaydırın ve sabit sürücü braketi çengelini kapatın.
- **3.** Ön kapağı takın.
- **4.** *Bilgisayarınızda Çalıştıktan Sonra* bölümündeki prosedürlere uyun.

#### **Sol Kapağı Çıkarma**

- **1.** *Bilgisayarınızın İçinde Çalışmadan Önce* bölümündeki prosedürlere uyun.
- **2.** Bilgisayarın yanındaki kapak serbest bırakma mandalını yukarı çekin.

<span id="page-13-0"></span>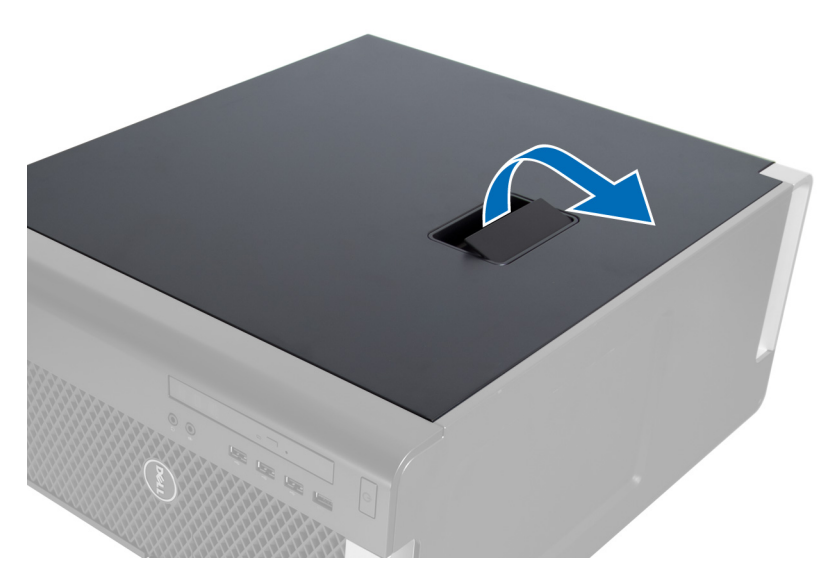

**3.** Kapağı 45 derecelik açıyla yukarı doğru kaldırın ve bilgisayardan çıkarın.

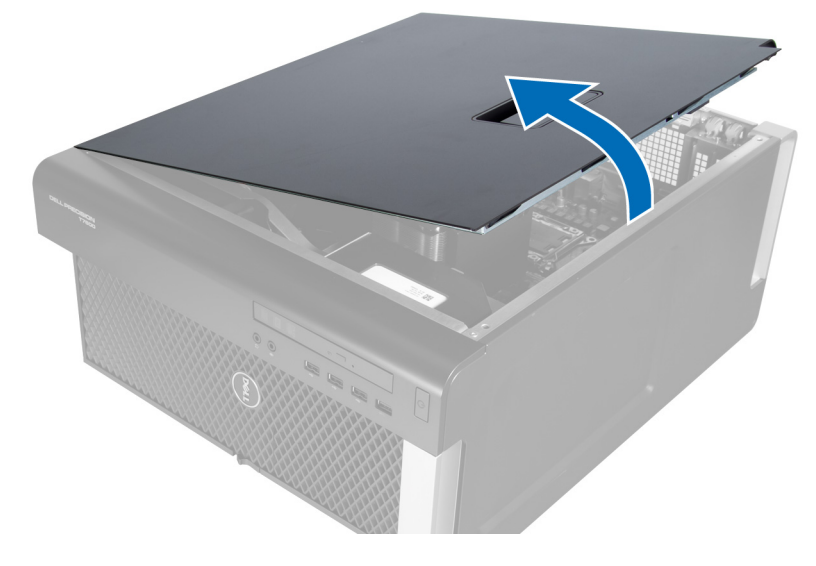

#### **Sol Kapağı Takma**

- **1.** Bilgisayar kapağını kasaya yerleştirin.
- **2.** Kapağı yerine oturana kadar aşağı doğru bastırın.
- **3.** *Bilgisayarınızda Çalıştıktan Sonra* bölümündeki prosedürlere uyun.

#### **İzinsiz Girişi Önleme Anahtarını Çıkarma**

- **1.** *Bilgisayarınızın İçinde Çalışmadan Önce* bölümündeki prosedürlere uyun.
- **2.** Sol kapağı çıkarın.
- **3.** İzinsiz girişi önleme anahtarını serbest bırakma mandalına basın ve konnektörü sistem kartından çıkarın.
	- a) İzinsiz girişi önleme anahtarı kablosunu kasadan çıkarın.

<span id="page-14-0"></span>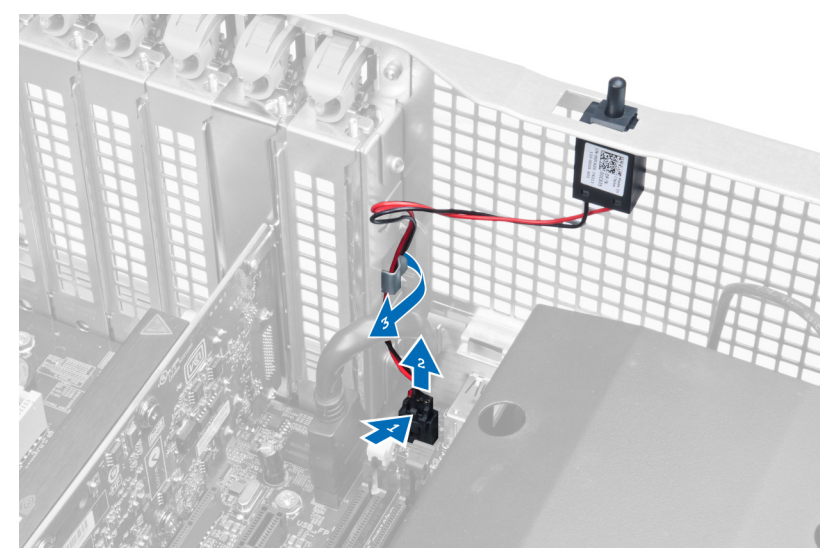

**4.** İzinsiz girişi önleme anahtarını aşağı doğru itin ve bilgisayardan çıkarın.

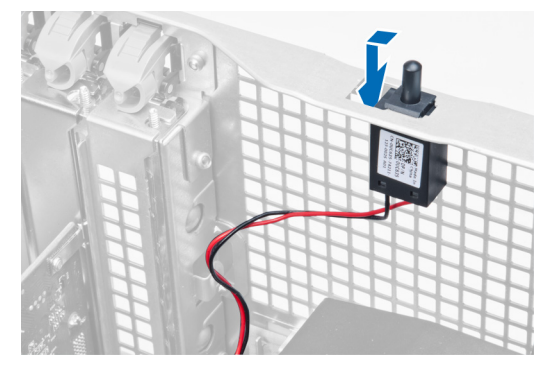

#### **İzinsiz Girişi Önleme Anahtarını Takma**

- **1.** İzinsiz girişi önleme anahtarını kasadaki yer tutucusuna takın.
- **2.** İzinsiz girişi önleme kablosunu kasa klipslerinin çevresinden yönlendirin ve konnektörü sistem kartına takın.
- **3.** Sol kapağı takın.
- **4.** *Bilgisayarınızda Çalıştıktan Sonra* bölümündeki prosedürlere uyun.

#### **PCI Kartını Çıkarma**

- **1.** *Bilgisayarınızın İçinde Çalışmadan Önce* bölümündeki prosedürlere uyun.
- **2.** Sol kapağı çıkarın.
- **3.** PCI kartını yuvasına sabitleyen plastik mandalı açın.

<span id="page-15-0"></span>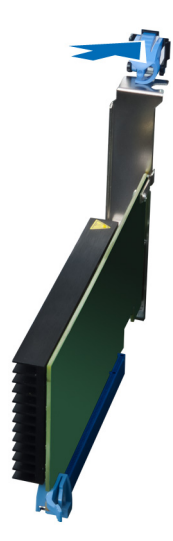

**4.** Mandala bastırın ve PCI kartını bilgisayarın dışına çekin.

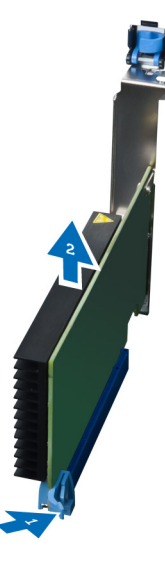

#### **PCI Kartını Takma**

- **1.** Genişletme kartını yuvasına itin ve mandalı sabitleyin.
- **2.** PCI kartını kart yuvasına sabitleyen plastik mandalı takın.
- **3.** Sol kapağı takın.
- **4.** *Bilgisayarınızda Çalıştıktan Sonra* bölümündeki prosedürlere uyun.

#### **2,5 inç Optik Sürücüyü Çıkarma**

- **1.** *Bilgisayarınızın İçinde Çalışmadan Önce* bölümündeki prosedürlere uyun.
- **2.** Sol kapağı çıkarın.
- **3.** Veri kablosunu optik sürücünün arkasından çıkarın.

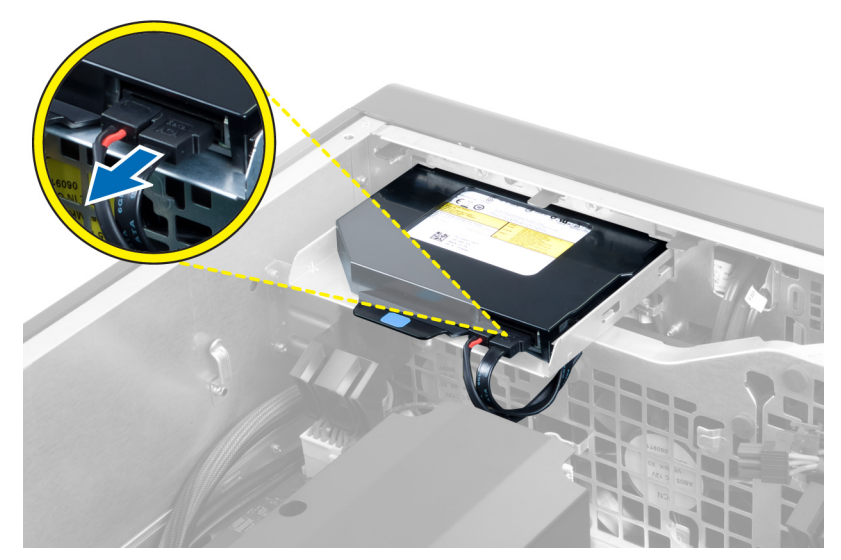

**4.** Güç kablosunu optik sürücünün arkasından çıkarın.

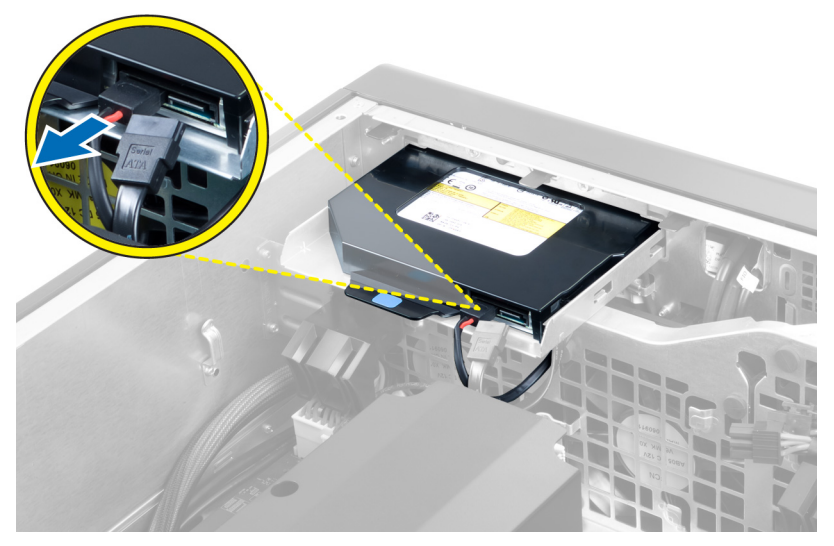

**5.** Optik sürücüyü sabitleyen mandalları serbest bırakmak için mavi serbest bırakma tırnağına basın.

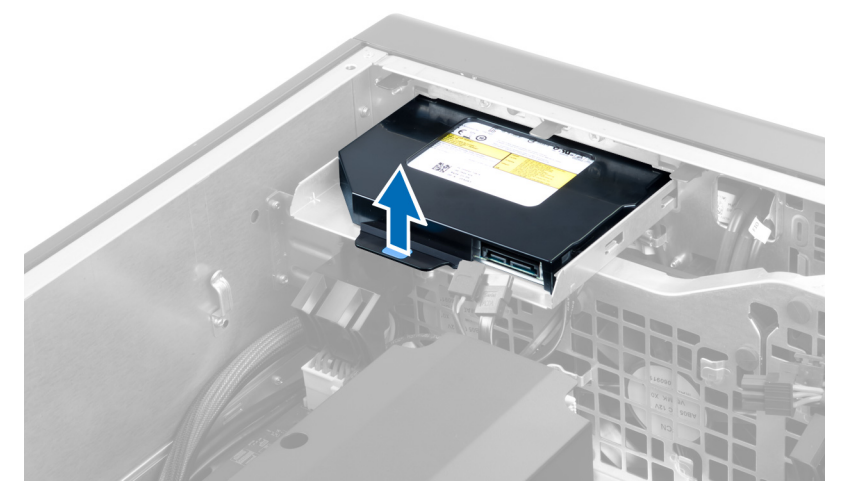

**6.** Optik sürücüyü yuvasından dışarı kaydırın ve kaldırarak bilgisayardan çıkarın.

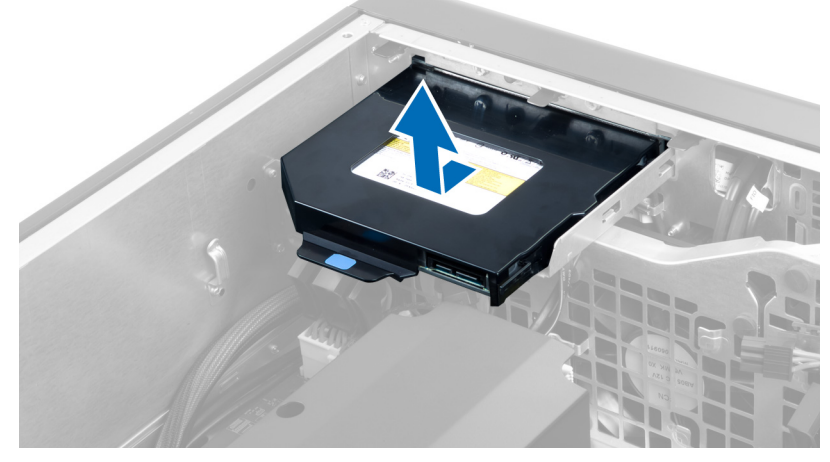

**7.** Optik sürücüyü braketinden gevşetmek için optik sürücü braketi mandallarını dışarı doğru esnetin.

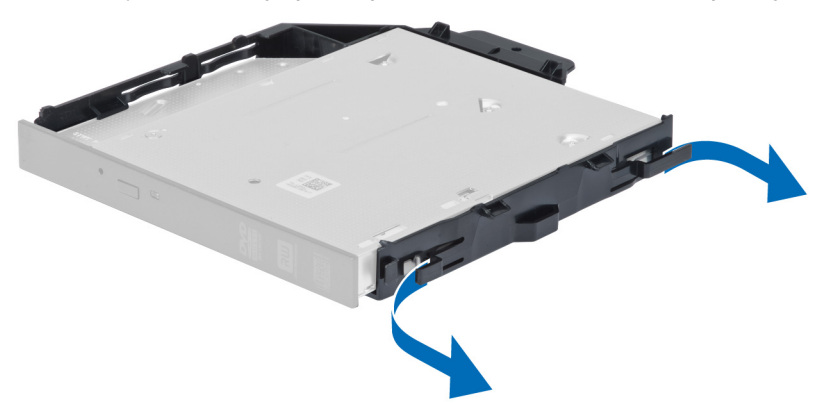

**8.** Optik sürücüyü kaldırın ve braketten çıkarın.

<span id="page-18-0"></span>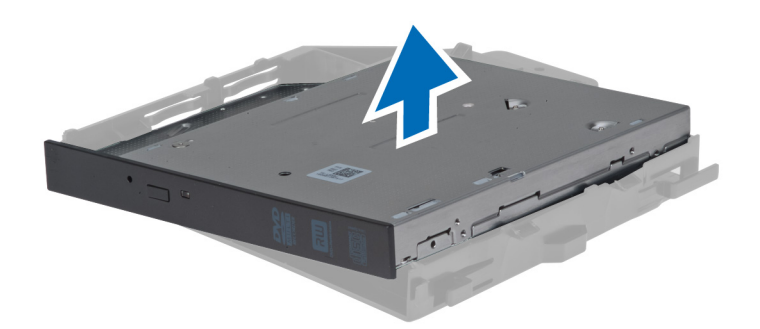

#### **2,5 inç Optik Sürücüyü Takma**

- **1.** Optik sürücüyü yuvasına kaydırın ve sıkıca yerleştiğinden emin olun.
- **2.** Güç kablosunu ve veri kablosunu optik sürücünün arkasına takın.
- **3.** Sol kapağı takın.
- **4.** *Bilgisayarınızın İçinde Çalıştıktan Sonra* bölümündeki prosedürlere uyun.

#### **Hava Tünelini Çıkarma**

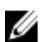

**NOT:** Hava tüneli isteğe bağlı bir bileşendir ve bilgisayarınız onunla birlikte sevk edilmemiş olabilir.

- **1.** *Bilgisayarınızın İçinde Çalışmadan Önce* bölümündeki prosedürlere uyun.
- **2.** Çıkarın:
	- a) sol kapak
	- b) optik sürücü
- **3.** Hava tüneli modülünün iki tarafındaki mavi tutma tırnaklarına bastırın ve hava tüneli modülünü yukarı doğru kaldırın.

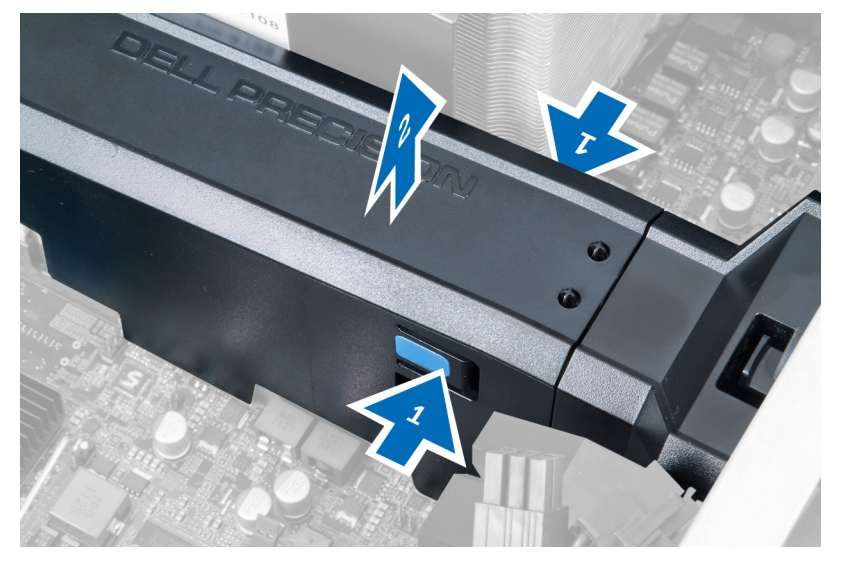

**4.** Hava tüneli modülünü kasadan çıkarmak için modülün diğer tarafındaki serbest bırakma mandalına basın.

<span id="page-19-0"></span>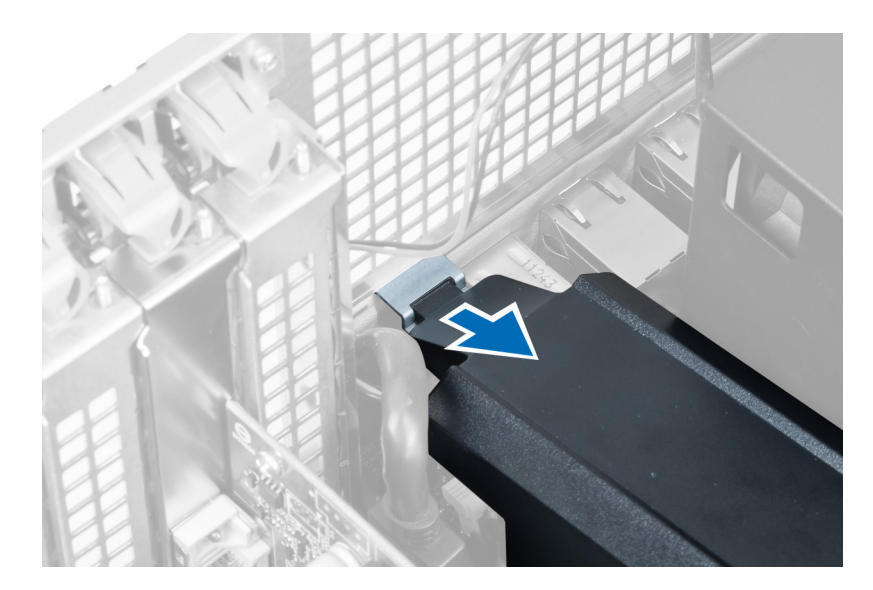

**5.** Hava tünelinin tabanındaki serbest bırakma mandalına basın ve bilgisayardan çıkarmak için yukarı doğru kaldırın.

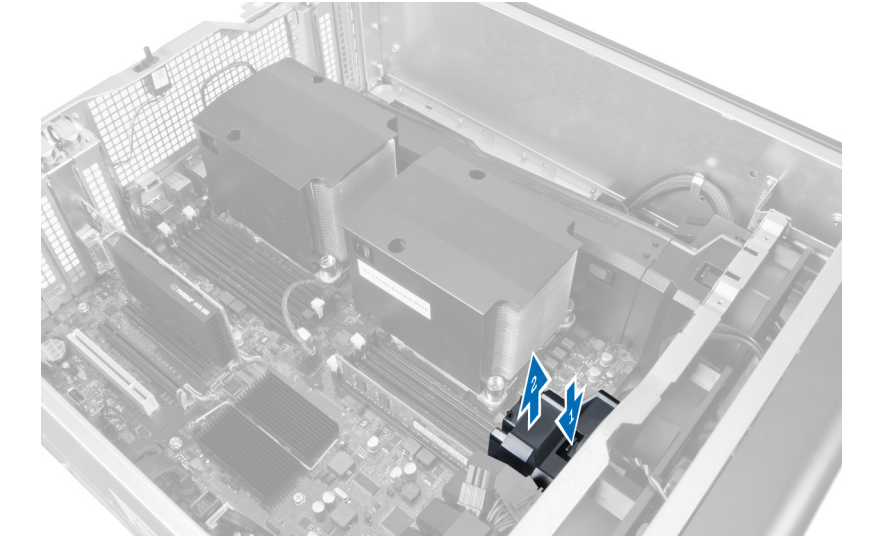

**6.** İkinci hava tüneli modülünü bilgisayardan çıkarmak için yukarıdaki adımları tekrarlayın.

#### **Hava Tünelini Takma**

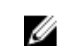

**NOT:** Hava tüneli isteğe bağlı bir bileşendir ve bilgisayarınız onunla birlikte sevk edilmemiş olabilir.

- **1.** Hava tüneli tabanını bilgisayar kasasına takın.
- **2.** Hava tüneli modülünü tabana monte edin ve yerine sabitlenene dek aşağı doğru bastırın.
- **3.** Şunları takın:
	- a) optik sürücü
	- b) sol kapak
- **4.** *Bilgisayarınızda Çalıştıktan Sonra* bölümündeki prosedürlere uyun.

#### <span id="page-20-0"></span>**İşlemci/Bellek Yuvası Kapağını Çıkarma**

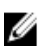

**NOT:** Kapak isteğe bağlı bir bileşendir ve ek işlemci ile bellek yuvalarını kapsar. Bilgisayarınız kapakla birlikte gönderilmemiş olabilir.

- **1.** *Bilgisayarınızın İçinde Çalışmadan Önce* bölümündeki prosedürlere uyun.
- **2.** Şunları çıkarın sol kapak
- **3.** İşlemci/bellek yuvası kapağını sabitleyen sabitleme mandallarını serbest bırakın.

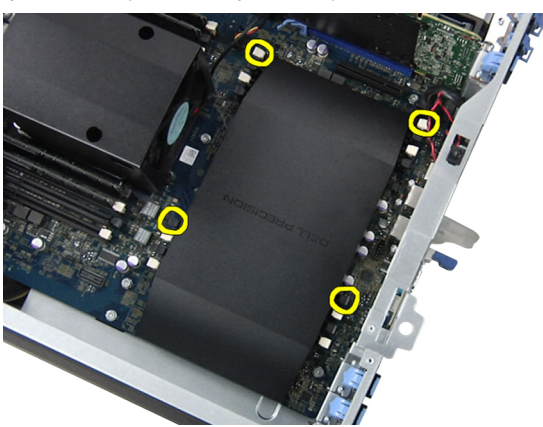

**4.** İşlemci/bellek yuvası kapağını bilgisayardan çıkarın.

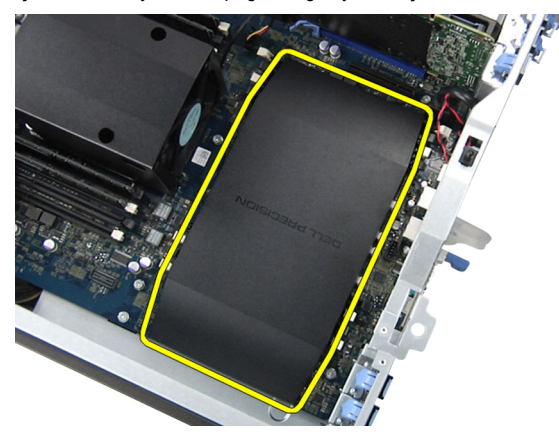

## **İşlemci/Bellek Yuvası Kapağını Takma**

- **1.** İşlemci/bellek yuvası kapağını bilgisayardaki yuvasına yerleştirin.
- **2.** İşlemci/bellek yuvası kapağını sabitlemek için sabitleme klipslerine basın.
- **3.** Şunları takın sol kapak
- **4.** *Bilgisayarınızın İçinde Çalıştıktan Sonra* bölümündeki prosedürlere uyun.

#### **Belleği Çıkarma**

- **1.** *Bilgisayarınızın İçinde Çalışmadan Önce* bölümündeki prosedürlere uyun.
- **2.** Şunu çıkarın: sol kapak.

<span id="page-21-0"></span>**3.** Bellek modüllerinin her iki taraflarında bulunan bellek tutma klipslerine bastırın ve bellek modülünü bilgisayardan çıkarmak için yukarı kaldırın.

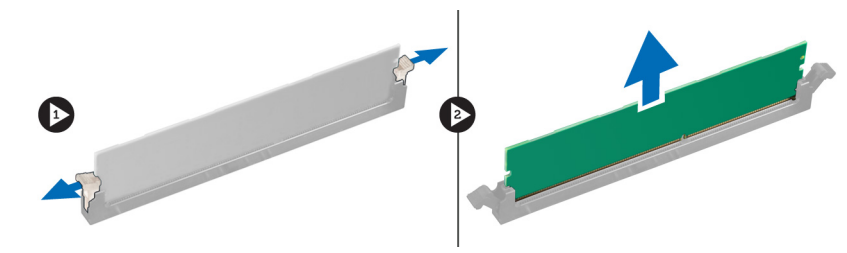

#### **Belleği Takma**

- **1.** Bellek modülünü bellek yuvasına takın.
- **2.** Sabitleme klipsleri belleği yerine sabitleyene kadar bellek modülüne basın.
- **3.** Şunu takın sol kapak.
- **4.** *Bilgisayarınızda Çalıştıktan Sonra* bölümündeki prosedürlere uyun.

#### **Düğme Pili Çıkarma**

- **1.** *Bilgisayarınızın İçinde Çalışmadan Önce* bölümündeki prosedürlere uyun.
- **2.** Şunu çıkarın: sol kapak.
- **3.** Pilin yuvasından fırlaması için serbest bırakma mandalına pilin dışına doğru dikkatle bastırın. Düğme pili bilgisayardan çıkarın.

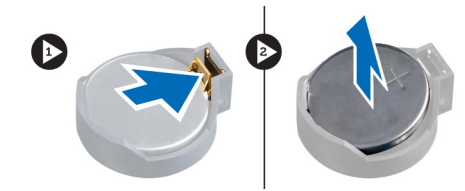

#### **Düğme Pili Takma**

- **1.** Düğme pili sistem kartındaki yuvaya yerleştirin.
- **2.** Serbest bırakma mandalı yerine geri yaylanıp düğme pili sabitleyene kadar, düğme pili aşağıya doğru bastırın.
- **3.** Şunu takın sol kapak.
- **4.** *Bilgisayarınızda Çalıştıktan Sonra* bölümündeki prosedürlere uyun.

#### **Isı Emicisini Çıkarma**

- **1.** *Bilgisayarınızın İçinde Çalışmadan Önce* bölümündeki prosedürlere uyun.
- **2.** Sol kapağı çıkarın.
- **3.** Sistem kartından ısı emici fan kablosunu çıkarın.

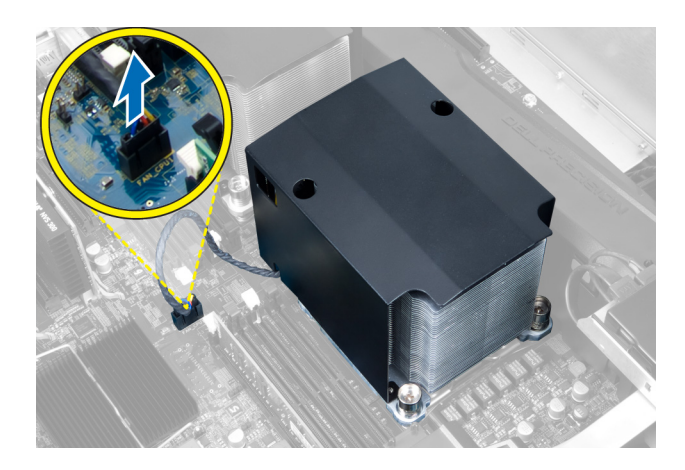

**4.** Isı emicisini yerine sabitleyen tutucu vidaları çıkarın.

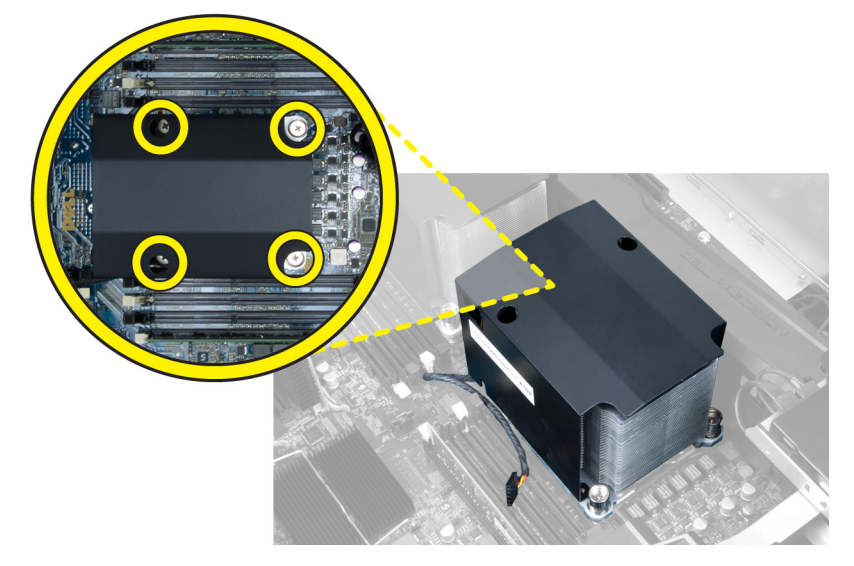

**5.** Isı emicisini kaldırın ve bilgisayardan çıkarın.

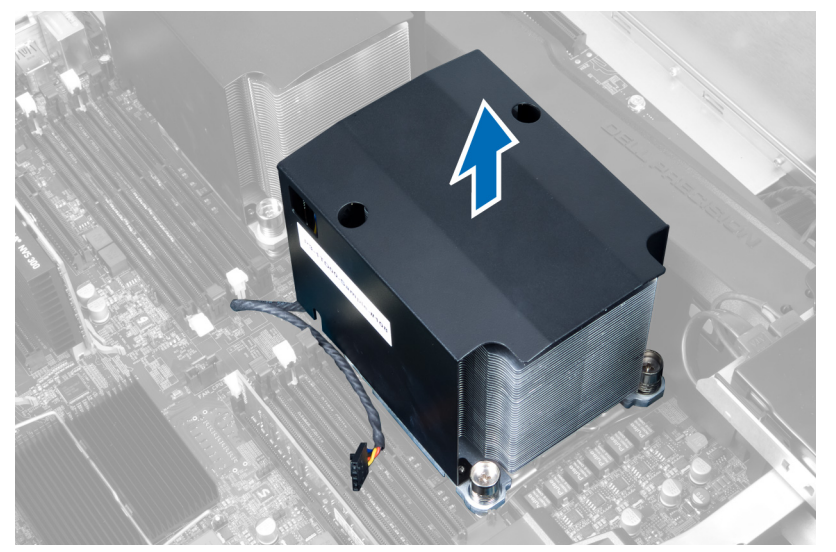

#### <span id="page-23-0"></span>**Isı Emicisini Kurma**

- **1.** Isı emicisini bilgisayara yerleştirin.
- **2.** Isı emici aksamını sistem kartına sabitleyen tutucu vidaları sıkıştırın.
- **3.** Isı emici kablosunu sistem kartına bağlayın.
- **4.** Şunu takın sol kapak.
- **5.** *Bilgisayarınızda Çalıştıktan Sonra* bölümündeki prosedürlere uyun.

#### **Isı Emicisi Fanını Çıkarma**

- **1.** *Bilgisayarınızın İçinde Çalışmadan Önce* bölümündeki prosedürlere uyun.
- **2.** Çıkarın:
	- a) sol kapak
	- b) ısı emicisi
- **3.** Isı emici fanını aksamdan ayırmak için lastik rondelaları dışarı doğru itin.

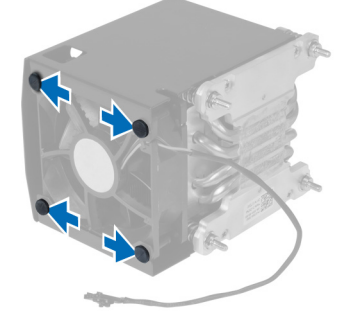

**4.** Isı emici fanını ısı emici aksamından çıkarın.

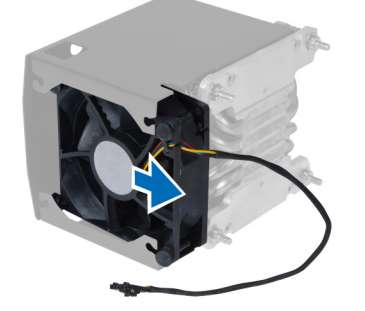

#### **Isı Emici Fanını Takma**

- **1.** Isı emici fanını ısı emici aksamına kaydırın.
- **2.** Isı emici fanını ısı emici aksamına sabitleyen lastik rondelaları takın.
- **3.** Şunları takın:
	- a) ısı emicisi
	- b) sol kapak
- **4.** *Bilgisayarınızda Çalıştıktan Sonra* bölümündeki prosedürlere uyun.

#### <span id="page-24-0"></span>**Sistem Fanını Çıkarma**

- **1.** *Bilgisayarınızın İçinde Çalışmadan Önce* bölümündeki prosedürlere uyun.
- **2.** Çıkarın:
	- a) sol kapak
	- b) optik sürücü
- **3.** Optik sürücü braketini sabitleyen vidaları çıkarın.

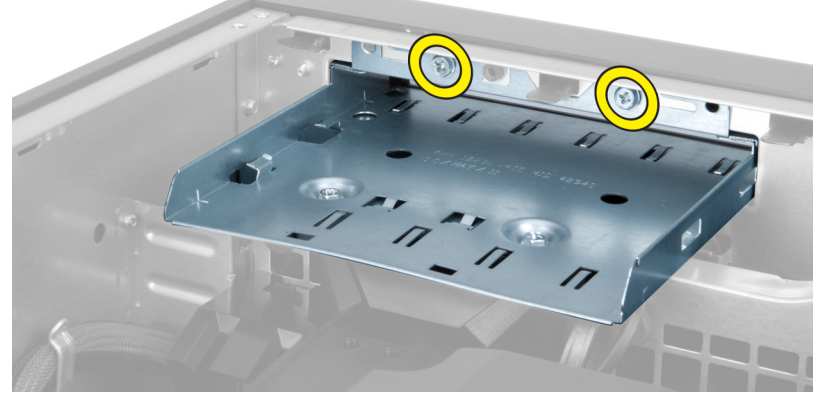

**4.** Hava kanalını sistem fanı modülünden ayırmak için gösterilen yönde itin.

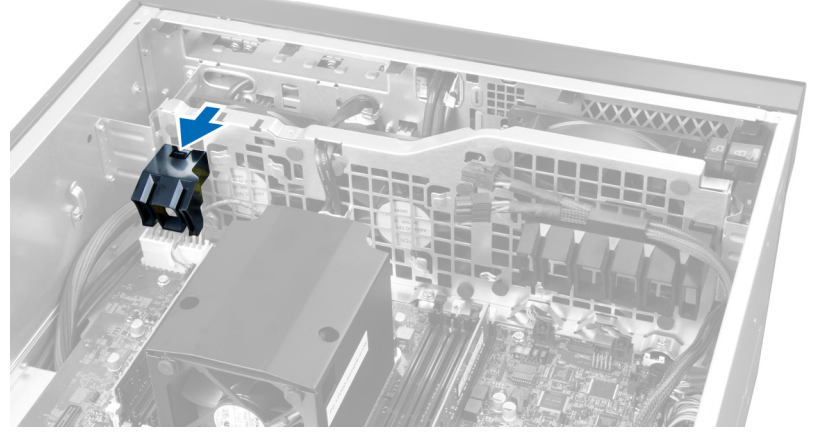

**5.** Hava kanalını bilgisayardan çıkarmak için yukarı doğru kaldırın.

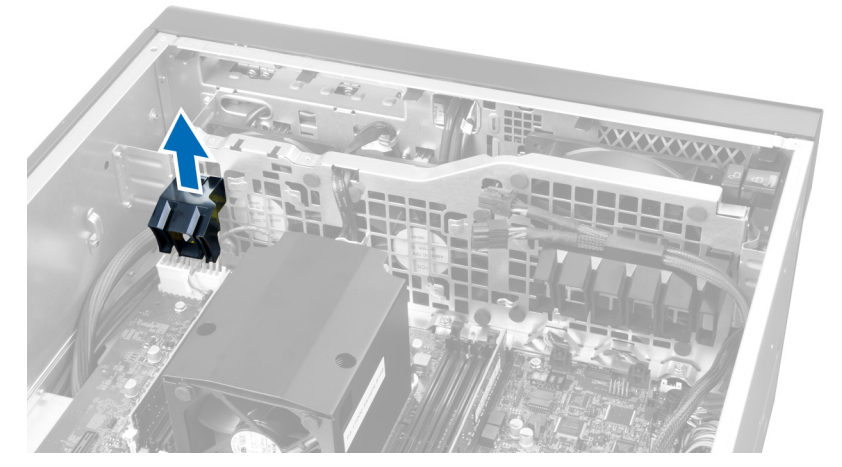

**6.** İkinci hava kanalını sabitleme çengellerinden gevşetmek için sistem fanı yönünde kaydırın.

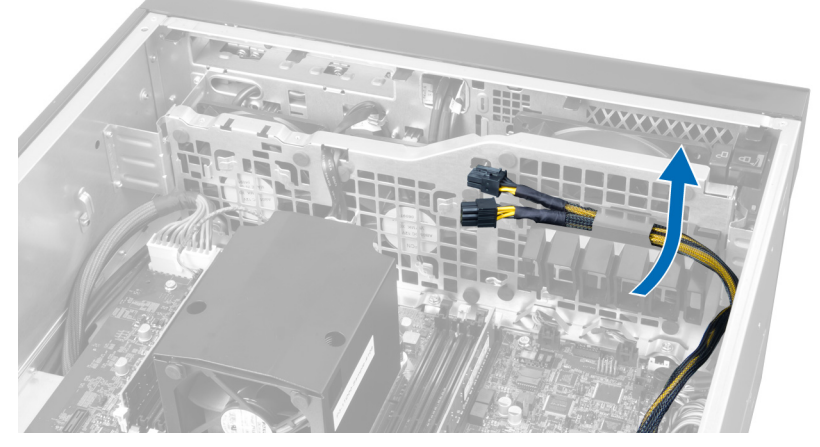

**7.** İkinci hava kanalını sistem fanı modülüne zıt yönde çekin.

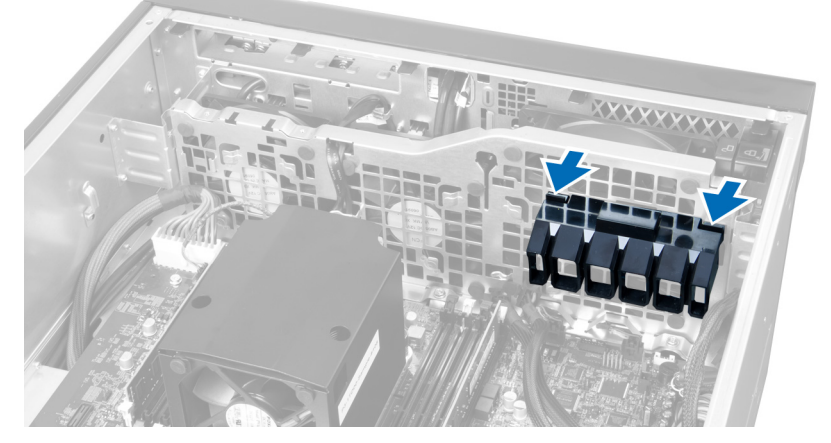

**8.** İkinci hava kanalını bilgisayardan çıkarmak için yukarı doğru kaldırın.

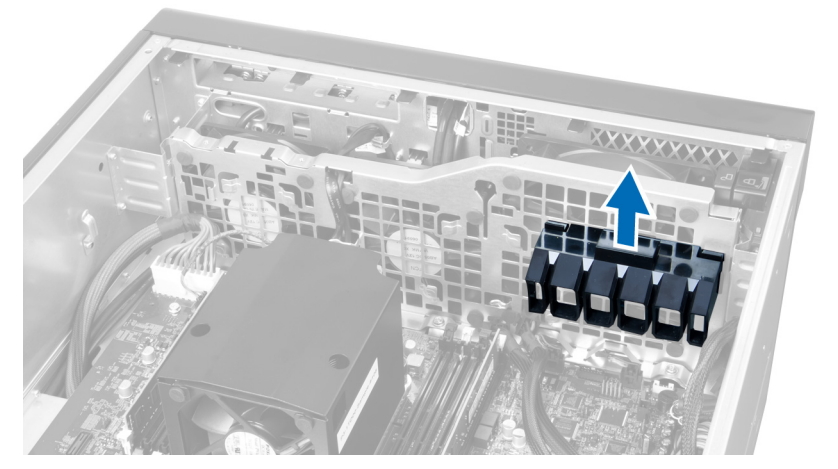

**9.** Sistem fanı kablosunu sistem fanı modülündeki açıklıktan geçirin.

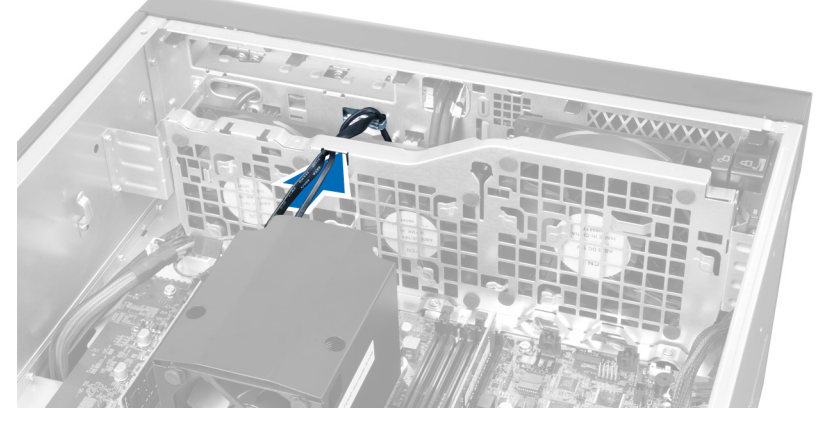

**10.** Sistem fanı kablo konnektörlerini sistem kartından çıkarın.

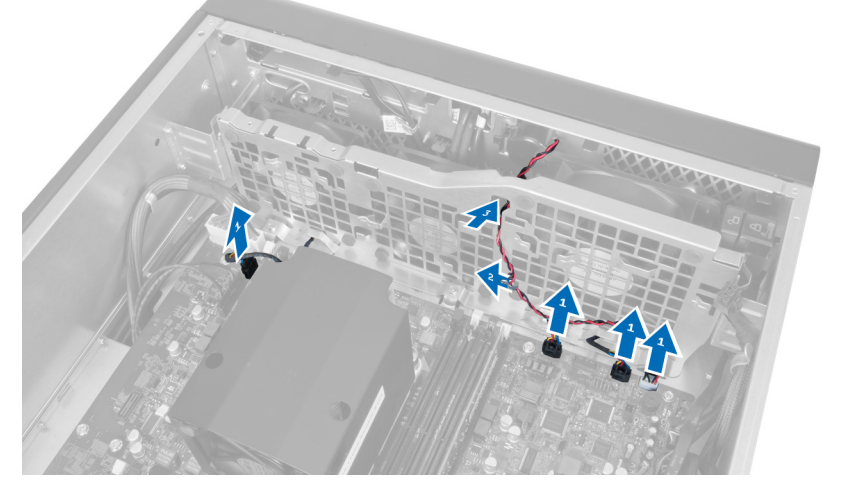

**11.** Sistem fanı modülünü kasaya sabitleyen vidaları çıkarın.

<span id="page-27-0"></span>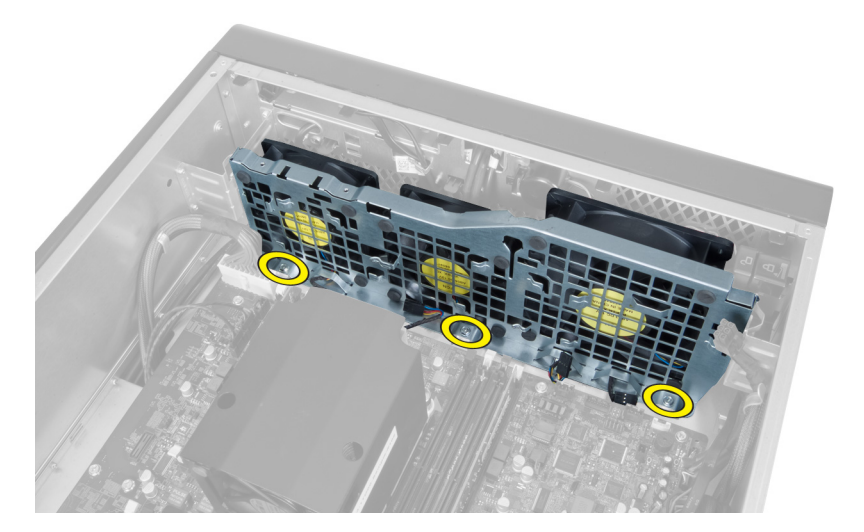

**12.** Sistem fanı kablosunu sistem fanı modülünden çıkarın ve sistem fanı modülünü bilgisayardan çıkarın.

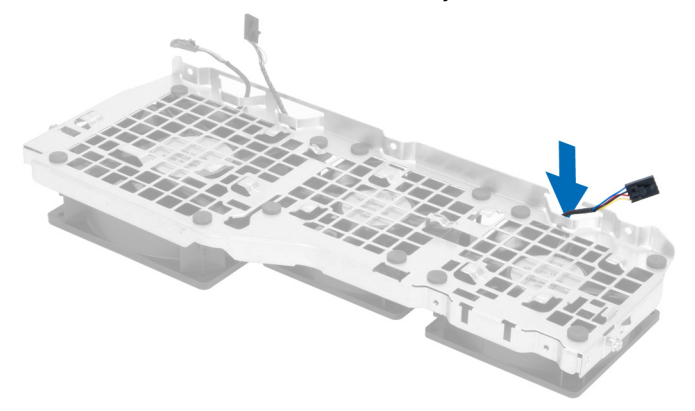

**13.** Sistem fanını sabitleyen lastik tırnakları çıkarın, fanı kaldırıp fan aksamından çıkarın.

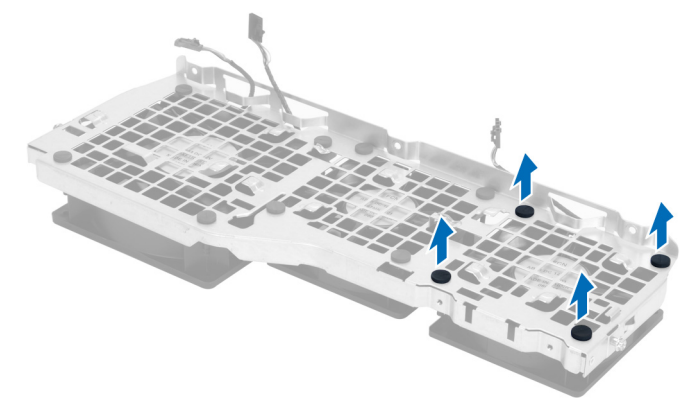

#### **Sistem Fanını Takma**

- **1.** Sistem fanını sistem fanı modülüne sabitleyen lastik tırnakları sıkın.
- **2.** Sistem fanı kablosunu sistem fanı modülüne bağlayın.
- **3.** Sistem fanı modülünü kasaya sabitleyen vidaları takın.
- <span id="page-28-0"></span>**4.** Sistem fanı kablolarını sistem kartındaki konnektörlere takın.
- **5.** Sistem fanı kablolarını, sistem fanı modülündeki girişten, sistem kartı yönünde dışarı doğru yönlendirin.
- **6.** Sistem fanı modülüne sabitlenene dek, büyük olan hava kanalını sabitleme tırnaklarına doğru kaydırın.
- **7.** Sistem fanı modülüne sabitlenene dek, küçük olan hava kanalını sabitleme tırnaklarına doğru kaydırın.
- **8.** Optik sürücü braketini kasaya sabitleyen vidaları takın.
- **9.** Şunları takın:
	- a) optik sürücü
	- b) sol kapak
- **10.** *Bilgisayarınızda Çalıştıktan Sonra* bölümündeki prosedürlere uyun.

#### **Ön G/Ç Panelini ve USB 3.0 Bağlantı Noktalarını Çıkarma**

- **1.** *Bilgisayarınızın İçinde Çalışmadan Önce* bölümündeki prosedürlere uyun.
- **2.** Ön kapağı çıkarın.
- **3.** Üst G/Ç panelindeki tüm kabloları çıkarın.

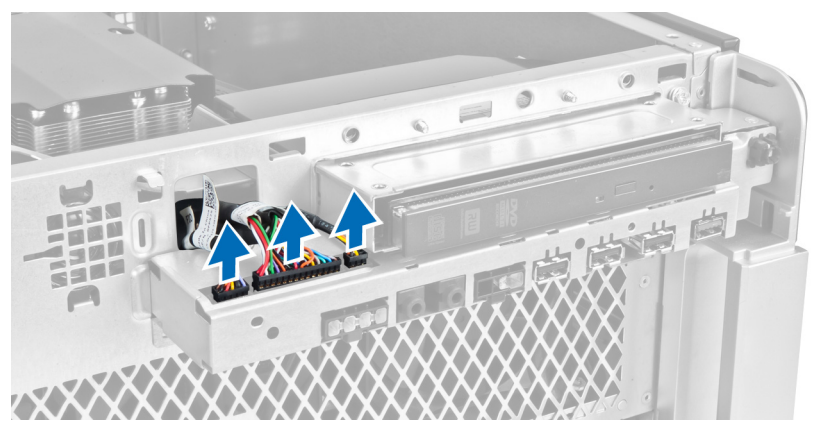

**4.** Ön G/Ç panelini bilgisayarın kasasına sabitleyen vidaları çıkarın.

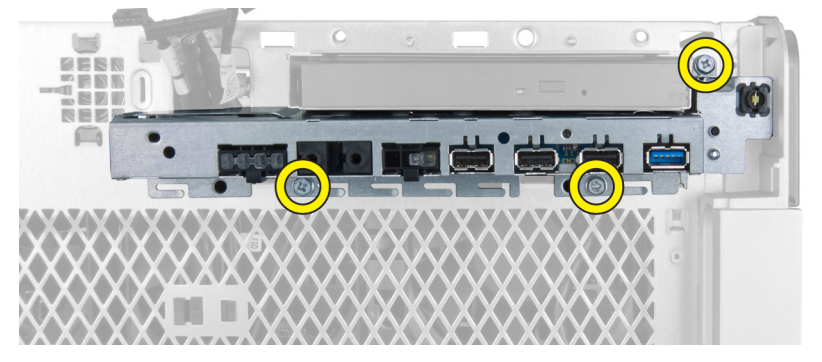

**5.** Ön G/Ç panelinin kenarını kasa klipsinden ayırmak için paneli bilgisayarın ters yönünde çekin.

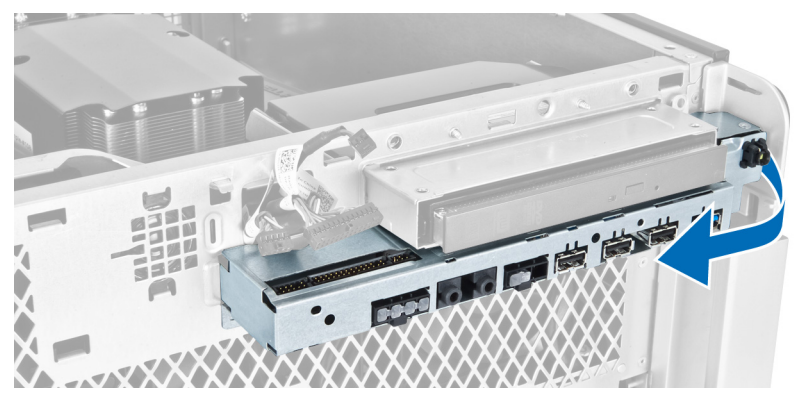

**6.** G/Ç modülünü kasadan çıkarmak için ön G/Ç panelini dışarı doğru kaydırın.

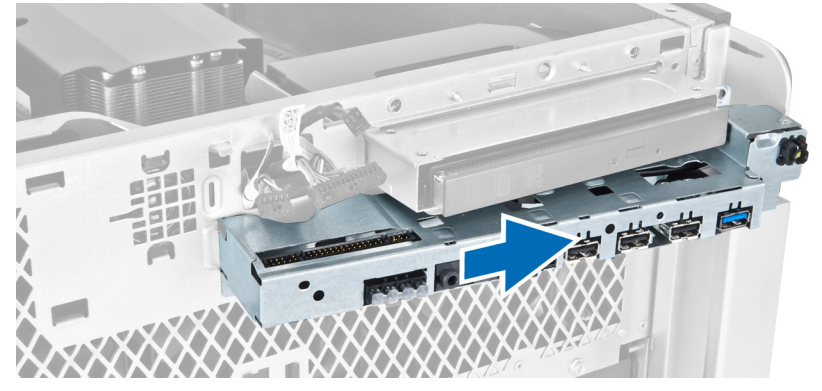

**7.** USB 3.0 modülünü ön G/Ç paneline sabitleyen vidaları çıkarın ve modülü bilgisayardan çıkarın.

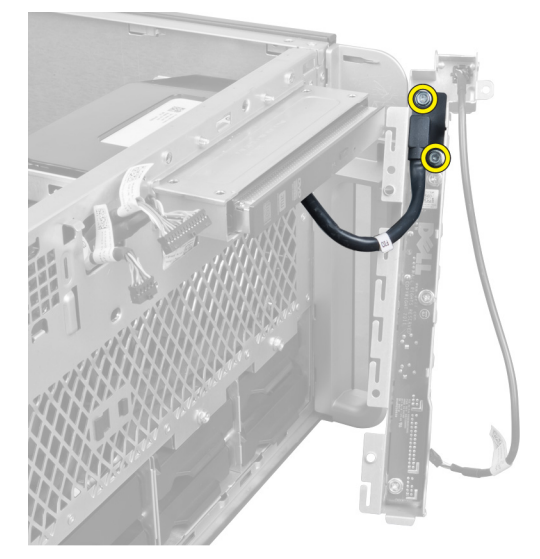

**8.** Ön G/Ç panelini sabitleyen vidaları sökün ve kartı bilgisayardan çıkarın.

<span id="page-30-0"></span>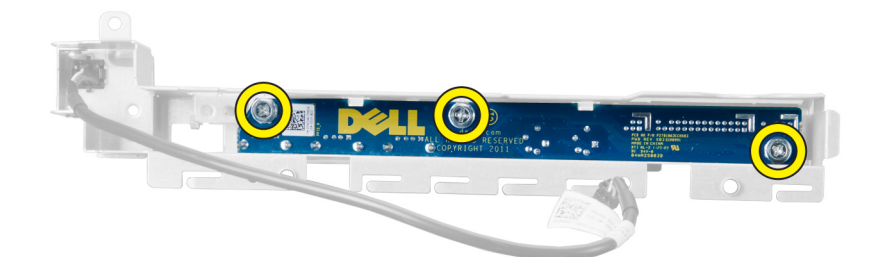

#### **Ön G/Ç Panelini ve USB 3.0 Bağlantı Noktalarını Takma**

- **1.** Ön G/Ç panelinin USB 3.0 modülünü yerleştirin ve yerine sabitlemek için vidaları takın.
- **2.** Ön G/Ç panelini yerleştirin ve yerine sabitlemek için vidaları takın.
- **3.** Ön G/Ç paneli aksamını kasaya tekrar oturtun ve her iki tarafından kasanın klipslerine sabitleyin.
- **4.** Ön G/Ç panelini kasaya sabitleyen vidaları takın.
- **5.** Tüm kabloları ön G/Ç paneline bağlayın.
- **6.** Ön kapağı takın.
- **7.** *Bilgisayarınızda Çalıştıktan Sonra* bölümündeki prosedürlere uyun.

#### **Güç Anahtarını Çıkarma**

- **1.** *Bilgisayarınızda Çalışmadan Önce* bölümündeki prosedürlere uyun.
- **2.** Ön kapağı çıkarın.
- **3.** Güç anahtarı kablosunu sistem kartından çıkarın.
- **4.** Ön G/Ç panelini çıkarın.
- **5.** Güç anahtarını yuvasından serbest bırakmak için güç anahtarı modülünün iki yanına basın.

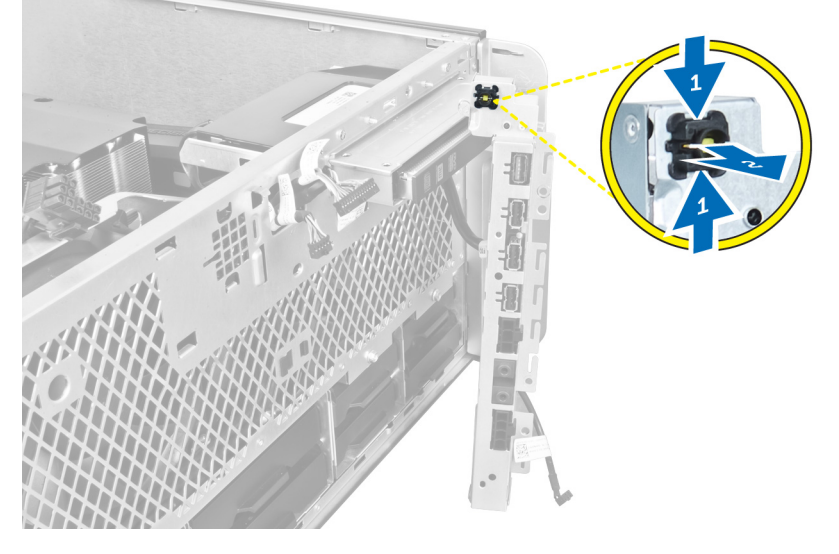

**6.** Güç anahtarını bilgisayardan çıkarın.

<span id="page-31-0"></span>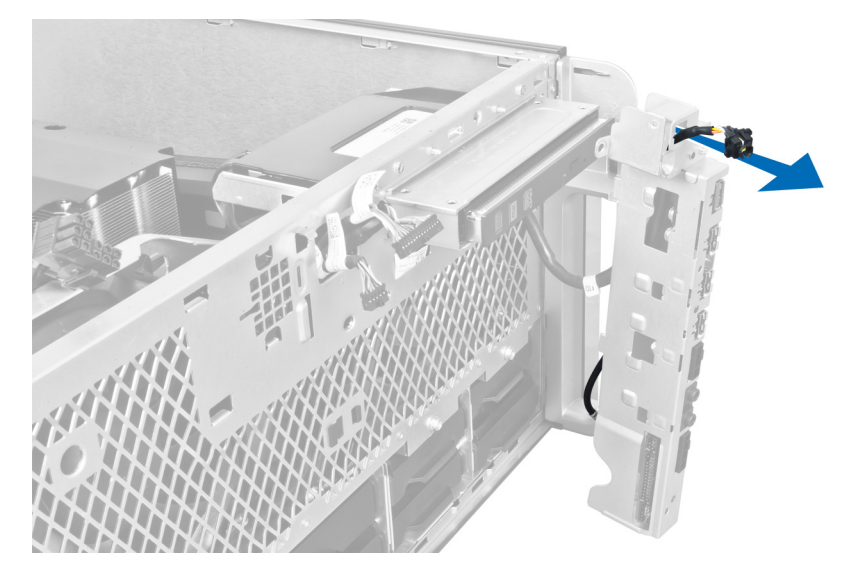

#### **Güç Anahtarını Takma**

- **1.** Güç anahtarı kablosunu sistem kartına takın.
- **2.** Güç anahtarı modülünü ön paneldeki açıklıktan doğru yönlendirin.
- **3.** Güç anahtarını yerine sabitlemek için tutma tırnağına bastırın.
- **4.** Ön kapağı takın.
- **5.** *Bilgisayarınızda Çalıştıktan Sonra* bölümündeki prosedürlere uyun.

#### **Hoparlörü Çıkarma**

- **1.** *Bilgisayarınızın İçinde Çalışmadan Önce* bölümündeki prosedürlere uyun.
- **2.** Hoparlör kablosunu sistem kartından çıkarın ve kasanın üzerindeki sabitleme klipsinden ayırın.

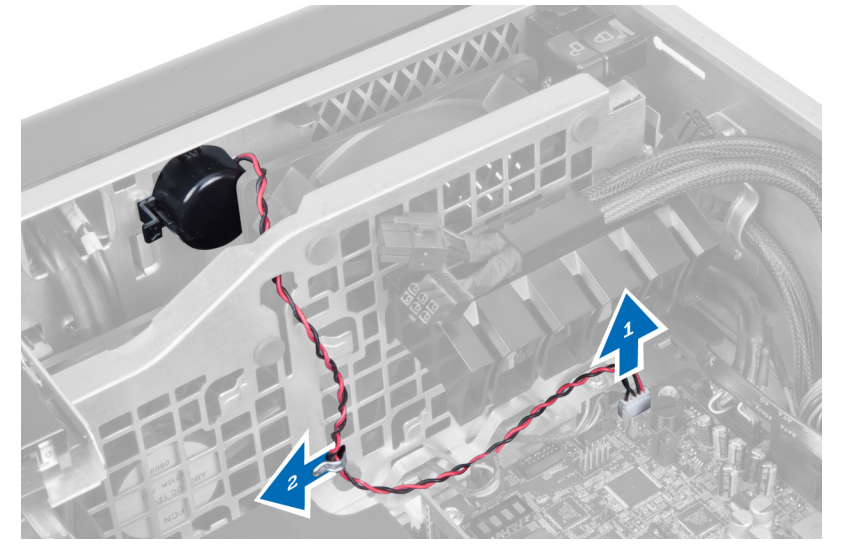

**3.** Hoparlörü kasadan serbest bırakmak için hoparlör mandalının her iki tarafına bastırın.

<span id="page-32-0"></span>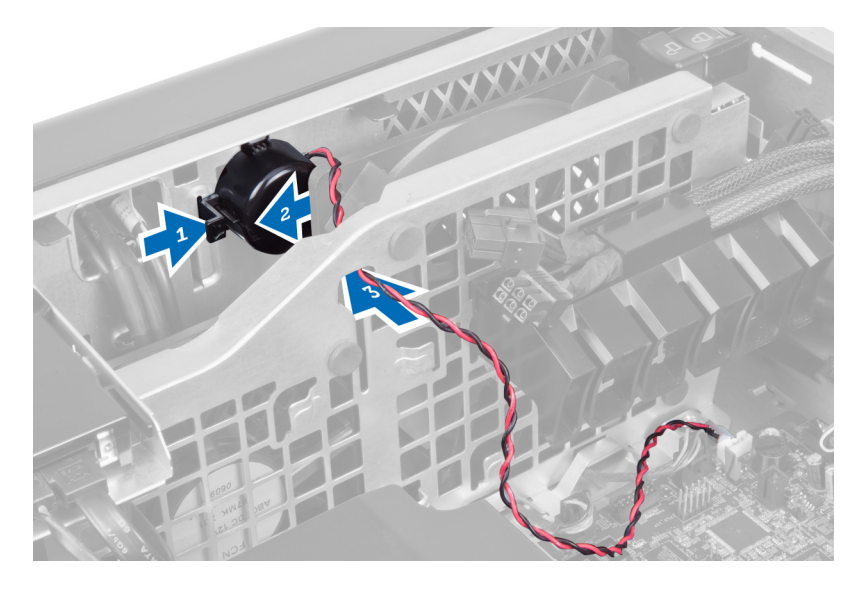

#### **Hoparlörü Takma**

- **1.** Hoparlörü takın ve hoparlör kablosunu kasadan geçirin.
- **2.** Hoparlör kablosunu sistem kartına bağlayın.
- **3.** Sol kapağı takın.
- **4.** *Bilgisayarınızın İçinde Çalıştıktan Sonra* bölümündeki prosedürlere uyun.

#### **Sağ Kapağı Çıkarma**

- **1.** *Bilgisayarınızın İçinde Çalışmadan Önce* bölümündeki prosedürlere uyun.
- **2.** Sağ kapağı kasaya sabitleyen vidaları çıkarın.

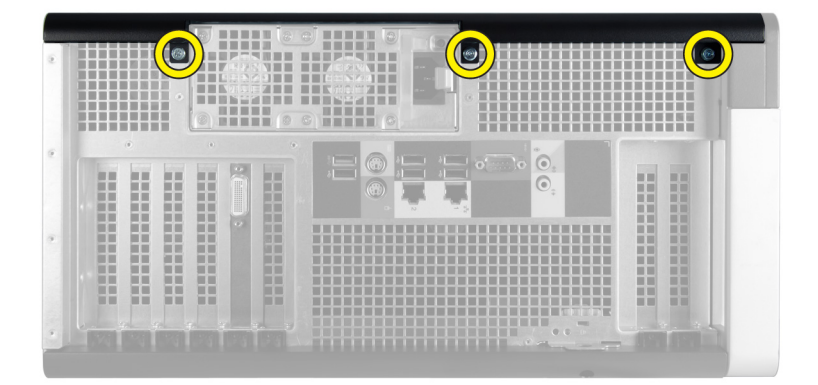

**3.** Sağ kapağı bilgisayardan çıkarmak için gösterilen yönde kaydırın.

<span id="page-33-0"></span>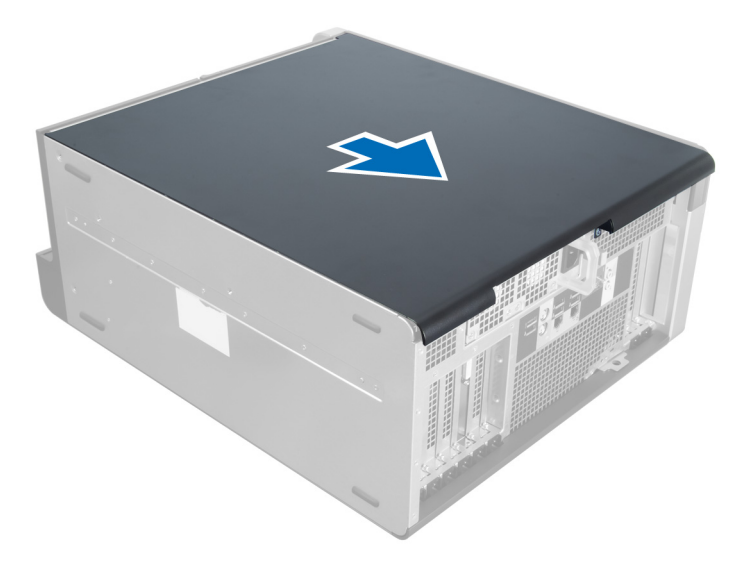

**4.** Sağ kapağı 45 derecelik açıyla kaldırın ve bilgisayardan çıkarın.

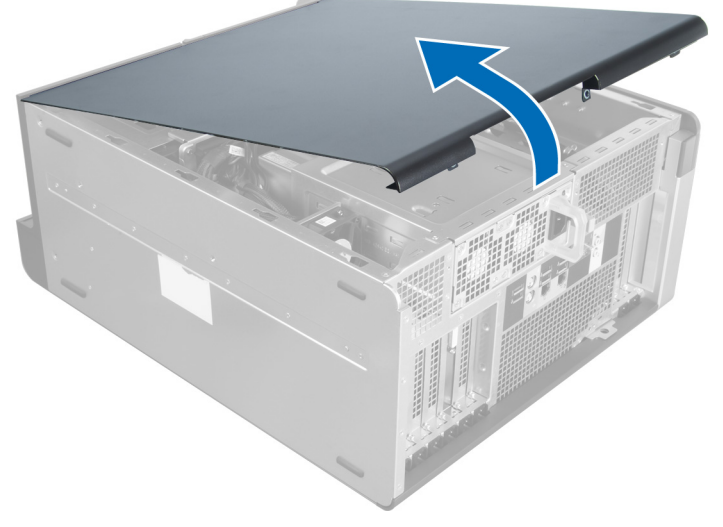

**Rakam 1.**

#### **Sağ Kapağı Takma**

- **1.** Ön kapağı bilgisayara yerleştirin.
- **2.** Sağ kapağı bilgisayara sabitleyen vidaları sökün.
- **3.** *Bilgisayarınızda Çalıştıktan Sonra* bölümündeki prosedürlere uyun.

#### **5,25 inç Optik Sürücüyü Çıkarma**

- **1.** *Bilgisayarınızın İçinde Çalışmadan Önce* bölümündeki prosedürlere uyun.
- **2.** Çıkarın:
	- a) sağ kapak
- b) ön kapak
- <span id="page-34-0"></span>**3.** Veri ve güç kablolarını optik sürücünün arkasından çıkarın.

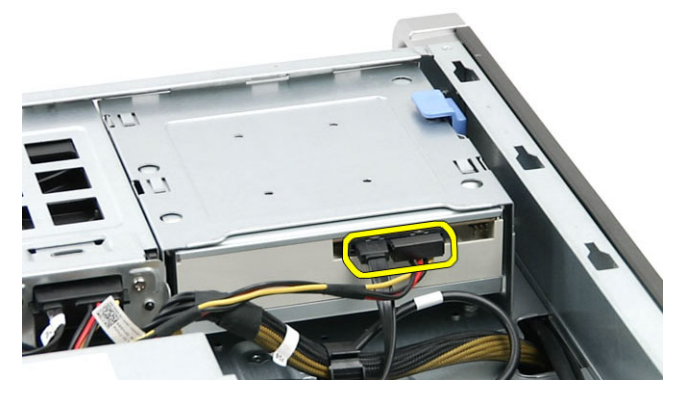

**4.** Serbest bırakma mandalına (1) basın ve sürücü yuvasından (2) ayırmak için optik sürücüyü dışarı kaydırın.

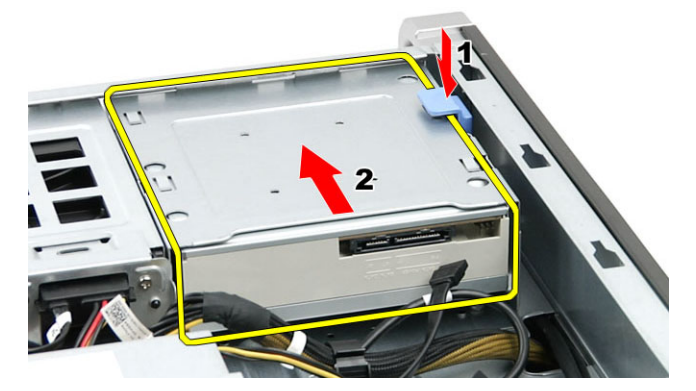

**5.** Optik sürücüdeki vidaları sökün ve braketi çıkarın.

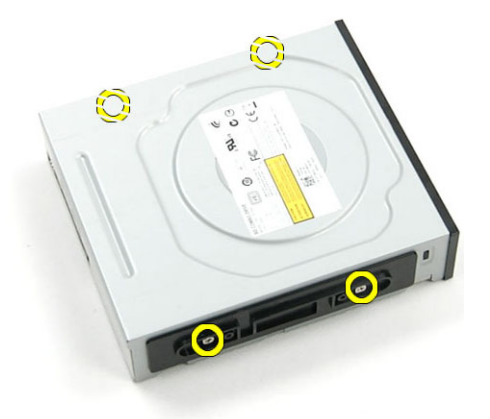

#### **5,25 inç Optik Sürücüyü Takma**

- **1.** Optik sürücüyü braketin üzerine yerleştirin ve optik sürücüyü sabitlemek için vidaları sıkın.
- **2.** Optik sürücüyü sürücü yuvasına kaydırın.
- **3.** Güç ve veri kablolarını optik sürücüye bağlayın.
- **4.** Şunları takın:
- <span id="page-35-0"></span>a) ön kapak
- b) sağ kapak
- **5.** *Bilgisayarınızın İçinde Çalıştıktan Sonra* bölümündeki prosedürlere uyun.

#### **Termal Sensörü Çıkarma**

- **1.** *Bilgisayarınızın İçinde Çalışmadan Önce* bölümündeki prosedürlere uyun.
- **2.** Çıkarın:
	- a) sol kapak
	- b) sağ kapak
	- c) hava tüneli
- **3.** Termal sensör kablosunu sistem kartından çıkarın ve kasa klipslerinden ayırın.

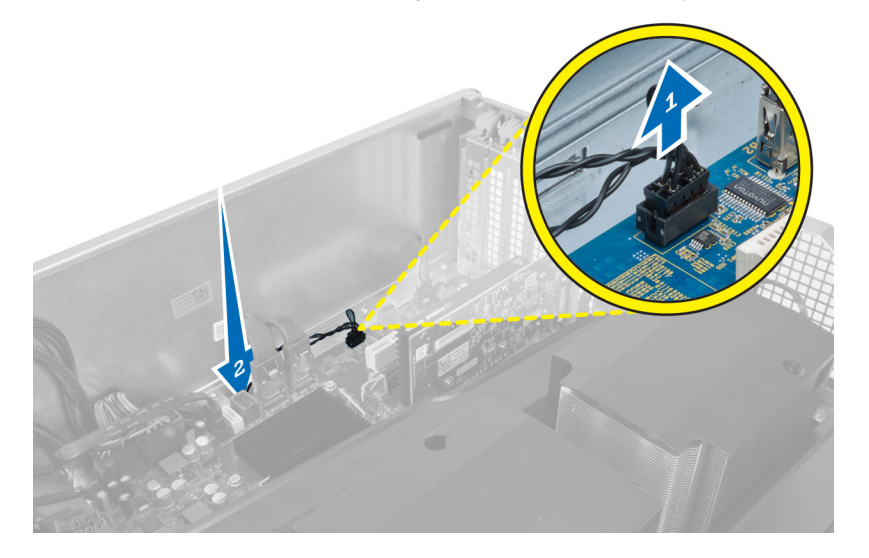

**4.** Termal sensör kablosunu kasadaki sabitleme klipslerinden çıkarın.

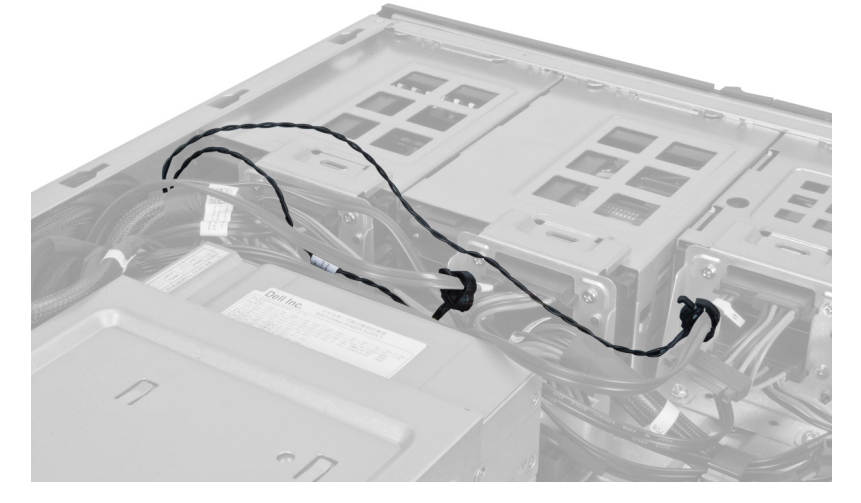

**5.** Termal sensörü sabitleyen mandalı açın ve bilgisayardan çıkarın.
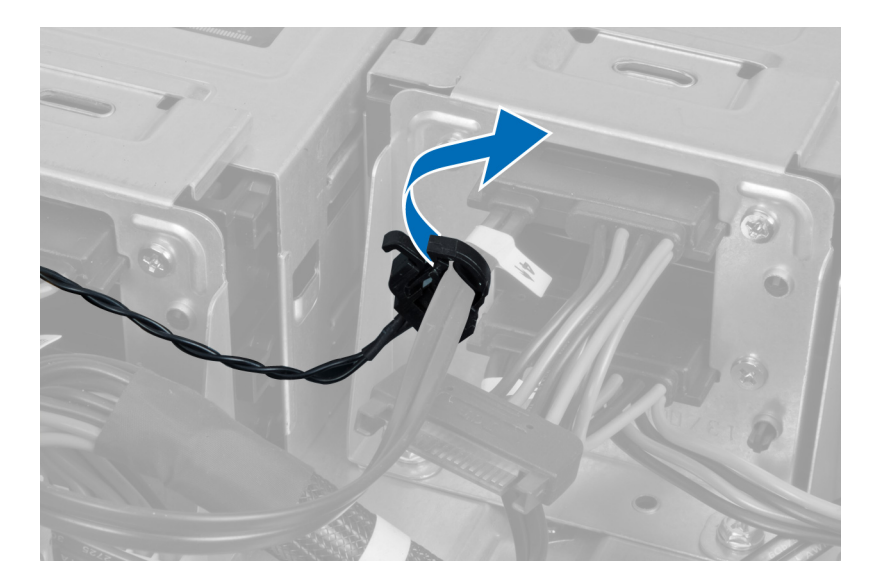

## **Termal Sensörü Takma**

- **1.** Termal sensör kablosunu sistem kartına takın.
- **2.** Termal sensör kablosunu bilgisayar kasasının çevresinden geçirin.
- **3.** Termal sensör kablosunu sabitleyen mandalı tutturun.
- **4.** Şunları takın:
	- a) hava tüneli
	- b) sağ kapak
	- c) sol kapak
- **5.** *Bilgisayarınızın İçinde Çalıştıktan Sonra* bölümündeki prosedürlere uyun.

## **İşlemciyi Çıkarma**

- **1.** *Bilgisayarınızda Çalışmadan Önce* bölümündeki prosedürlere uyun.
- **2.** Çıkarın:
	- a) sol kapak
	- b) ısı emicisi
- **3.** İşlemciyi çıkarmak için:

**NOT:** İşlemci kapağı iki kol tarafından sabitlenir. Bunların üzerinde, önce hangi kolun açılması ve önce hangisinin kapatılması gerektiğini gösteren simgeler bulunur.

- a) İşlemci kapağını tutan ilk kola bastırın ve sabitleme kancasından yana doğru açın.
- b) İkinci kolu sabitleme kancasından çıkarmak için 'a' adımını tekrarlayın.
- c) İşlemci kapağını kaldırıp çıkarın.
- d) İşlemciyi kaldırıp soketten çıkarın ve antistatik ambalaja yerleştirin.

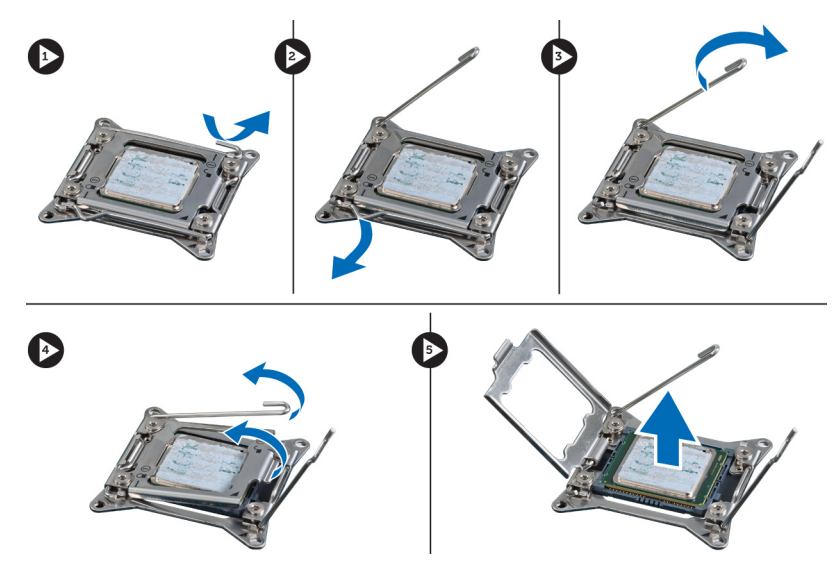

**4.** İkinci işlemciyi (varsa) bilgisayardan çıkarmak için yukarıdaki adımları tekrarlayın. Bilgisayarınızda ikili işlemci yuvalarının olup olmadığını doğrulamak için Sistem Kartı Bileşenleri kısmına bakın.

# **İşlemciyi Takma**

- **1.** İşlemciyi yuvasına yerleştirin.
- **2.** İşlemci kapağını yerine takın.

**NOT:** İşlemci kapağı iki kol tarafından sabitlenir. Bunların üzerinde, önce hangi kolun açılması ve önce hangisinin kapatılması gerektiğini gösteren simgeler bulunur.

- **3.** İşlemciyi sabitlemek için birinci kolu sağa, sabitleme kancasına doğru kaydırın.
- **4.** İkinci kolu sabitleme kancasına kaydırmak için adım '3'ü tekrarlayın.
- **5.** Şunları takın:
	- a) ısı emicisi
	- b) sol kapak
- **6.** *Bilgisayarınızda Çalıştıktan Sonra* bölümündeki prosedürlere uyun.

## **Sabit Sürücü Fanını Çıkarma**

- **1.** *Bilgisayarınızın İçinde Çalışmadan Önce* bölümündeki prosedürlere uyun.
- **2.** Çıkarın:
	- a) sol kapak
		- b) sağ kapak
		- c) PCI kartı
- **3.** Sabit sürücü fan kablosunu sistem kartından çıkarın.

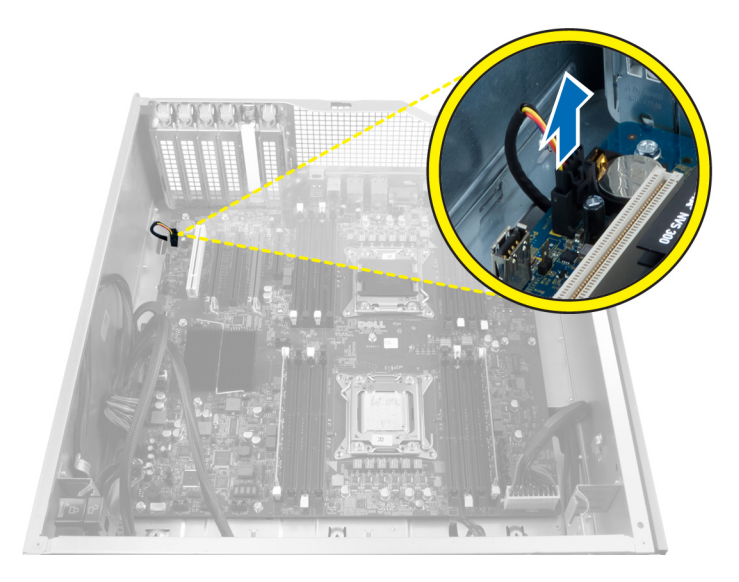

**4.** Kabloyu, gösterildiği şekilde bilgisayar kasasının altından yönlendirin.

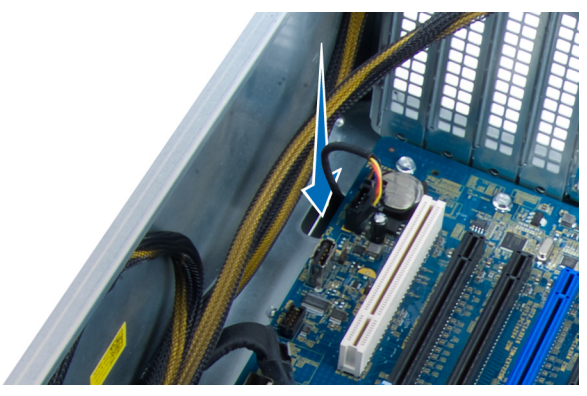

**5.** Sabit sürücü fanını kasanın önüne sabitleyen vidaları sökün ve fanı bilgisayardan çıkarın.

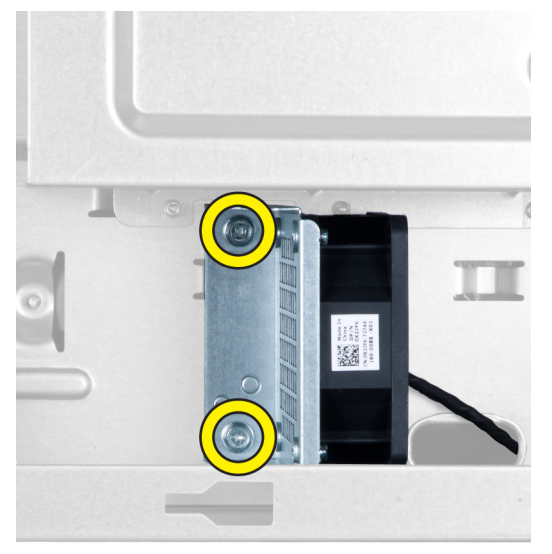

## **Sabit Sürücü Fanını Takma**

- **1.** Sabit sürücü fanını kasanın önüne sabitleyen vidaları takın.
- **2.** Sabit sürücü fan kablosunu kasadan yönlendirin ve sistem kartındaki yuvasına takın.
- **3.** Şunları takın:
	- a) PCI kartı
	- b) sol kapak
	- c) sağ kapak
- **4.** *Bilgisayarınızda Çalıştıktan Sonra* bölümündeki prosedürlere uyun.

# **Güç Kaynağı Ünitesi (PSU) Kartını Çıkarma**

- **1.** *Bilgisayarınızın İçinde Çalışmadan Önce* bölümündeki prosedürlere uyun.
- **2.** Sağ kapağı çıkarın.
- **3.** PSU kartına bağlı tüm kabloları çıkarın.

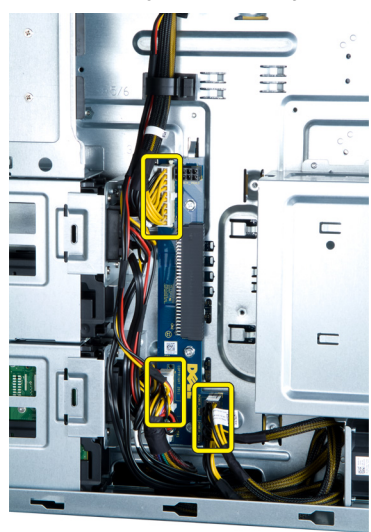

**4.** PSU kartını kasaya sabitleyen vidaları sökün ve kartı bilgisayardan çıkarın.

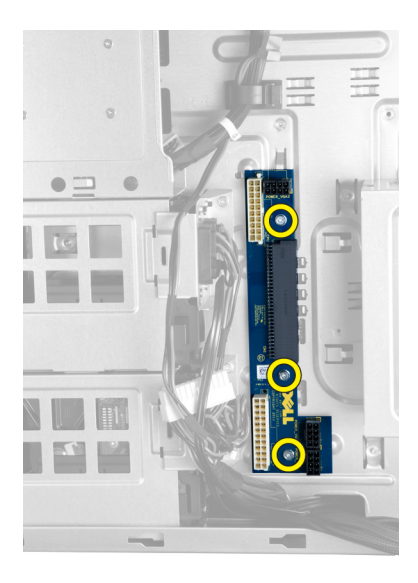

# **Güç Kaynağı Ünitesi (PSU) Kartını Takma**

- **1.** PSU kartını kasaya sabitleyen vidaları takın.
- **2.** Tüm kabloları PSU kartına bağlayın.
- **3.** Sağ kapağı takın.
- **4.** *Bilgisayarınızda Çalıştıktan Sonra* bölümündeki prosedürlere uyun.

## **Sistem Kartının Çıkarılması**

- **1.** *Bilgisayarınızın İçinde Çalışmadan Önce* bölümündeki prosedürlere uyun.
- **2.** Şunları çıkarın:
	- a) sol kapak
	- b) optik sürücü
	- c) hava tüneli
	- d) ısı emicisi
	- e) sistem fanı
	- f) ön kapak
	- g) sabit sürücü
	- h) kasaya izinsiz giriş önleme anahtarı
	- i) düğme pil
	- j) bellek modülleri
	- k) işlemci
- **3.** Sistem kartına bağlı bütün konnektörleri çıkarın.

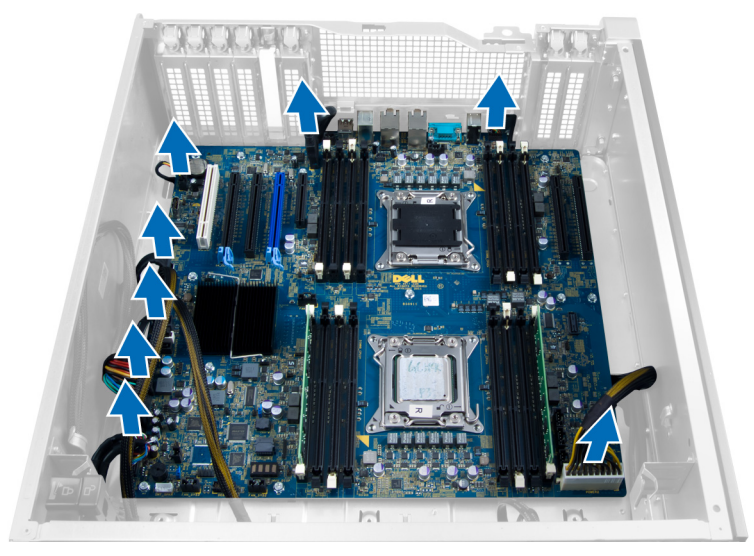

**4.** Sistem kartını kasaya sabitleyen vidaları çıkarın.

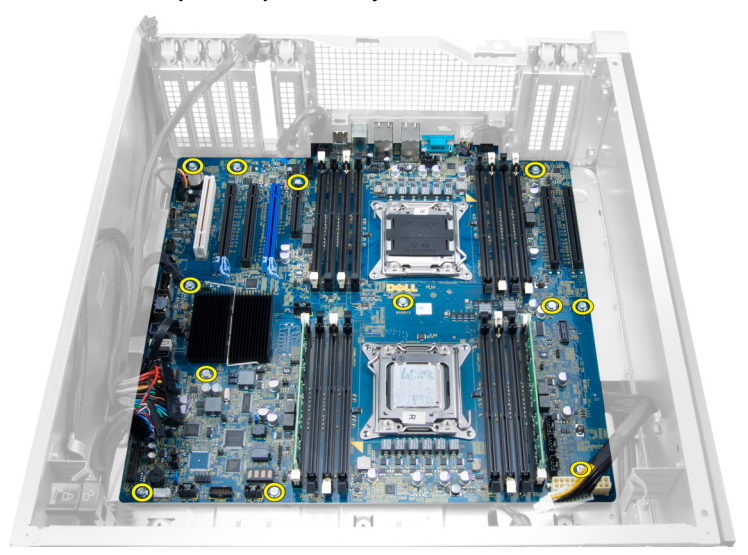

**5.** Sistem kartını bilgisayardan çıkarmak için yukarı doğru kaldırın.

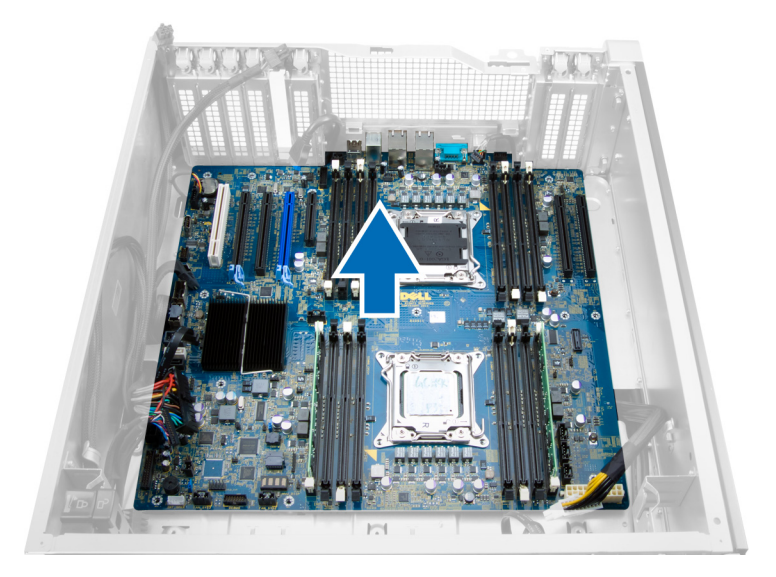

# **Sistem Kartının Takılması**

- **1.** Sistem kartını kasanın arkasındaki bağlantı noktası konnektörlerine hizalayın ve sistem kartını kasaya yerleştirin.
- **2.** Sistem kartını kasaya sabitleyen vidaları sıkın.
- **3.** Konnektörleri sistem kartına bağlayın.
- **4.** Şunları takın:
	- a) işlemci
	- b) bellek modülleri
	- c) PCI kartı
	- d) düğme pil
	- e) kasaya izinsiz giriş önleme anahtarı
	- f) sabit sürücü
	- g) ön kapak
	- h) sistem fanı
	- i) ısı emicisi
	- j) hava tüneli
	- k) optik sürücü
	- l) sol kapak
- **5.** *Bilgisayarınızın İçinde Çalıştıktan Sonra* bölümündeki prosedürlere uyun.

## **Sistem Kartı Bileşenleri**

Aşağıdaki resim sistem kartı bileşenlerini görüntüler.

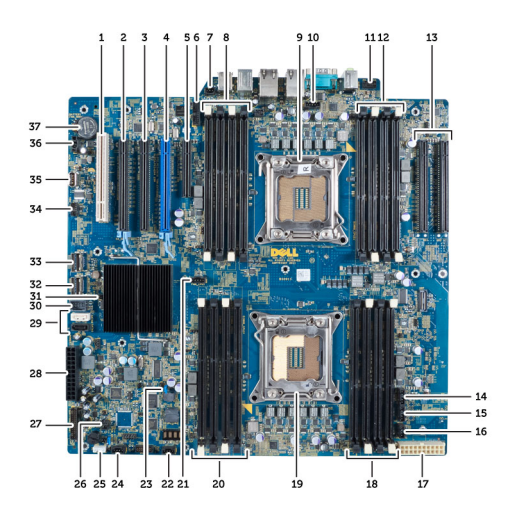

- 1. PCI yuvası
- 2. PCIe x16 yuvası
- 3. PCIe x16 yuva (x4 kablolu)
- 4. PCIe x16 yuvası (hızlandırılmış grafik bağlantı noktası)
- 5. PCIe açık uçlu yuva (x4 kablolu)
- 6. USB 3.0 ön panel konnektörü
- 7. İzinsiz girişi önleme anahtarı konnektörü
- 8. DIMM yuvaları (yalnız isteğe bağlı ikinci işlemci takılıyken kullanılabilir)
- 9. İşlemci
- 10. İşlemci fanı yuvası
- 11. ön panel ses konnektörü
- 12. DIMM yuvaları (yalnız isteğe bağlı ikinci işlemci takılıyken kullanılabilir)
- 13. PCIe X16 yuvaları (yalnız isteğe bağlı ikinci işlemci takılıyken kullanılabilir)
- 14. HDD3 fan konnektörü
- 15. HDD2 fan konnektörü
- 16. sistem fanı 1 konnektörü
- 17. 24 pimli güç 2 konnektörü
- 18. DIMM slots (DIMM yuvaları)
- 19. İşlemci
- 20. DIMM slots (DIMM yuvaları)
- 21. İşlemci fanı yuvası
- 22. sistem fanı 2 konnektörü
- 23. PSWD anahtarı
- 24. Sistem 3 fan konnektörü
- 25. dahili hoparlör konnektörü
- 26. uzaktan güç açma
- 27. ön panel & USB 2.0 konnektörü
- 28. 24 pimli power1 konnektör
- 29. SATA konnektörler
- 30. Dahili USB 2.0 konnektörü
- 31. RTCRST anahtarı
- 32. SAS0 konnektörü
- 33. SAS1 konnektörü
- 34. HDD sıcaklık sensörü konnektörü
- 35. Dahili USB 2.0 konnektörü
- 36. HDD1 fan konnektörü
- 37. Düğme pil

# **Ek Bilgiler**

Bu bölüm bilgisayarınızın bir parçası olan diğer özellikler hakkında bilgi sağlar.

## **Bellek Modülü Yönergeleri**

Bilgisayarınızın optimum performansta çalışması için, sistem belleğinizi yapılandırırken aşağıdaki genel yönergeleri izleyin:

- Farklı boyutlardaki bellek modülleri karıştırılabilir (örn. 2 GB ve 4 GB) fakat kullanılan tüm kanalların yapılandırması aynı olmalıdır.
- Bellek modülleri ilk soketten başlanarak takılmalıdır.

**NOT:** Bilgisayarınızdaki bellek soketleri, donanım yapılandırmasına bağlı olarak farklı şekilde etiketlenebilir. Örneğin Ø A1, A2 veya 1,2,3.

- Dört kademeli bellek modülleri tek veya iki kademeli modüllerle karıştırılırsa, dört kademeli modüller beyaz serbest bırakma kolunun bulunduğu soketlere takılmalıdır.
- Farklı hızlara sahip bellek modülleri takılırsa, bunlar en yavaş takılan bellek modüllerinin hızında çalışır.

# **Ön Panel Kasa Kilidi**

Ön panel kasa kilidi, ön paneli kilitlemenizi sağlar. Kilit kasanın içinde bulunur. İki düğmeden oluşur:

- turuncu düğme ön paneli kilitlemek için bu düğmeye basın.
- yeşil düğme ön panelin kilidini açmak için bu düğmeye basın.

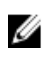

**NOT:** Ön panel kasasını kilitlemek veya kilidini açmak için, her zaman kasanın sol kapağının çıkarıldığından emin olun. Sol kapağı çıkarma hakkında bilgi için Sol Kapağı Çıkarma bölümüne bakın.

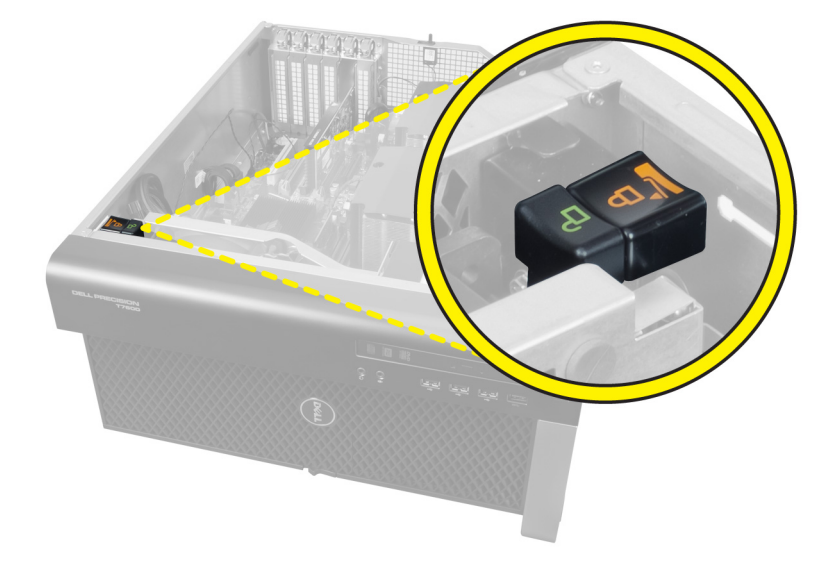

# **Güç Kaynağı Ünitesi (PSU) Kilidi**

PSU kilidi PSU'nun kasadan çıkarılmasını önler.

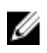

**NOT:** PSU'yu kilitlemek veya kilidini açmak için, her zaman kasanın kapağının çıkarıldığından emin olun. sol kapak'yi çıkarma hakkında bilgi için bkz. sol kapak'yi çıkarma.

PSU'yu sabitlemek için vidayı kilit açık konumundan çıkarın ve kilitleme konumunda sıkın. Benzer şekilde PSU kilidini açmak için vidayı kilitli vida konumundan çıkarıp kilit açık vida konumunda sıkın.

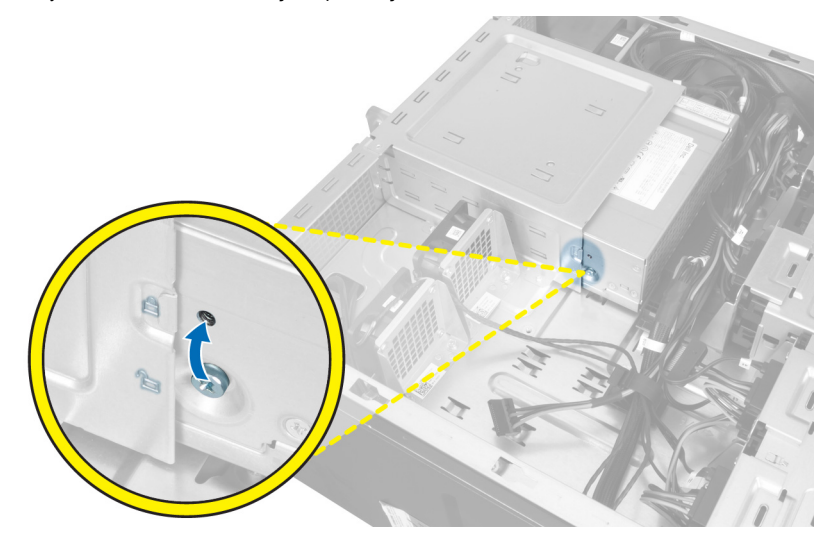

# **Sistem Kurulumu**

Sistem Kurulumu, bilgisayarınızın donanımını yönetmenizi ve BIOS‐seviyesindeki seçenekleri belirtmenizi sağlar. Sistem Kurulumu'ndan şunları yapabilirsiniz:

- Donanım ekleyip kaldırdıktan sonra NVRAM ayarlarını değiştirme
- Sistem donanım yapılandırmasını görüntüleme
- Tümleşik aygıtları etkinleştirme veya devre dışı bırakma
- Performans ve güç yönetimi eşiklerini belirleme
- Bilgisayar güvenliğinizi yönetme

# **Boot Sequence (Önyükleme Sırası)**

Önyükleme Sırası, Sistem Kurulumu‐tarafından tanımlanan önyükleme cihazı sırasını atlamanızı ve doğrudan belirli bir cihaza önyükleme yapmanızı (örn. optik sürücü veya sabit sürücü) sağlar. Açılışta Kendi Kendine Test (POST) sırasında, Dell logosu görüntülendiğinde şunları yapabilirsiniz:

- <F2> tuşuna basarak Sistem Kurulumuna Erişim
- <F12> tuşuna basarak bir defalık önyükleme menüsünü açma

Tek seferlik önyükleme menüsü, tanılama seçeneği de dahil olmak üzere önyükleme yapabileceğiniz cihazları görüntüler. Önyükleme menüsü seçenekleri şunlardır:

- Çıkarılabilir Sürücü (varsa)
- STXXXX Sürücüsü

**NOT:** XXX, SATA sürücü numarasını belirtir.

- Optik Sürücü
- Diagnostics (Tanılamalar)

**NOT:** Diagnostics (Tanılamalar) seçildiğinde, **ePSA diagnostics** (ePSA tanılama) ekranı görüntülenir.

Önyükleme sırası ekranı aynı zamanda System Setup (Sistem Kurulumu) ekranına erişme seçeneğini de görüntüler.

## **Navigasyon Tuşları**

Aşağıdaki tablo, sistem kurulumu navigasyon tuşlarını görüntüler.

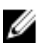

**NOT:** Sistem kurulum seçeneklerinin çoğunda yaptığınız değişiklikler kaydedilir ancak siz siztemi yeniden başlattığınızda etkili olmaz.

### **Tablo 1. Navigasyon Tuşları**

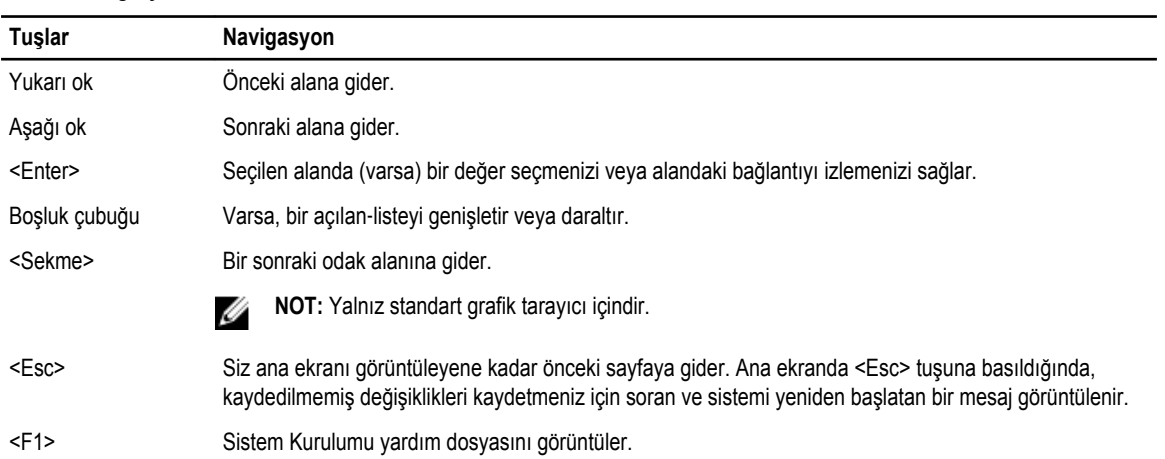

# **Sistem Kurulum Seçenekleri**

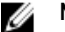

**NOT:** Bilgisayarınıza ve takılı aygıtlarına bağlı olarak, bu bölümde listelenen öğeler görünebilir veya görünmeyebilir.

### **Tablo 2. Genel**

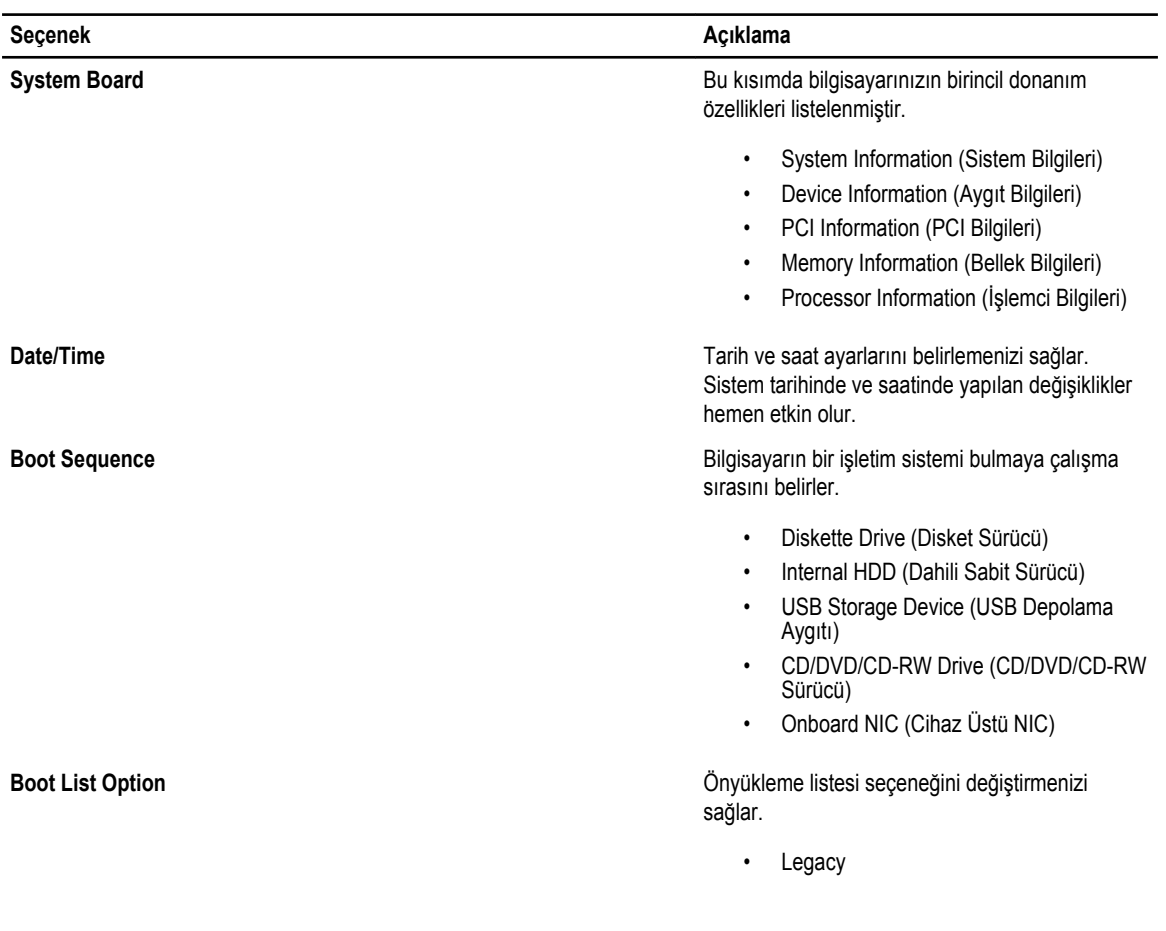

**Seçenek Açıklama**

• UEFI

### **Tablo 3. Sistem Yapılandırması**

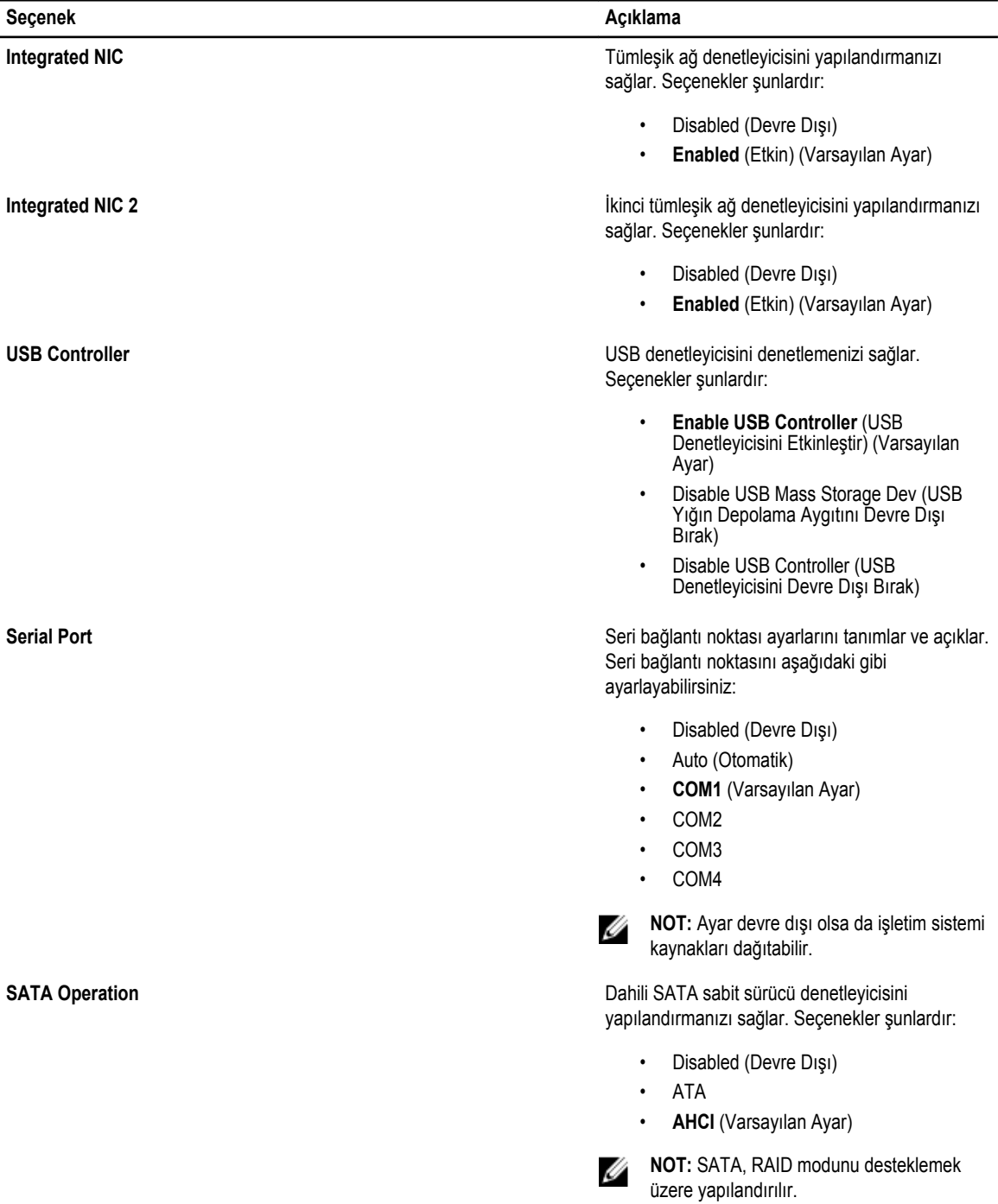

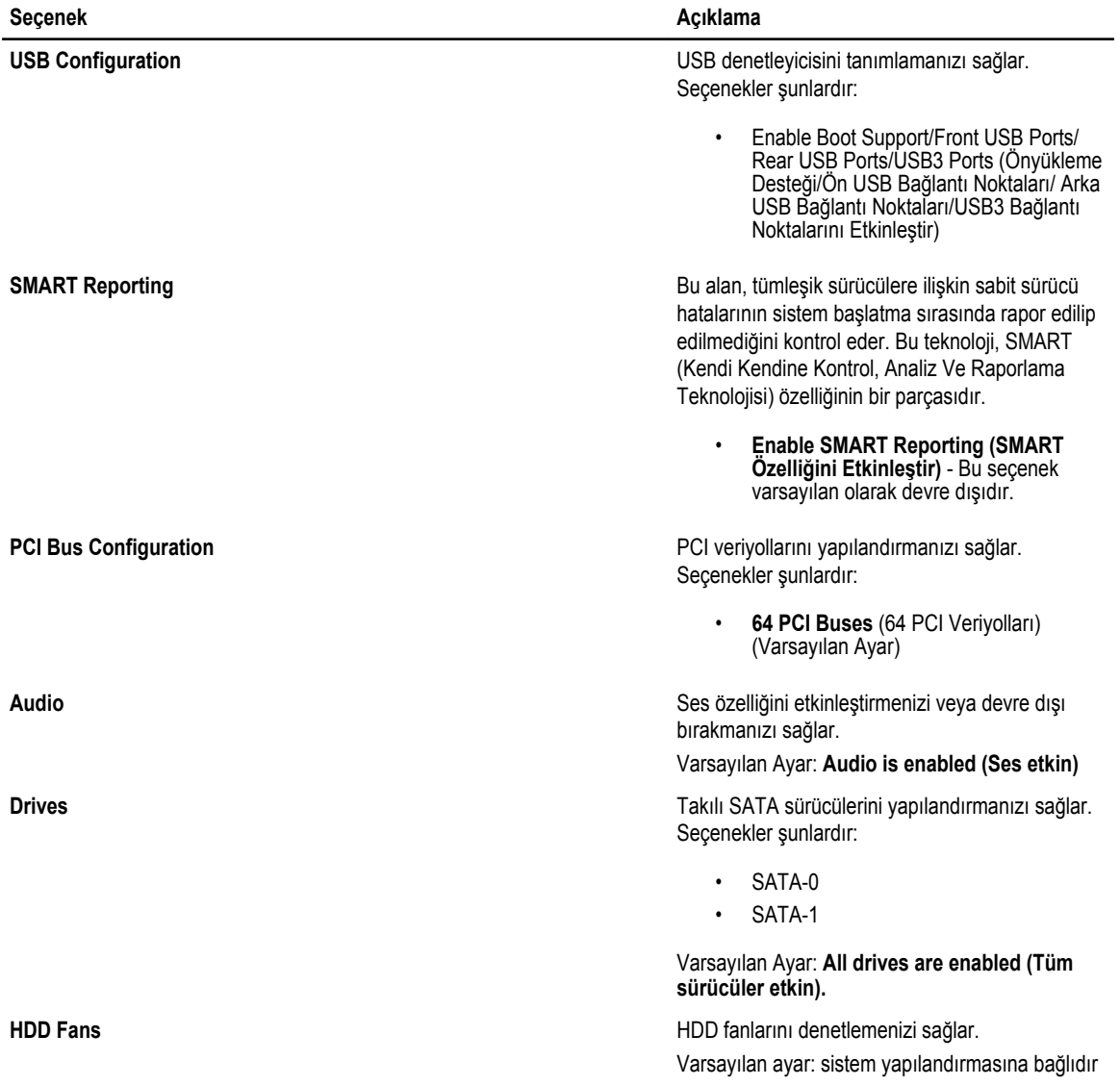

**Tablo 4. Performans**

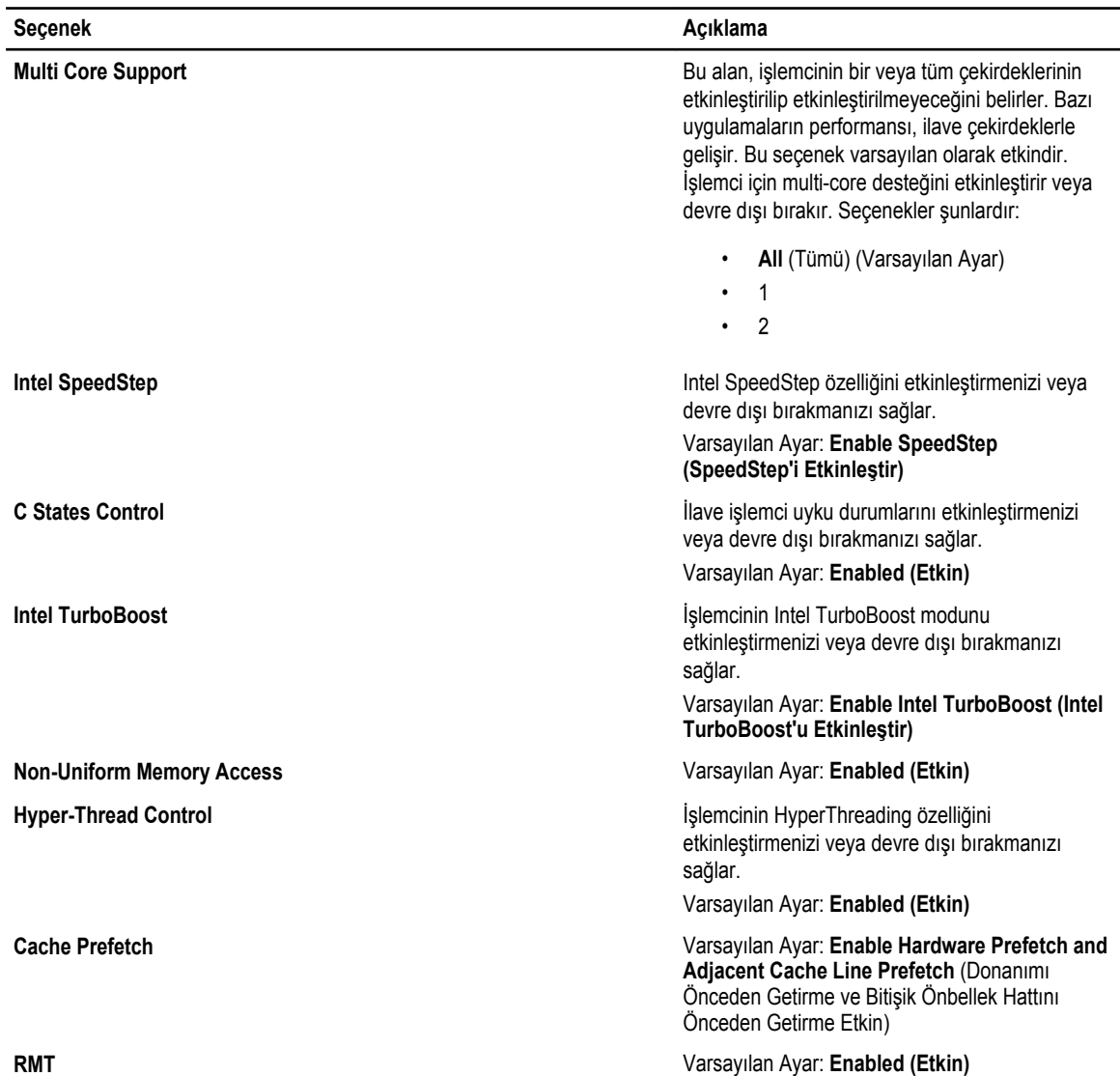

### **Tablo 5. Sanallaştırma Desteği**

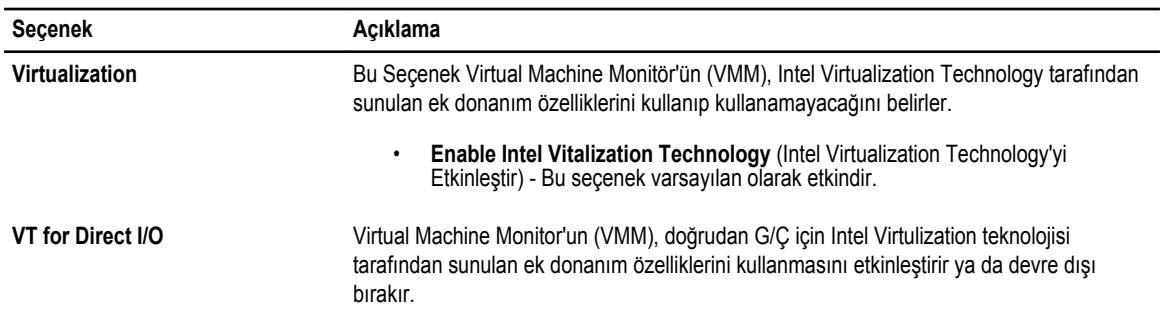

**Seçenek Açıklama**

• **Enable Intel Vitalization Technology for Direct I/O** (Doğrudan G/Ç İçin Intel Sanallaştırma Teknolojisini Etkinleştir) - Bu seçenek varsayılan olarak etkindir.

**Tablo 6. Güvenlik**

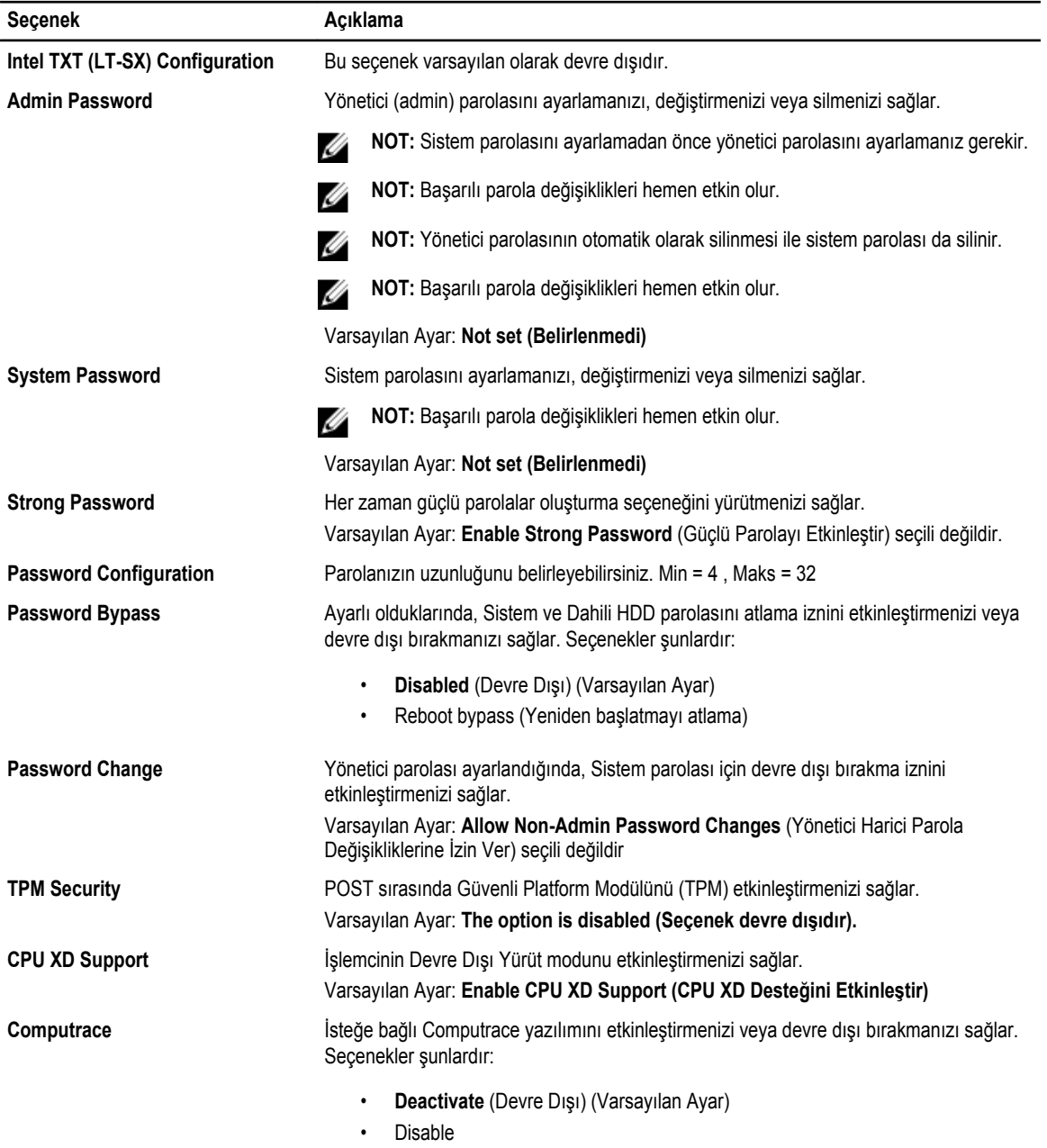

• Activate

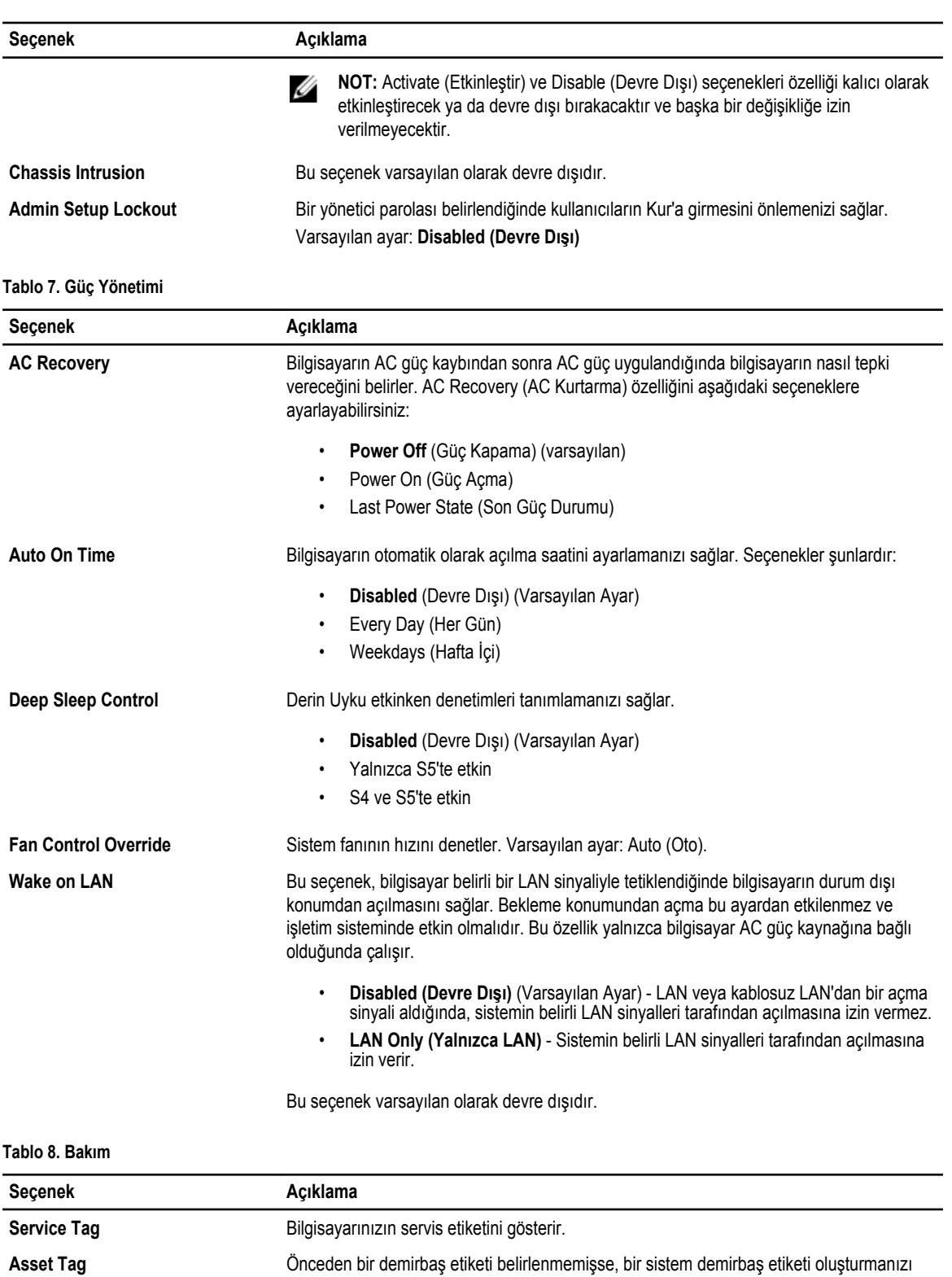

sağlar. Bu seçenek varsayılan olarak ayarlanmamıştır.

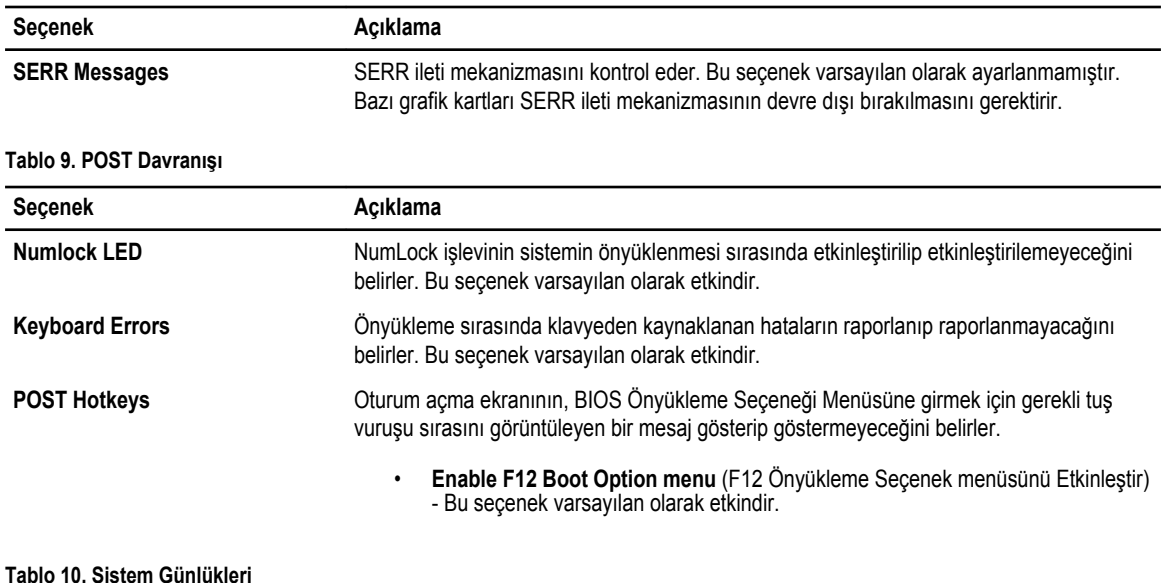

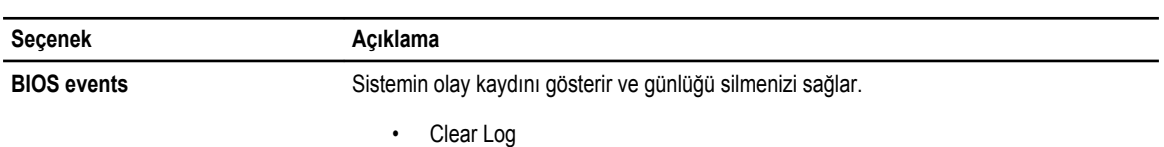

## **BIOS'u Güncelleştirme**

Sistem kartını değiştirdiğinizde ya da bir güncelleştirme kullanılabilir olduğunda BIOS'u (sistem kurulumu) güncelleştirmeniz önerilir. Dizüstü bilgisayarlar için, bilgisayar pilinizin tamamen dolu olduğundan ve bir prize takılı olduğundan emin olun

- **1.** Bilgisayarı yeniden başlatın.
- **2. support.dell.com/support/downloads** adresine gidin.
- **3.** Bilgisayarınızın Servis Etiketi veya Express Servis Kodu varsa:

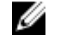

**NOT:** Masaüstü bilgisayarlar için, servis etiketi bilgisayarın önünde mevcuttur. **NOT:** Dizüstü bilgisayarlar için, servis etiketi bilgisayarın altında mevcuttur.

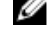

**NOT:** Hepsi Bir Arada masaüstü bilgisayarlar için, servis etiketi bilgisayarın arkasında mevcuttur.

- a) **Service Tag** (Servis Etiketi) veya **Express Service Code** (Express Servis Kodu) bilgilerini girip **Submit** (Gönder) düğmesine tıklayın.
- b) **Submit** (Gönder) düğmesine tıklayıp adım 5'e geçin.
- **4.** Bilgisayarınızın servis etiketi veya express servis kodu yoksa, aşağıdakilerden birini seçin:
	- a) **Servis Etiketimi benim için otomatik belirle**
	- b) **Ürünlerim ve Servis Listesi içinden seç**
	- c) **Tüm Dell ürünleri listesinden seç**
- **5.** Uygulama ve sürücü ekranında **İşletim Sistemi** açılan listesinden **BIOS'u seçin.**
- **6.** En son BIOS dosyasını belirleyip **Dosyayı İndir** düğmesine tıklayın.
- **7. Lütfen aşağıdaki pencereden indirme yönteminizi seçin** kısmından tercih ettiğiniz indirme yöntemini seçin; **Şimdi İndir** 'e tıklayın

Ardından **Dosya İndirme** penceresi açılır.

- **8.** Dosyayı bilgisayarınıza kaydetmek için **Kaydet'i** tıklatın.
- **9.** Bilgisayarınıza güncelleştirilmiş BIOS ayarlarını kurmak için **Çalıştır**'a tıklayın. Ekrandaki yönergeleri izleyin.

## **Sistem ve Kurulum Parolası**

Bilgisayarınızı güvenceye almak için bir sistem parolası ve bir kurulum parolası oluşturabilirsiniz.

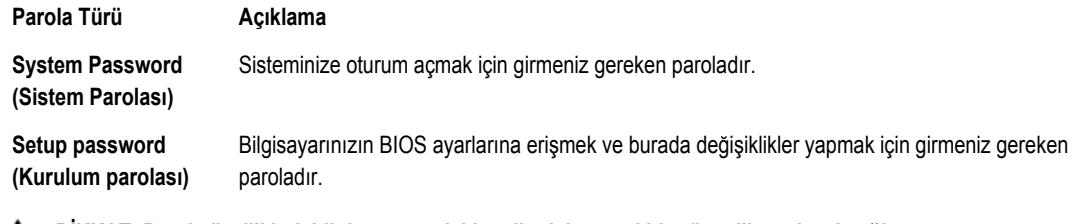

**DİKKAT: Parola özellikleri, bilgisayarınızdaki veriler için temel bir güvenlik seviyesi sağlar.**

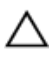

M

**DİKKAT: Kilitli değilse veya sahipsiz bırakılmışsa, bilgisayarınızdaki verilere herkes erişebilir.**

**NOT:** Bilgisayarınız, sistem ve kurulum parolası devre dışı halde teslim edilir.

## **Bir Sistem Parolası ve Kurulum Parolası Atama**

Ancak, **Password Status** (Şifre Durumu) **Unlocked** (Kilitli Değil) ise, yeni bir **System Password** (Sistem Parolası) ve/veya **Setup Password** (Kurulum Parolası) atayabilirsiniz veya mevcut **System Password** (Sistem Parolası) ve/veya **Setup Password**  (Kurulum Şifresi) öğesini değiştirebilirsiniz. Parola Durumu **Locked** (Kilitli) ise, Sistem Parolasını değiştiremezsiniz.

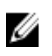

**NOT:** Parola anahtarı ayarı devre dışıysa, mevcut Sistem Parolası ve Kurulum Parolası silinir ve bilgisayarda oturum açmak için sistem parolasını vermeniz gerekir.

Sistem kurulumuna girmek için, gücü açtıktan veya yeniden başlattıktan hemen sonra <F2> tuşuna basın.

**1. System BIOS** (Sistem BIOS'u) veya **System Setup** ekranında, **System Security** (Sistem Güvenliği) öğesini seçip <Enter>'a basın.

**System Security** (Sistem Güvenliği) ekranı görüntülenir.

- **2. System Security** (Sistem Güvenliği) ekranında, **Password Status** (Parola Durumunun) **Unlocked** (Kilitli Değil) olduğunu doğrulayın.
- **3. System Password** (Sistem Parolası) öğesini seçin, sistem parolanızı girin ve <Enter> veya <Tab> tuşuna basın. Sistem parolasını atamak için şu yönergeleri kullanın:
	- Bir parola en çok 32 karaktere sahip olabilir.
	- Parola 0 ila 9 arasındaki sayıları içerebilir.
	- Yalnızca küçük harfler geçerlidir, büyük harflere izin verilmez.
	- Yalnızca şu özel karakterlere izin verilir: boşluk, ("), (+), (,), (-), (.), (/), (;), ([), (\), (]), (`).

Sorulduğunda sistem parolasını tekrar girin.

- **4.** Önceden girmiş olduğunuz sistem parolasını girin ve **OK** (Tamam) tuşuna basın.
- **5. Setup Password** (Kurulum Parolası) öğesini seçin, sistem parolanızı girin ve <Enter> veya <Tab> tuşuna basın. Bir mesaj kurulum parolasını yeniden girmenizi ister.
- **6.** Önceden girmiş olduğunuz sistem parolasını girin ve **OK** (Tamam) tuşuna basın.
- **7.** <Esc> tuşuna bastığınızda, bir mesaj görüntülenerek değişiklikleri kaydetmenizi sağlar.

**8.** Değişiklikleri kaydetmek için <Y> tuşuna basın. Bilgisayar yeniden başlatılır.

## **Mevcut Bir Sistem Ve/Veya Kurulum Parolasını Silme Veya Değiştirme**

Mevcut Sistem ve/veya Kurulum parolasını silmeye veya değiştirmeye çalışmadan önce, **Password Status'un** (Parola Durumu) Unlocked (Kilitli değil) olduğundan emin olun (System Setup'da). **Password Status** (Parola Durumu) Locked (Kilitli) ise mevcut Sistem veya Kurulum parolasını silemezsiniz veya değiştiremezsiniz.

Sistem Kurulumuna girmek için, gücü açtıktan veya yeniden başlattıktan hemen sonra <F2> tuşuna basın.

**1. System BIOS** (Sistem BIOS'u) veya **System Setup** ekranında, **System Security** (Sistem Güvenliği) öğesini seçip <Enter>'a basın.

**System Security** (Sistem Güvenliği) ekranı görüntülenir.

- **2. System Security** (Sistem Güvenliği) ekranında, **Password Status** (Parola Durumunun) **Unlocked** (Kilitli Değil) olduğunu doğrulayın.
- **3. System Password** (Sistem Parolası) öğesini seçin, mevcut sistem parolasını değiştirin veya silin ve <Enter> veya <Tab> tuşuna basın.
- **4. System Password** (Sistem Parolası) öğesini seçin, mevcut sistem parolasını değiştirin veya silin ve <Enter> veya <Tab> tuşuna basın.

**NOT:** Sistem ve/veya Kurulum parolasını değiştirirseniz, istendiğinde yeni parolayı tekrar girin. Sistem ve/veya Kurulum parolasını silerseniz, sorulduğunda silme işlemini doğrulayın.

- **5.** <Esc> tuşuna bastığınızda, bir mesaj görüntülenerek değişiklikleri kaydetmenizi sağlar.
- **6.** Değişiklikleri kaydetmek ve Sistem Kurulumundan çıkmak için <Y> tuşuna basın. Bilgisayar yeniden başlatılır.

## **Sistem Parolasını Devre Dışı Bırakma**

Sistemin yazılım güvenliği özellikleri bir sistem parolası ve bir kurulum parolası içerir. Parola anahtarı kullanılmakta olan tüm parolaları devre dışı bırakır. PSWD anahtarı için 2 pim mevcuttur.

**NOT:** Parola anahtarı varsayılan olarak devre dışıdır. Ø

- **1.** *Bilgisayarınızda Çalışmadan Önce* bölümündeki prosedürlere uyun.
- **2.** Kapağı çıkarın.

Ø

- **3.** Sistem kartı üzerinde PSWD anahtarını belirleyin. PSWD anahtarını sistem kartı üzerinde belirlemek için, Sistem Kartı Bileşenleri bölümüne bakın.
- **4.** PSWD anahtarını sistem kartından çıkarın.

**NOT:** Bilgisayar anahtar olmadan önyükleme yapana dek mevcut parolalar devre dışı bırakılmaz (silinmez).

**5.** Kapağı takın.

**NOT:** PSWD anahtarı takılıyken yeni bir sistem ve/veya kurulum parolası atarsanız, sistem bir daha ki önyüklemesinde yeni parolaları devre dışı bırakır.

- **6.** Bilgisayarı elektrik prizine takın ve açın.
- **7.** Bilgisayarı kapatın ve güç kablosunu elektrik prizinden çıkarın.
- **8.** Kapağı çıkarın.
- **9.** Anahtarı pimlere yerleştirin.
- **10.** Kapağı takın.
- **11.** *Bilgisayarınızda Çalıştıktan Sonra* bölümündeki prosedürlere uyun.
- **12.** Bilgisayarınızı açın.
- **13.** Sistem kurulumuna gidin ve yeni bir sistem veya kurulum parolası atayın.

# **Tanılamalar**

Bilgisayarınızla ilgili bir sorunla karşılaşırsanız, teknik yardım için Dell'e başvurmadan önce ePSA tanılamalarını çalıştırın. Tanılamanın amacı sisteminizin donanımını ek donanım gerekmeden veya veri kaybı riski olmaksızın sınamaktır. Sorunu kendiniz çözemiyorsanız, servis ve destek personeli sorunu çözmenize yardımcı olmak için tanılama sonuçlarını kullanabilir.

## **Gelişmiş Yükleme Öncesi Sistem Değerlendirmesi (ePSA) Tanılamaları**

ePSA tanılamaları (ayrıca sistem tanılamaları olarak bilinir) donanımınızın eksiksiz kontrolünü gerçekleştirir. ePSA, BIOS'a dahildir ve BIOS tarafından dahili olarak başlatılır. Tümleşik sistem tanılaması belirli cihazlar veya cihaz grupları için aşağıdakileri yapmanızı sağlayan bir dizi seçenek sunar:

- Sınamaları otomatik olarak veya etkileşimli modda çalıştırma
- Sınamaları tekrarlama
- Sınama sonuçlarını görüntüleme veya kaydetme
- Başarısız aygıt(lar) hakkında ekstra bilgi sağlamak için ek sınama seçeneklerini ortaya koymak üzere kapsamlı sınamalar çalıştırma
- Sınamaların başarılı bir şekilde tamamlandığını bildiren durum mesajlarını görüntüleme
- Sınama sırasında karşılaşılan sorunlar hakkında size bilgi veren hata mesajlarını görüntüleme

**DİKKAT: Yalnızca sisteminizi sınamak için sistem tanılamayı kullanın. Bu programı diğer sistemlerle kullanmak geçersiz sonuçlara veya hata mesajlarına neden olabilir.**

**NOT:** Belirli aygıtlara ait bazı sınamalar kullanıcı etkileşimi gerektirir. Tanılama testleri gerçekleştirilirken her zaman bilgisayar terminalinde bulunduğunuzdan emin olun.

- **1.** Bilgisayarınızı açın.
- **2.** Bilgisayar önyükleme yaparken, Dell logosu görüntülendiğinde <F12> tuşuna basın.
- **3.** Önyükleme menüsü ekranından **Diagnostics** (Tanılama) seçeneğini belirleyin.

**Gelişmiş Ön Yükleme Sistemi Değerlendirme** penceresi, bilgisayarda algılanan tüm aygıtları listeleyerek görüntülenir. Tanılama, algılanan tüm aygıtlarda sınamalar yürütmeye başlar.

- **4.** Belirli bir aygıtta tanılama testi gerçekleştirmek isterseniz, tanılama testini durdurmak için <Esc> tuşuna ve **Evet**'e basın.
- **5.** Sol bölmeden aygıtı seçin ve **Run Tests** (Testleri Çalıştır) öğesine tıklayın.
- **6.** Bir sorun halinde hata kodları görüntülenir. Hata kodunu not edip Dell'e başvurun.

# **Bilgisayarınızda Sorun Giderme**

Tanılama Işıkları, Sesli Uyarı Kodları ve Hata Mesajları gibi göstergeleri kullanarak bilgisayarınızda sorun giderme işlemleri yapabilirsiniz.

## **Tanılama LED'leri**

**NOT:** Tanılama LED'leri Açılışta Kendi Kendine Test (POST) işlemi boyunca yalnızca ilerlemenin bir göstergesi işlevini Ø görürler. Bu LED'ler, POST rutininin durmasına neden olan sorunu belirtmezler.

Tanılama LED'leri, güç düğmesinin yanında kasanın ön tarafında yer alırlar. Bu tanılama LED'leri yalnızca POST işlemi sırasında etkin ve görülebilirdir. İşletim sistemi yüklemeye başladıktan sonra, kapanır ve artık görülmezler.

Her bir LED'in iki olası durumu vardır: KAPALI veya AÇIK. En önemli parça 1 rakamıyla işaretlenmiştir, diğer üçü, LED dizisinde aşağı veya karşıya doğru gittikçe 2, 3 ve 4 şeklinde etiketlenmiştir. POST sonrasında normal çalışma durumu dört LED'in de AÇIK olması ve BIOS işletim sisteminin denetimini aldığında kapanmasıdır.

**NOT:** Güç düğmesi sarı renkte veya kapalıysa tanılama ışıkları yanıp söner, beyaz renkte ise bu olmaz.

### **Tablo 11. POST Tanılama LED'i Kalıpları**

Tanılama LED'leri

Ø

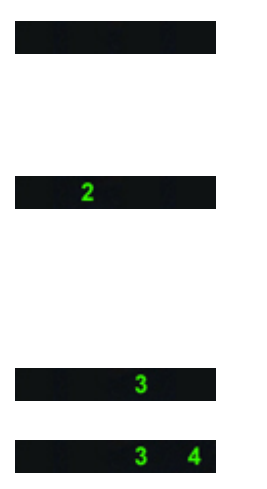

- Bilgisayar kapalı veya elektrik almıyor
- Bilgisayar önyükleme yapmıştır ve normal çalışmaktadır.

PCI cihaz yapılandırma etkinliği devam etmektedir veya PCI cihaz hatası algılanmıştır.

Olası bir işlemci arızası oluştu.

Bellek modülleri saptandı, ancak bir bellek güç hatası oluştu.

- Bilgisayar kapanırsa AC güç kaynağını takıp bilgisayarı açın.
- Tüm çevre kartları PCI ve PCI-E yuvalarından çıkarın ve bilgisayarı yeniden başlatın. Bilgisayar önyükleme yapıyorsa, hatalı olanı bulana kadar çevre kartları teker teker geri takın.
- İşlemciyi tekrar takın.
- İki veya daha fazla bellek modülü takılıysa, modülleri çıkarıp bir modülü tekrar takın ve bilgisayarı yeniden başlatın. Bilgisayar düzgün şekilde başlıyorsa, hatalı bir modül tanımlayana veya tüm modülleri hatasız şekilde tekrar takana kadar ilave bellek modülleri (bir seferde tek modül) takmaya devam edin. Yalnızca bir bellek modülü takılıysa, onu farklı bir DIMM konnektörüne taşımayı

deneyin ve bilgisayarı yeniden başlatın.

- Mümkünse, bilgisayarınıza aynı türde, düzgün çalışan bir bellek takın.
- Ekranın/monitörün ayrı bir grafik kartına takılı olduğundan emin olun.
- Takılı grafik kartlarını yeniden takın.
- Bilgisayarınıza, varsa, çalışan bir grafik kartı takın.
- Tüm güç ve veri kablolarını tekrar takın.
- Tüm USB aygıtlarını yeniden takın ve tüm kablo bağlantılarını gözden geçirin.
- İki veya daha fazla bellek modülü takılıysa, modülleri çıkarıp bir modülü tekrar takın ve bilgisayarı yeniden başlatın. Bilgisayar düzgün şekilde başlıyorsa, hatalı bir modülü tanımlayana veya tüm modülleri hatasız şekilde tekrar takana kadar ilave bellek modülleri (bir seferde tek modül) takmaya devam edin.
- Mümkünse, bilgisayarınıza aynı türde, çalışan bir bellek takın.
- 2x2 güç konnektörünü güç kaynağı ünitesinden tekrar yerleştirin.
- Bellek modülü/konnektör takmayla ilgili özel gereksinimlerin bulunmadığından emin olun.
- Kullandığınız belleğin bilgisayarınız tarafından desteklendiğinden emin olun.
- CMOS'u Temizleyin (Düğme pili tekrar takın. Düğme Pili Çıkarma ve Takma bölümüne bakın).
- Tüm dahili ve harici çevre aygıtları çıkarın ve bilgisayarı yeniden başlatın. Bilgisayar önyükleme yapıyorsa, hatalı olanı bulana kadar çevre kartları teker teker geri takın.
- Bellek modülü algılanamadı. Güç konnektörü düzgün takılmamış.  $\overline{4}$ Bellek modülleri algılandı, ancak bir bellek yapılandırma veya uyum hatası oluştu.

 $\blacktriangle$ 

 $\overline{2}$ 

 $\mathbf{2}$  $\overline{\phantom{a}}$ 

 $2 \quad 3 \quad 4$ 

Olası bir sistem kartı kaynağı ve/veya donanım arızası oluştu.

Bir grafik kartı hatası oluşmuş olabilir.

Olası bir sabit sürücü arızası oluştu.

Olası bir USB arızası oluştu.

 $1 \t3 \t4$ 

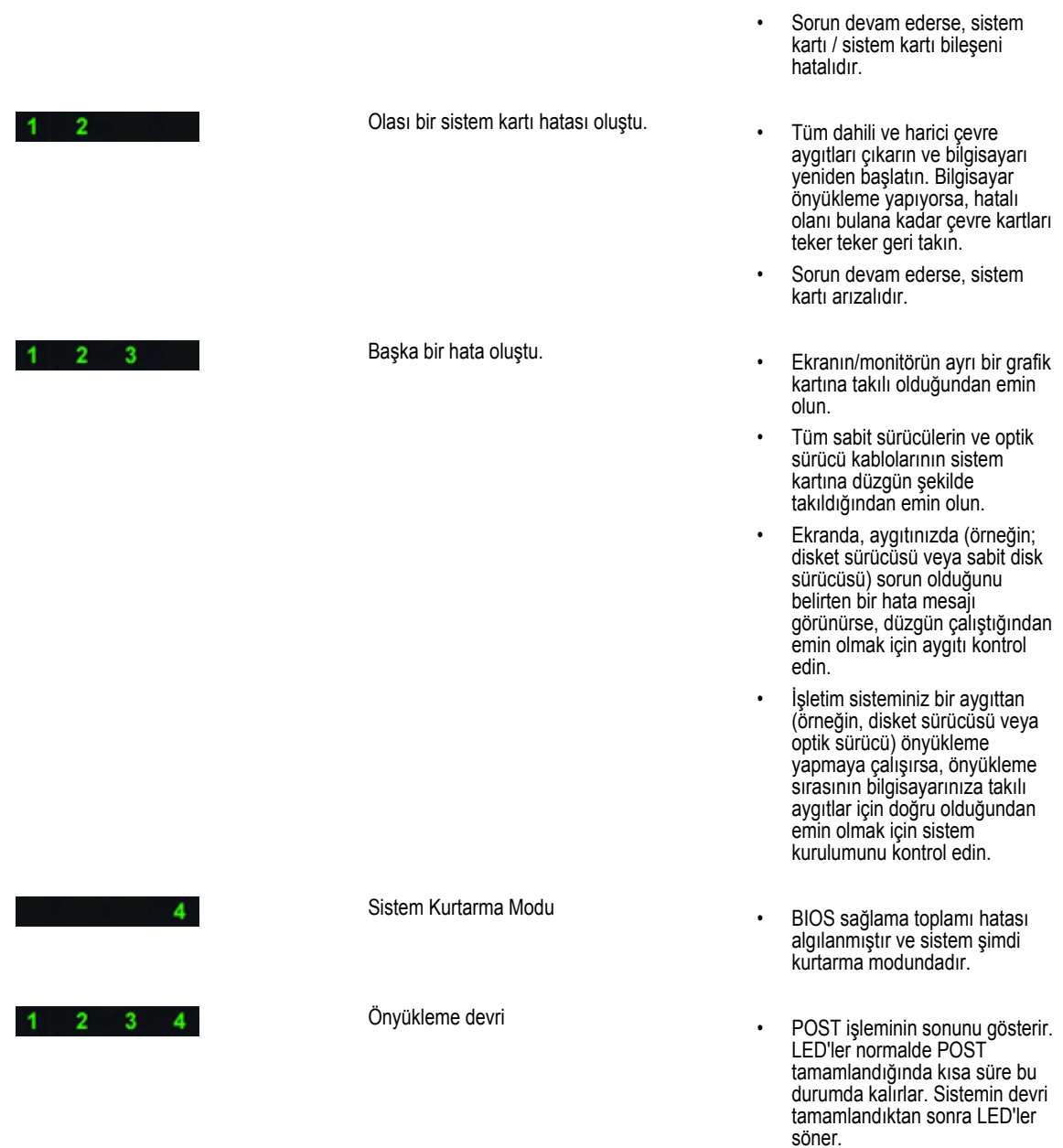

# **Hata İletileri**

Sorunun ciddiyetine bağlı olarak, görüntülenen üç tür BIOS hata iletisi vardır. Bu iletiler şunlardır:

## **Bilgisayarınızı Tamamen Durduran Hatalar**

Bu hata iletiler bilgisayarınızı durdurur ve sistemin gücünü yeniden başlatmanızı gerektirir. Aşağıdaki tablo hata iletilerini listeler.

#### **Tablo 12. Bilgisayarınızı tamamen durduran hatalar**

### **Hata İletisi**

Error! Non-ECC DIMMs are not supported on this system. (Hata! Bu sistemde ECC Olmayan DIMM'ler desteklenmiyor).

Alert! Processor cache size is mismatched. (Uyarı! İşlemci önbellek boyutu eşleşmiyor).

Install like processor or one processor. (Benzer işlemci veya tek işlemci takın).

Alert! Processor type mismatch. (Uyarı! İşlemci türü eşleşmiyor).

Install like processor or one processor. (Benzer işlemci veya tek işlemci takın).

Alert! Processor speed mismatch (Uyarı! İşlemci hızı eşleşmiyor)

Install like processor or one processor. (Benzer işlemci veya tek işlemci takın).

Alert! Incompatible Processor detected. (Uyarı! Uyumsuz İşlemci algılandı).

Install like processor or one processor. (Benzer işlemci veya tek işlemci takın).

### **Bilgisayarınızı Durdurmayan Hatalar**

Bu hata iletileri bilgisayarınızı durdurmaz ancak bir uyarı iletisi görüntüler, birkaç saniye duraklar ve önyüklemeye devam eder. Aşağıdaki tablo hata iletilerini listeler.

#### **Tablo 13. Bilgisayarınızı durdurmayan hatalar**

### **Hata İletisi**

Alert! Cover was previously removed. (Uyarı! Kapak daha önce çıkarılmış.)

## **Bilgisayarınızı Yavaşça Durduran Hatalar**

Bu hata iletileri bilgisayarınızı yavaşça durdurur ve devam etmek için <F1> ya da sistem kurulumuna girmek için <F2 > tuşuna basmanız istenir. Aşağıdaki tabloda hata iletileri listelenmektedir.

#### **Tablo 14. — Bilgisayarınızı Yavaşça Durduran Hatalar**

## **Hata İletisi** Alert! Front I/O Cable failure. (Uyarı! Ön G/Ç Kablosunda hata).

Alert! Left Memory fan failure. (Uyarı! Sol Bellek fanı hatası).

Alert! Right Memory fan failure. (Uyarı! Sağ Bellek fanı hatası).

Alert! PCI fan failure. (Uyarı! PCI fanı hatası).

Alert! Chipset heat sink not detected. (Uyarı! Yonga seti ısı emicisi algılanmadı).

Alert! Hard Drive fan1 failure. (Uyarı! Sabit Sürücü fan1 hatası).

Alert! Hard Drive fan2 failure. (Uyarı! Sabit Sürücü fan2 hatası).

Alert! Hard Drive fan3 failure. (Uyarı! Sabit Sürücü fan3 hatası).

Alert! CPU 0 fan failure. (Uyarı! CPU 0 fanı hatası).

Alert! CPU 1 fan failure. (Uyarı! CPU 1 fanı hatası).

Alert! Memory related failure detected. (Uyarı! Bellekle ilgili hata algılandı.)

#### **Hata İletisi**

Alert! Correctable memory error has been detected in memory slot DIMMx. (Uyarı! Bellek yuvası DIMMx'te düzeltilebilir bellek hatası algılandı).

Uyarı: Optimum olmayan bellek popülasyonu algılandı. Bellek bant genişliğini artırmak için siyah mandallı DIMM konnektörlerinden önce beyaz mandallı DIMM konnektörlerini takın.

Mevcut güç kaynağınız sisteminizde yapılan son yapılandırma değişikliklerini desteklemiyor. Daha yüksek watlı bir güç kaynağına yükseltme yapma hakkında bilgi için lütfen Dell Teknik destek ekibine başvurun.

Dell Reliable Memory Technology (Dell Güvenilir Bellek Teknolojisi) (RMT), sistem belleğinde izole hatalar algıladı. Çalışmaya devam edebilirsiniz. Bellek modülünün değiştirilmesi önerilir. Özel DIMM bilgileri için lütfen BIOS kurulumundaki RMT Olay günlüğü ekranına bakın.

Dell Reliable Memory Technology (Dell Güvenilir Bellek Teknolojisi) (RMT), sistem belleğinde izole hatalar algıladı. Diğer hatalar izole edilmeyecek. Bellek modülünün değiştirilmesi önerilir. Özel DIMM bilgileri için lütfen BIOS kurulumundaki RMT Olay günlüğü ekranına bakın.

# **Teknik Özellikler**

**NOT:** Teklifler bölgeye göre değişebilir. Aşağıdaki teknik özellikler sadece yasaların bilgisayarınızla birlikte gönderilmesini şart koştuğu teknik özelliklerdir. Bilgisayarınızın yapılandırması hakkında daha fazla bilgi için **Başlat** → **Yardım ve Destek**  öğelerini tıklatın ve bilgisayarınız hakkındaki bilgileri gösteren seçimi yapın.

## **Tablo 15. işlemci**

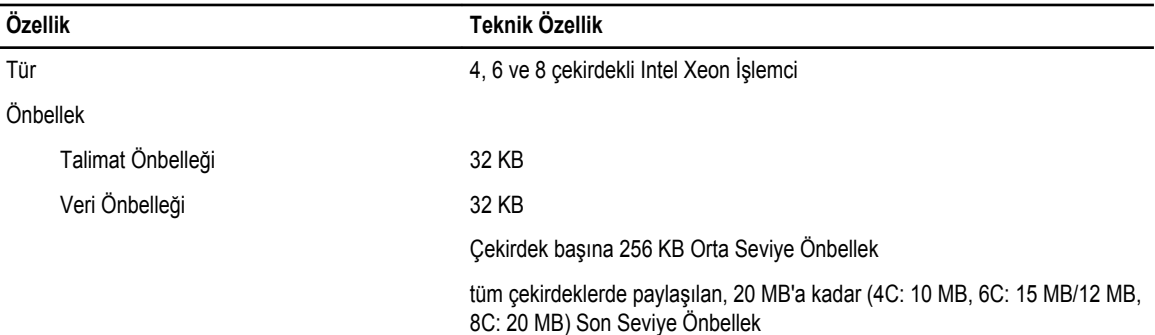

#### **Tablo 16. Sistem Bilgileri**

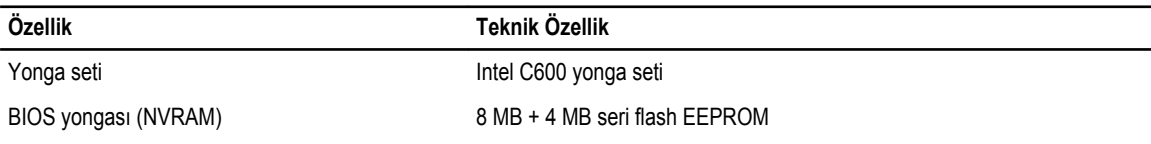

### **Tablo 17. Bellek**

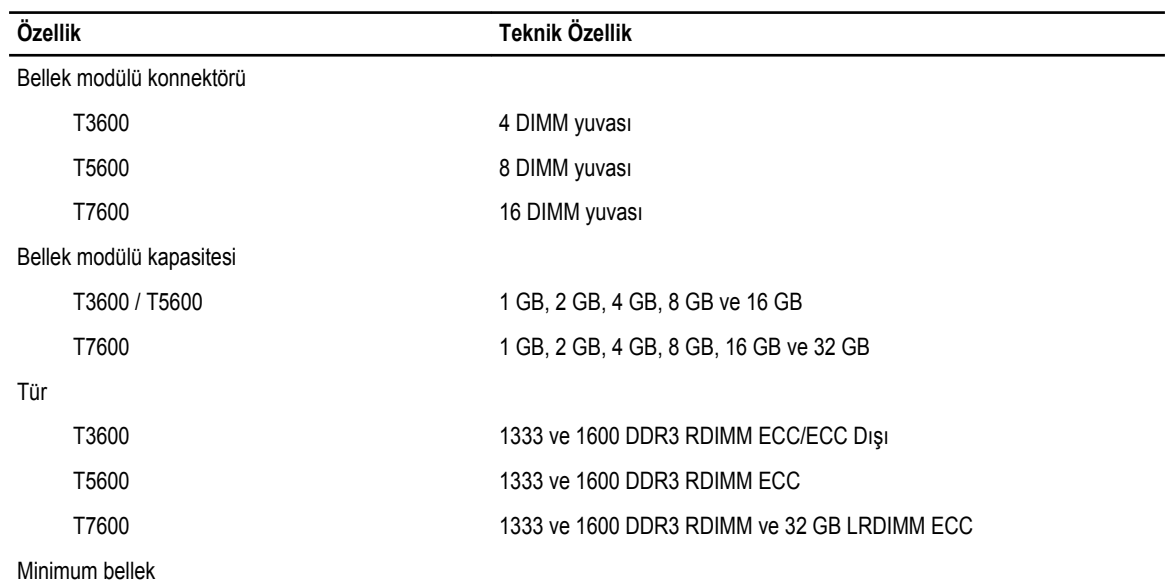

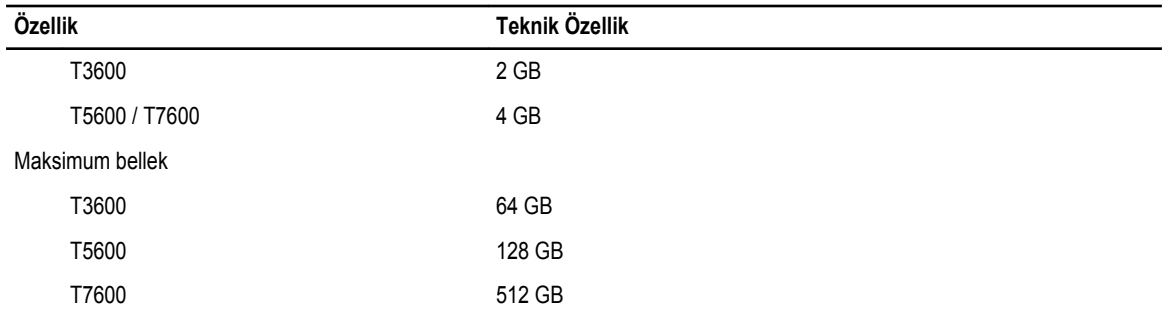

## **Tablo 18. Video**

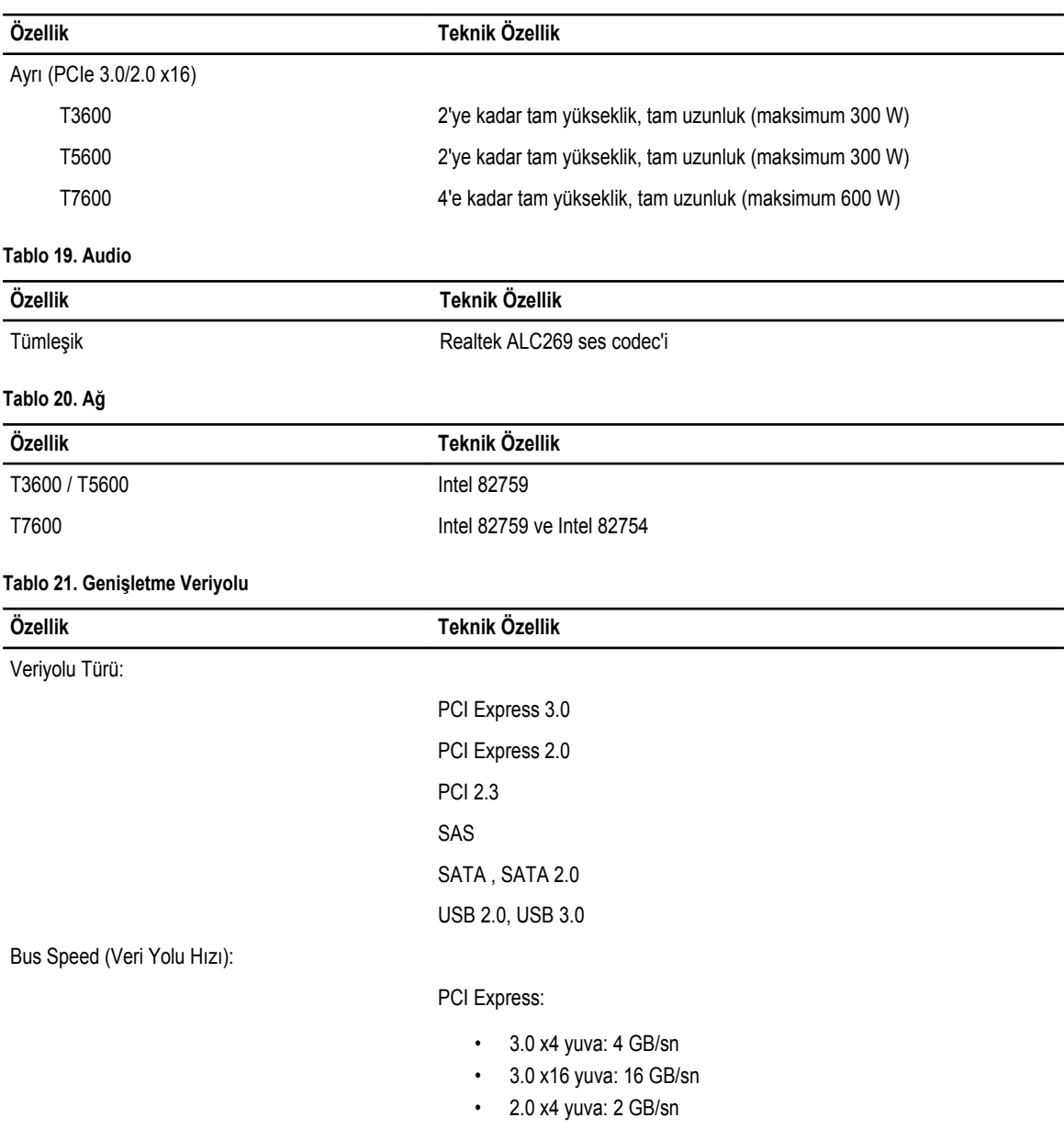

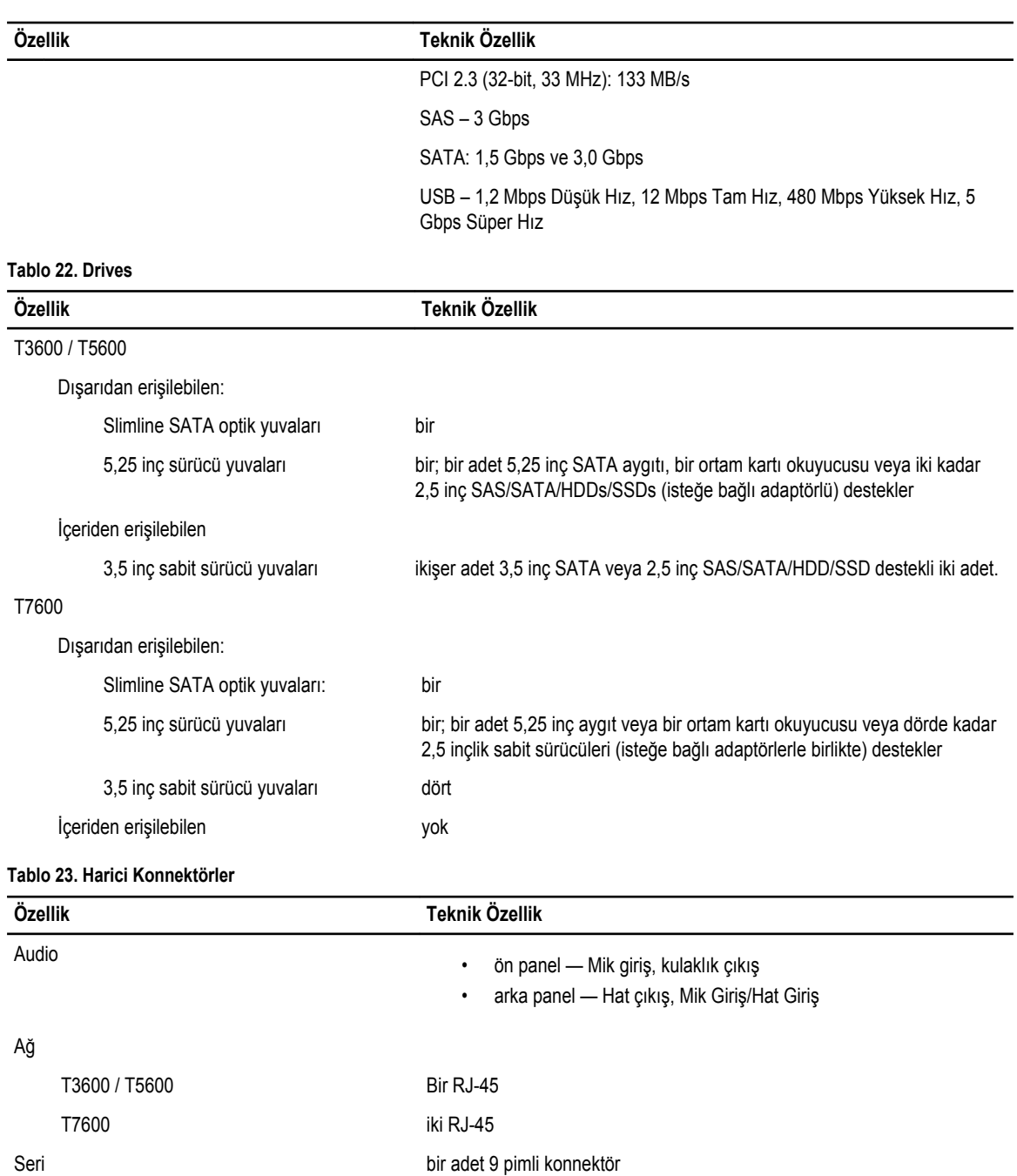

USB

T3600 / T5600 / T7600

Video Video kartı bağımlı

• DVI konnektörü

• dahili — üç adet USB 2.0

• ön panel — üç adet USB 2.0 ve bir adet USB 3.0 • ön panel — beş adet USB 2.0 ve bir adet USB 3.0

### **Özellik Teknik Özellik**

• DisplayPort

• DMS-59

### **Tablo 24. Dahili Konnektörler**

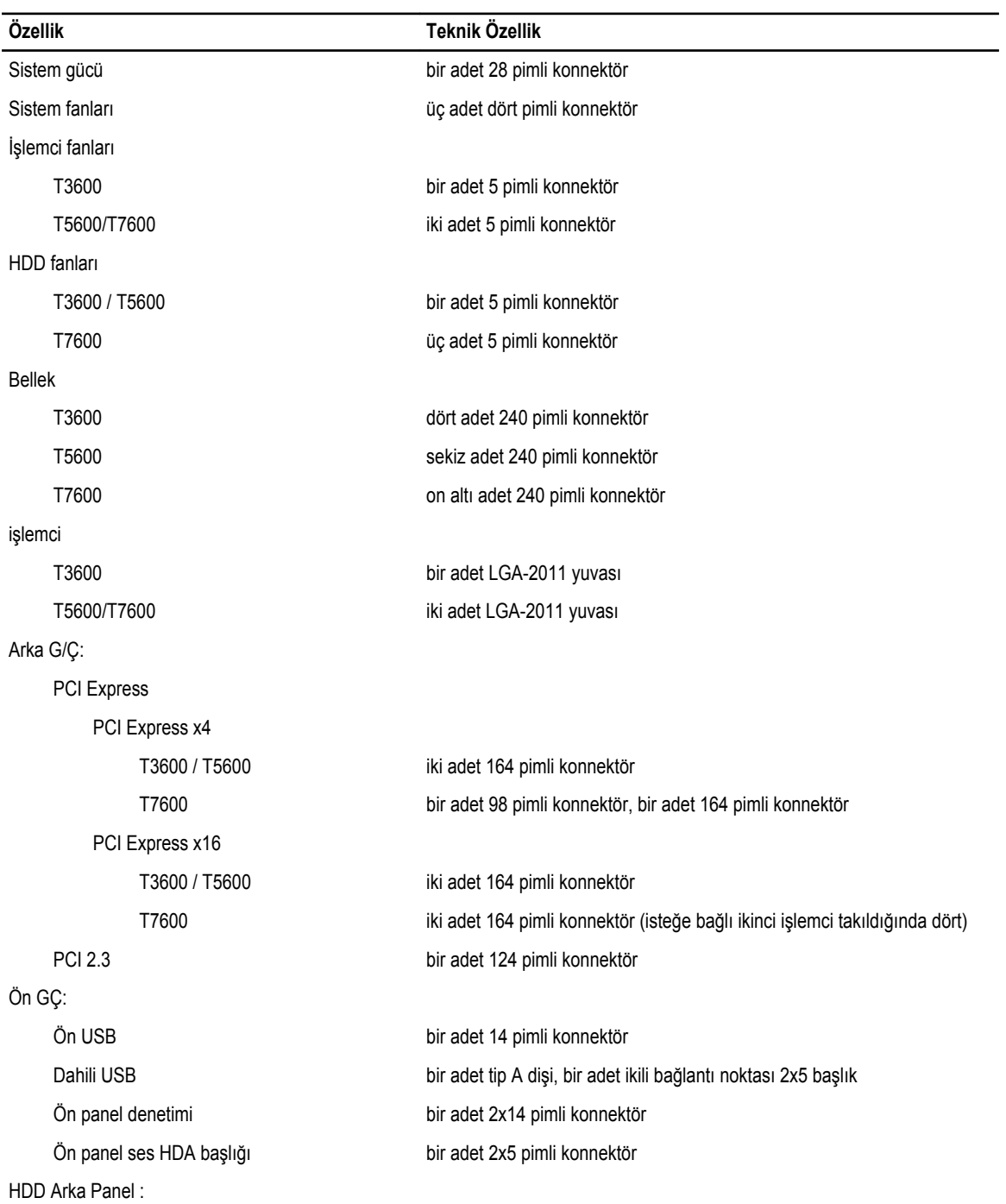

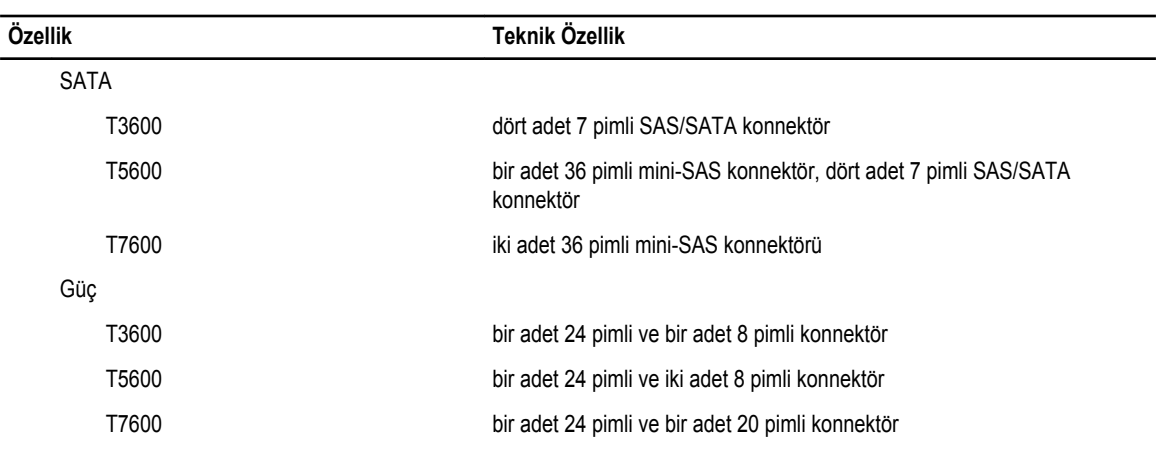

#### **Tablo 25. Denetimler ve Işıklar**

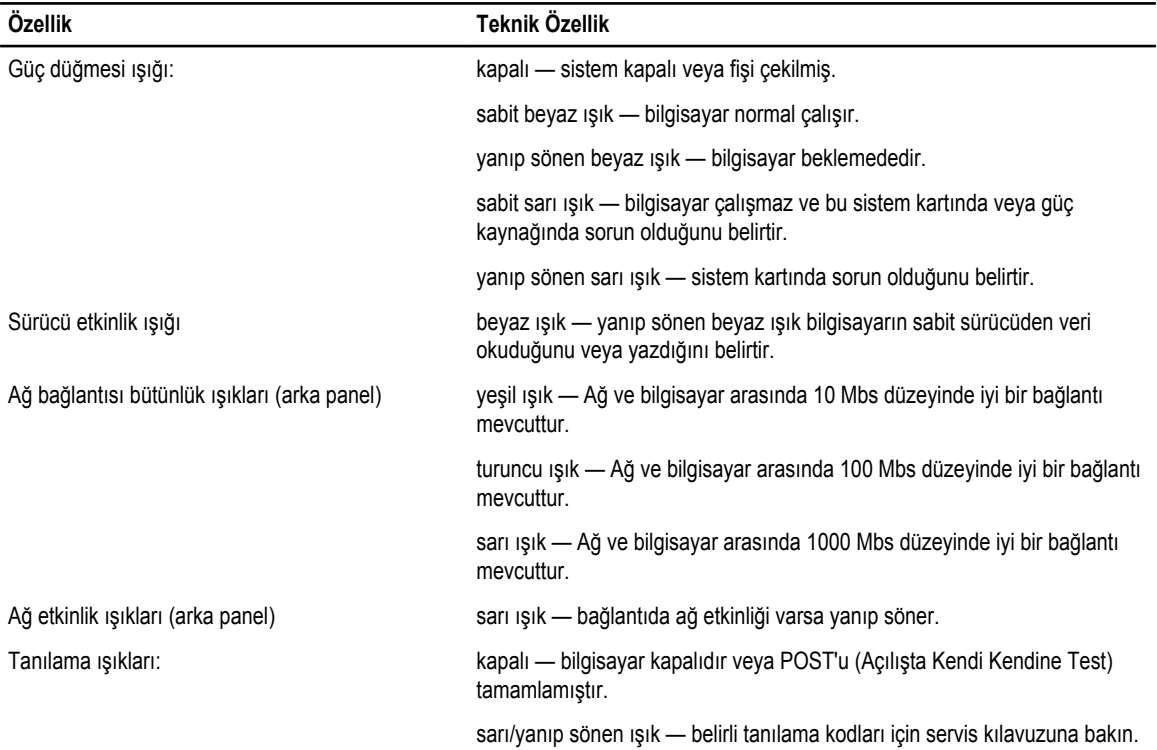

### **Tablo 26. Güç**

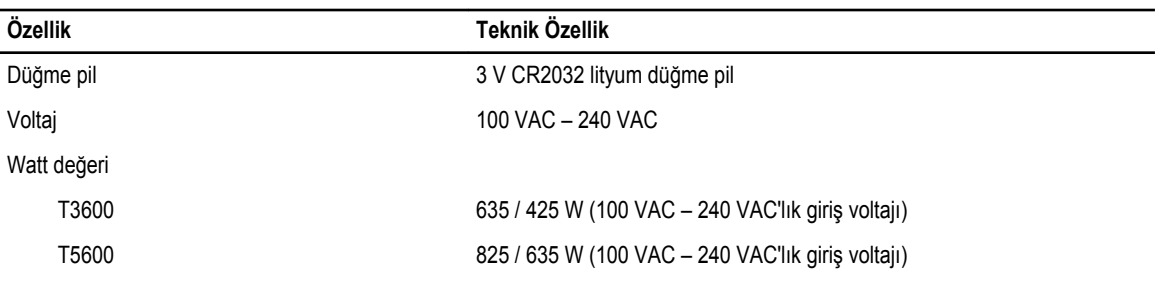

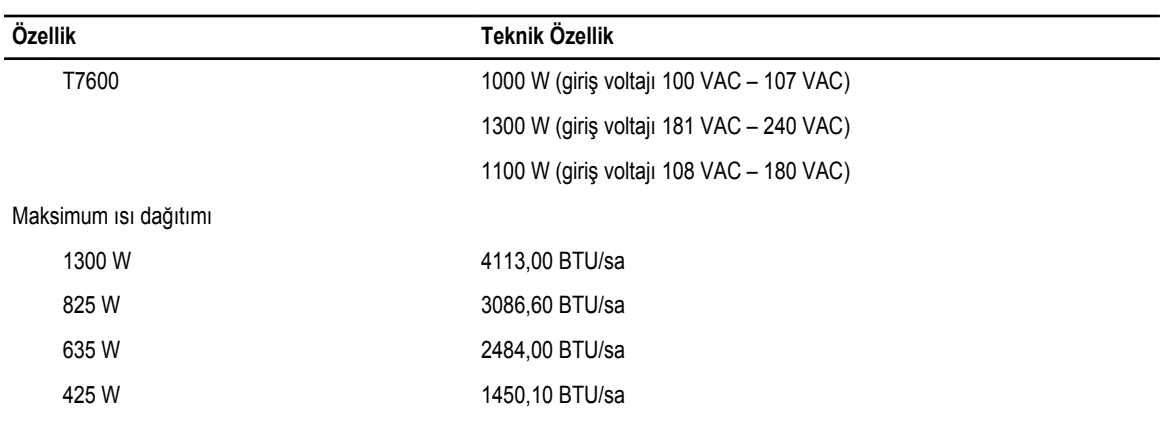

**NOT:** Isı dağıtımı güç kaynağının vat değeriyle hesaplanır.

### **Tablo 27. Fiziksel**

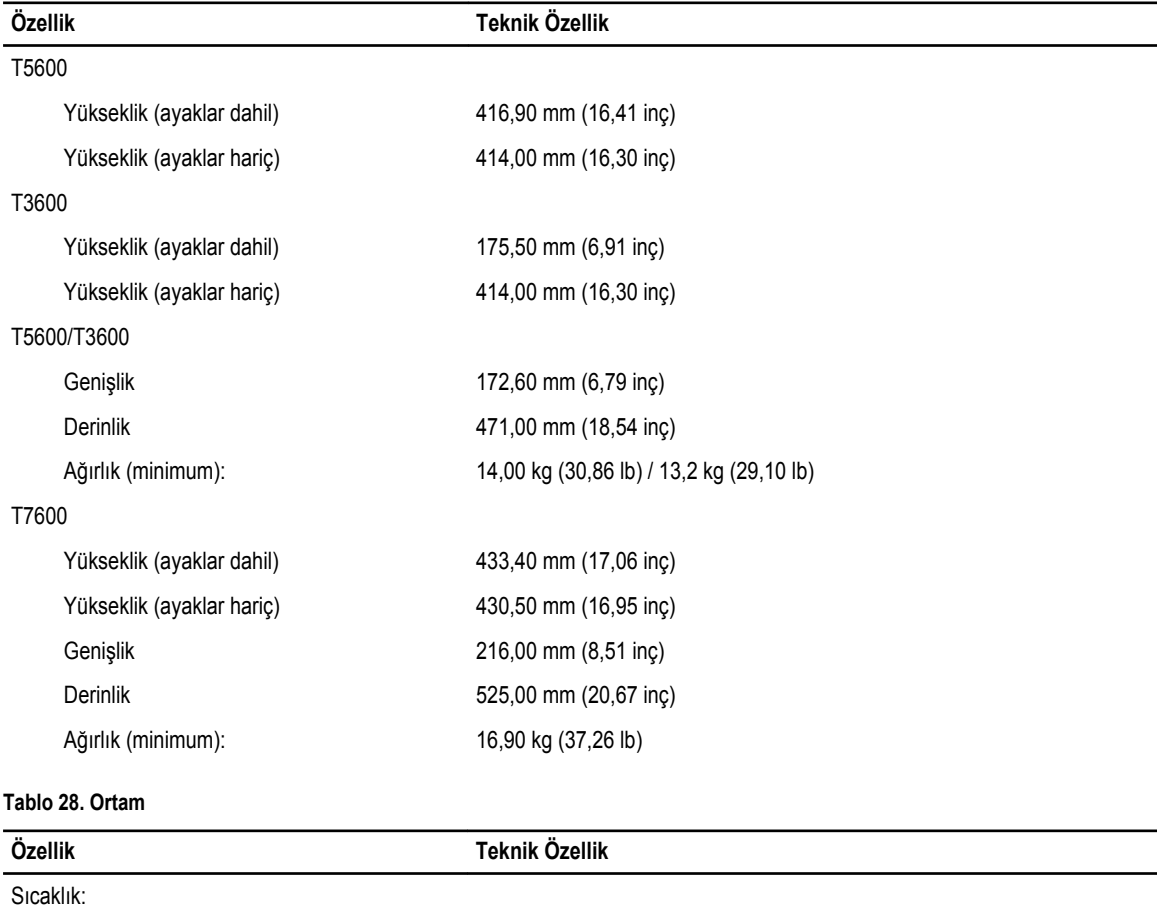

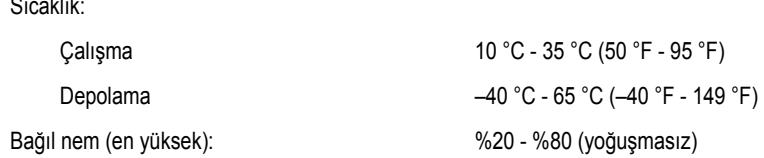
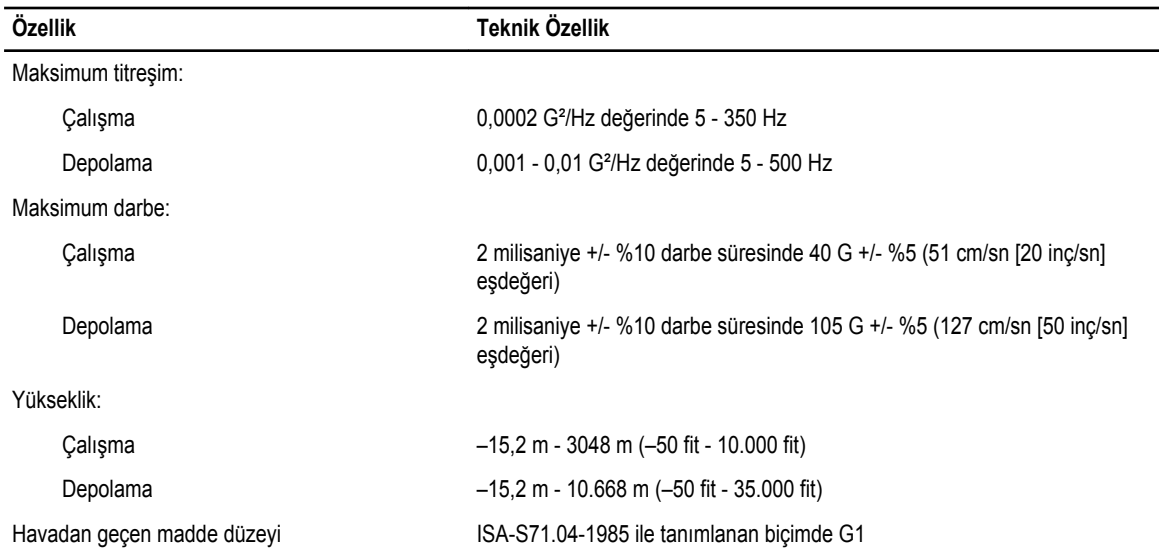

## **Dell'e Başvurma**

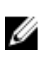

**NOT:** Etkin bir Internet bağlantınız yoksa, başvuru bilgilerini satış faturanızda, irsaliyede, fişte veya Dell ürün kataloğunda bulabilirsiniz.

Dell birden fazla çevrimiçi ve telefon tabanlı destek ve servis seçeneği sunar. Kullanılabilirlik ülkeye ve ürüne göre değişir ve bazı hizmetler bulunduğunuz bölgede olmayabilir. Satış, teknik destek veya müşteri hizmetleri ile ilgili konularda Dell'e başvurmak için:

- **1. www.dell.com/support** sitesine gidin.
- **2.** Destek kategorinizi seçin.
- **3.** Sayfanın üstündeki Ülke/Bölge Seçin (Choose A Country/Region) açılır menüsünden ülkenizi veya bölgenizi doğrulayın.
- **4.** Gereksiniminize uygun hizmet veya destek bağlantısını seçin.